# **RÉPUBLIQUE ALGÉRIENNE DÉMOCRATIQUE ET POPULAIRE MINISTERE DE L'ENSEIGNEMENT SUPERIEUR ET DE LA RECHERCHE SCIENTIFIQUE**

**UNIVERSITE MOHAMED SEDDIK BENYAHIA – JIJEL –**

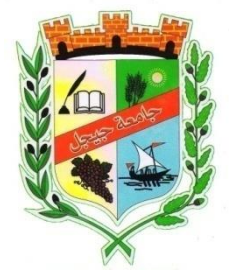

**FACULTE DES SCIENCES ET DE LA TECHNOLOGIE DEPARTEMENT D'ELECTRONIQUE**

**Mémoire présenté pour l'obtention du diplôme de** 

**Master en Electronique**

**OPTION :**

**MICROELECTRONIQUE** 

# **Thème**

**Réalisation d'une interface graphique pour le calcul des bandes interdites dans les cristaux** 

**photoniques 2D**

 **Réalisé par : ZAKARIYA OULMANE AMMAR BELHOUL** 

**Encadré par : Pr. HACHEMI BOURIDAH**

**Promotion : juillet 2019**

## **REMERCIMENTS**

Nous remercions DIEU le tout puissant qui nous a donné durant toutes ces années, la santé, le courage et la foi en nous même pour pouvoir avancer et mener nos études à leurs termes.

Nous tenons a remercier notre encadreur Monsieur Hachemi Bouridah, professeur au département d'électronique a l'université de Jijel pour son aide au long de ce travail.

Nous tenons à remercier très vivement Monsieur Zitouni Merouan, doctorant à l'université de Jijel, pour sa patience, son encouragement et son aide.

nous remercions Melle Nassiha Boutana , docteur au département d'électronique pour ses remarques.

Nous voudrions témoigner de notre gratitude envers les membres du jury qui ont bien voulu faire partie de la commission d'examinateurs.

Enfin, nos sincères remerciements a nos enseignants et à toute personne qui a contribué de prés ou de loin à la réalisation de notre projet.

## **DEDICACE**

**Nous dédions ce travail qui n'aura jamais pu voir le jour sans les soutiens indéfectibles et sans limite de nos chers parents qui ne cessent de nous donner avec amour le courage d'arriver à ce que nous somme parvenu de faire. On dédie encore ce mémoire À l'âme de nos pères, à nos mères, <sup>à</sup> nos frères, et à nos sœurs, qui nous ont offert un soutien sans faille. Que dieux vous protège et que la réussite soit toujours à notre portée pour qu'on puisse vous combler de bonheur.**

**Sans oublier l'âme de notre chère ami chouib ziada que dieu l'accueil dans son paradis comme il le mérite. Et a nos amis et collègues et tous ceux qui nous estiment.**

# **Table des matières**

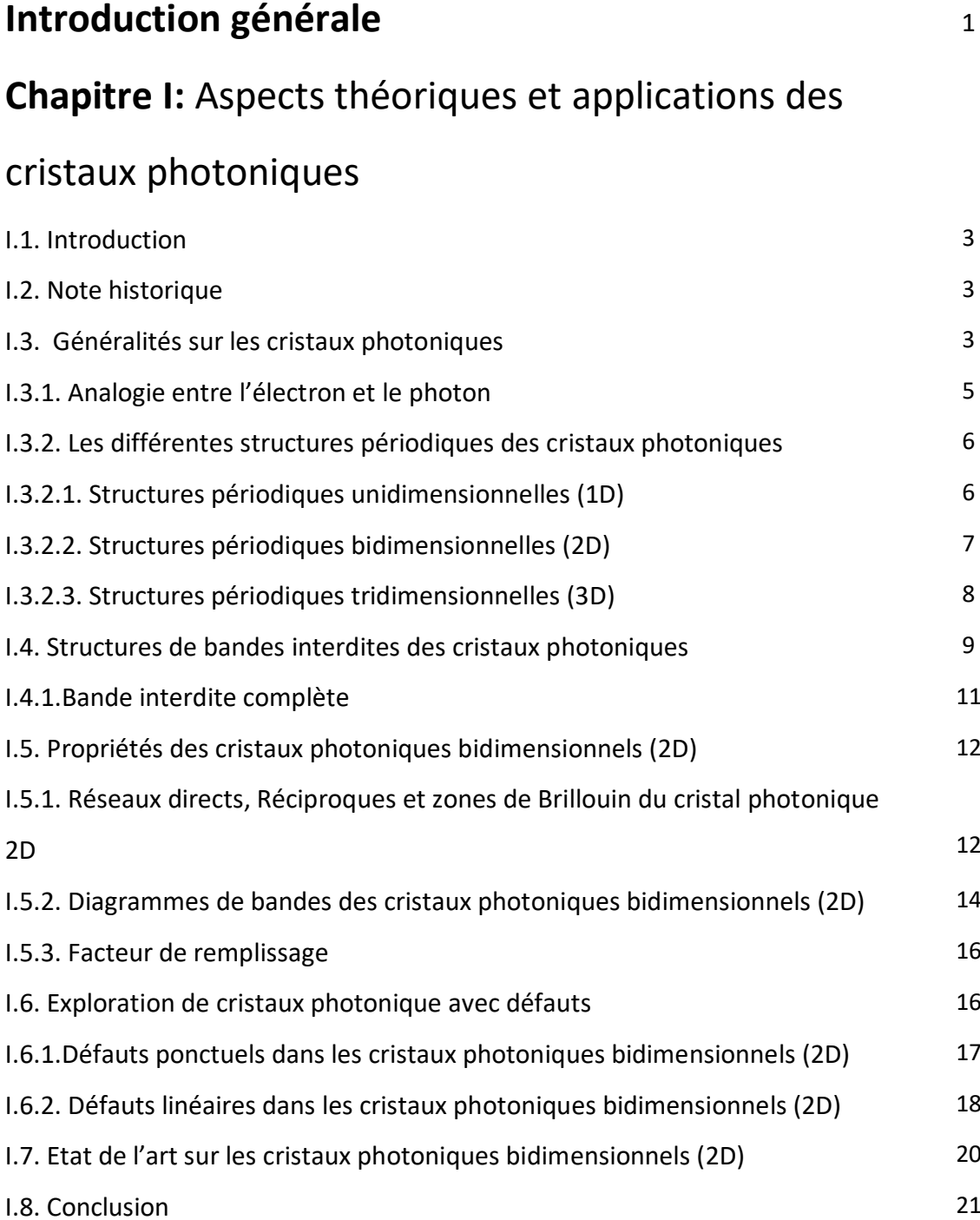

# **Chapitre II :** Méthodes et Outils de simulation

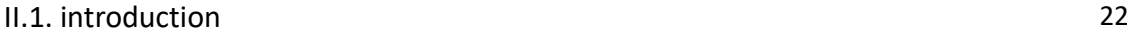

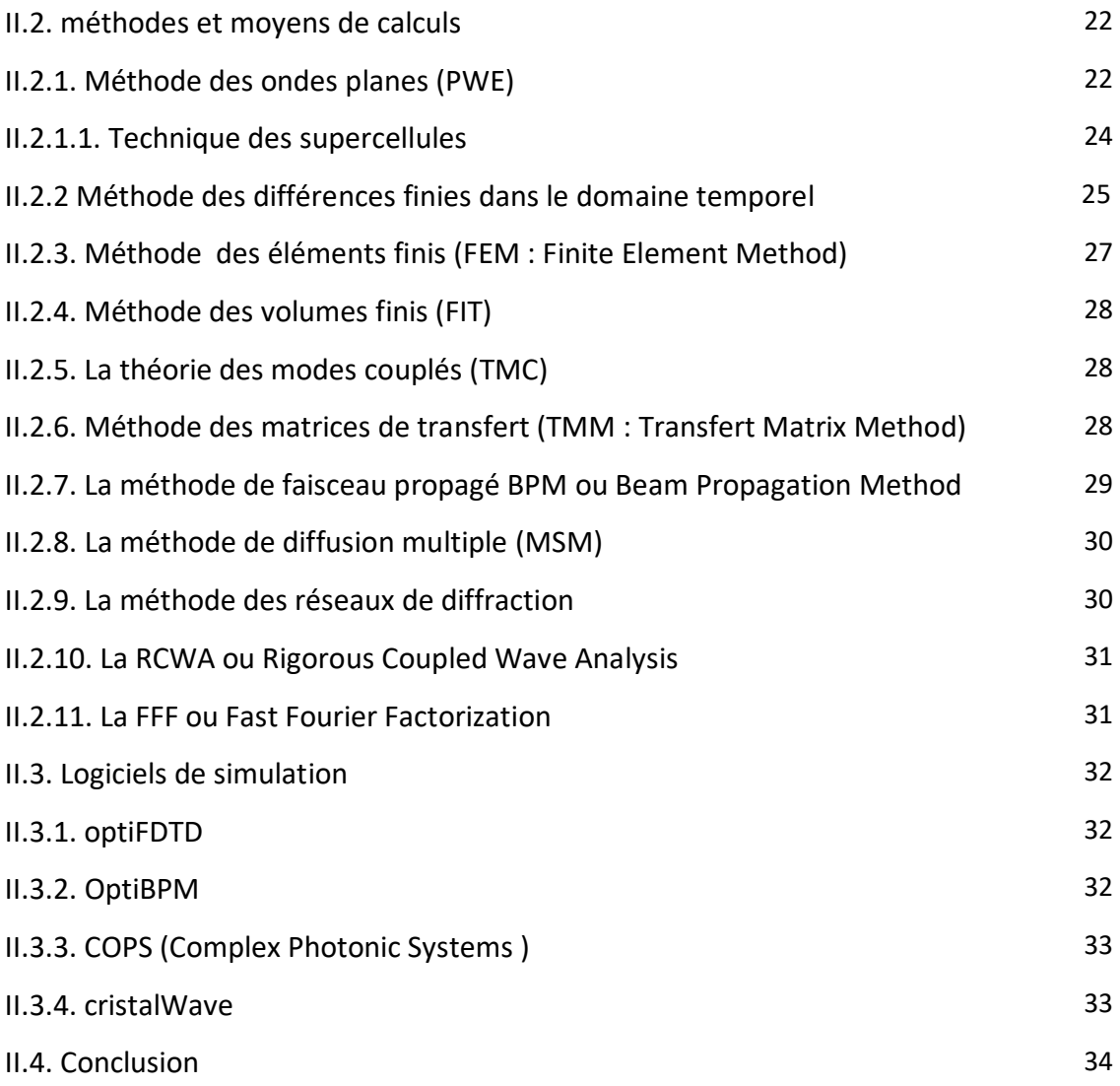

# **Chapitre III :** Réalisation de l'interface graphique et

## simulations

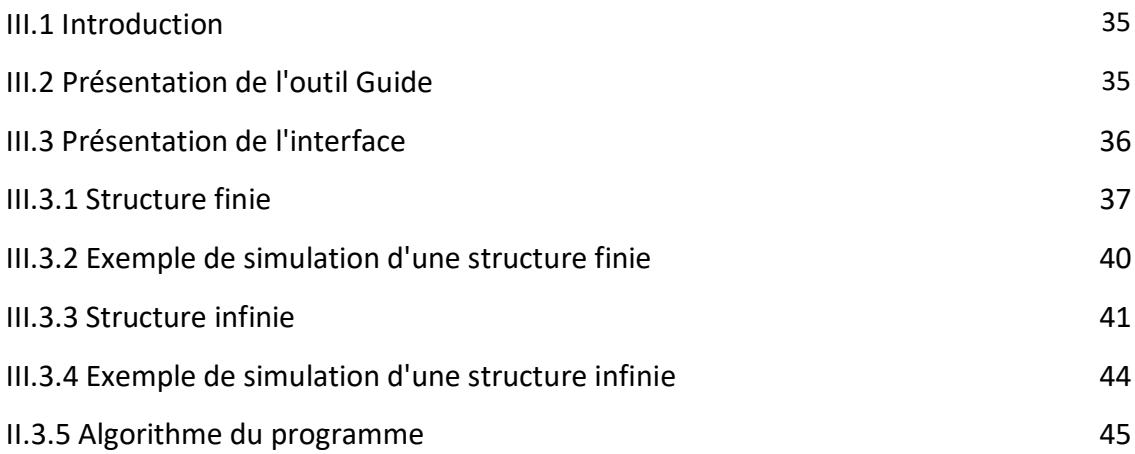

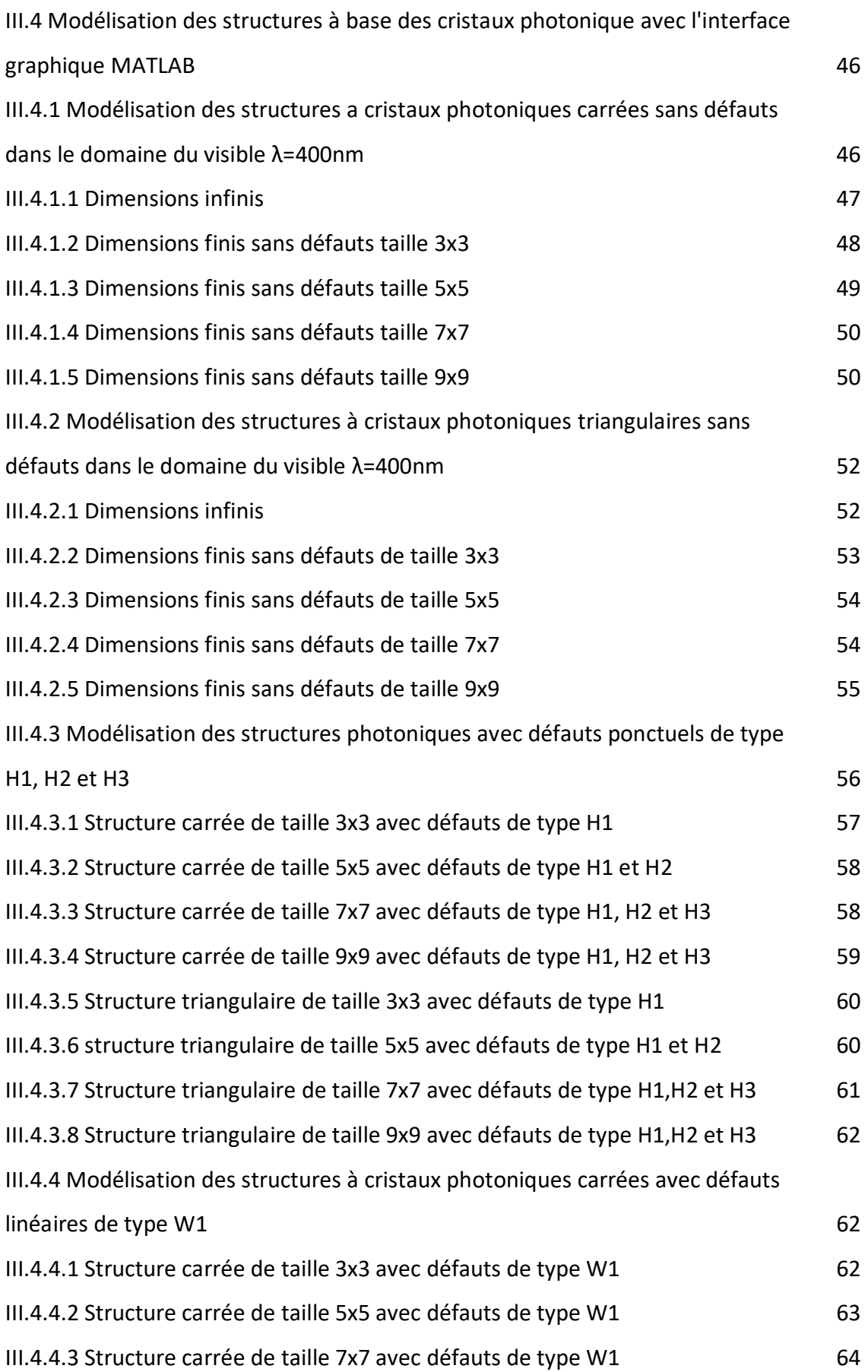

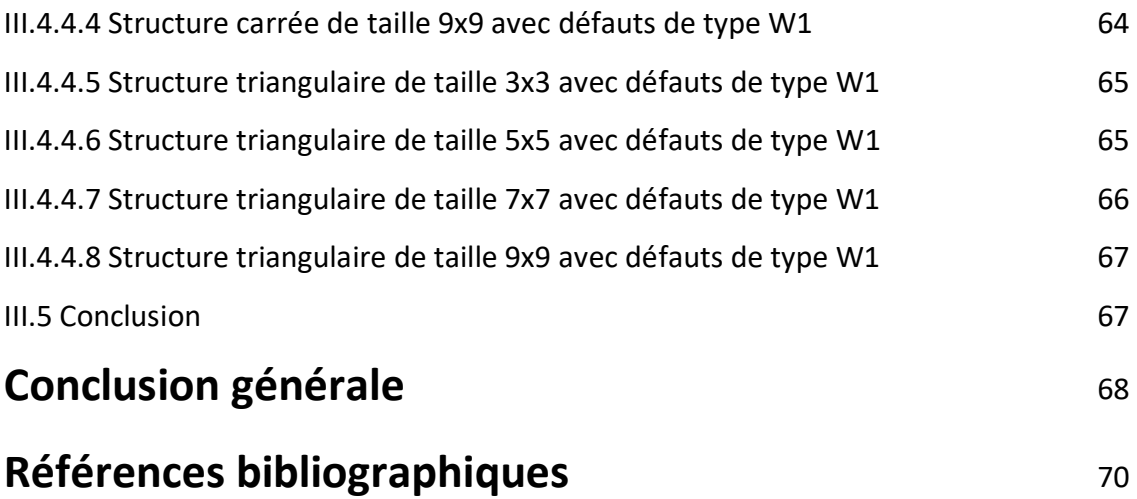

### **LISTE DES FIGURES**

- **Figure I.1**. Exemples de représentations schématiques de cristaux photoniques Unidimensionnels (1D), bidimensionnels (2D) et tridimensionnels (3D)
- **Figure I.2.** La figure à droite présente l'agrandissement d'une aile de papillon. On voit un arrangement périodique des écailles
- Figure I.3. Plume de paon. L'encadre de droite est une image prise au microscope électronique à balayage (MEB) de la coupe d'une barbule verte. La structure de cristal photonique 2D est composée de piliers de mélanine liés par de la kératine ainsi que de trous d'air
- **Figure I.4.** (a) Structure photonique 1D. (b) Exemple d'un réseau de Bragg réalisé sur un substrat de Niobate de Lithium avec une période de 1058 nm
- **Figure I.5.** (a) Cristal photonique 2D. (b) Matrice de trous d'air réalisée sur un substrat de Niobate de Lithium avec une période a = 825 nm et un rayon  $r = 206$  nm
- **Figure I.6.** Structures 2D : a) Structure carrée, (b) triangulaire et (c) hexagonale
- **Figure I.7.** Exemples de structures 3D: structure cubique (a), Structure « Tas de bois » obtenue en déposant par couches successives des rubans de silicium polycristallin dans des tranchées de silice. Après avoir bâti la structure, la silice est retirée pour obtenir un cristal photonique 3D Si/air (b), structure de type opale (c), structure diamant également appelée structure « CFC (Cubique à Face Centrée) » (d), Représentation schématique de la Yablonovitch, structure 3D de périodicité CFC (e).
- **Figure I.8**. De gauche à droite : représentation du réseau direct, réseau réciproque et représentation de la première zone de Brillouin avec la zone de Brillouin

irréductible du réseau carré (a) et du réseau triangulaire (b)

- **Figure I.9**. Orientation des champs TE et TM pour les cristaux photoniques (2D)
- **Figure I.10**. Diagramme de bande des structures à cristaux photoniques 2D crées par des trous d'air (r = 0.3*a* ;  $n_1 = \sqrt{\varepsilon_1} = 1$ ) dans le silicium (Si) ( $n_2 = \sqrt{\varepsilon_2} = 3.45$ ) calculé par la méthode des ondes planes pour les deux polarisations TE (ligne rouge) et TM (ligne bleu) pour le réseau (a) carré et le réseau (b) triangulaire
- **Figure I.11.** Exemples de défauts dans un cristal photonique composé de tiges diélectriques. (a) Retrait d'un cylindre, (b) Modification de la constante diélectrique d'un cylindre
- **Figure I.12.** Vue au MEB de divers cristaux photoniques avec défauts de type microcavité, (a) microcavité hexagonal  $H_5$ , (b) microcavité linéaire  $L_3$
- **Figure I.13**. Représentation schématique d'un cristal photonique 2D formé de trous cylindriques d'air dans une couche de Si où un défaut linéaire est introduit, (b) Image MEB de cette structure. Transmittance en fonction de la longueur d'onde d'un cristal photonique 2D sans défaut linéaire (c) et ayant un défaut linéaire de longueur  $I_d$  et de largeur  $W_d$ , W=  $\sqrt{3}$ a, (d)
- **Figure I.14.** Photos MEB d'un guide à cristal photonique de type W1 dans le LiNbO<sub>3</sub> fabriqué par lithographie électronique. (a) maille triangulaire, (b) maille carrée.
- **Figure II.1**. Défaut de la structure à cristaux photoniques, de sa cellule unitaire et des vecteurs du réseau.
- Figure II.2. Représentation de la cellule élémentaire de Yee.

#### **Liste des figures**

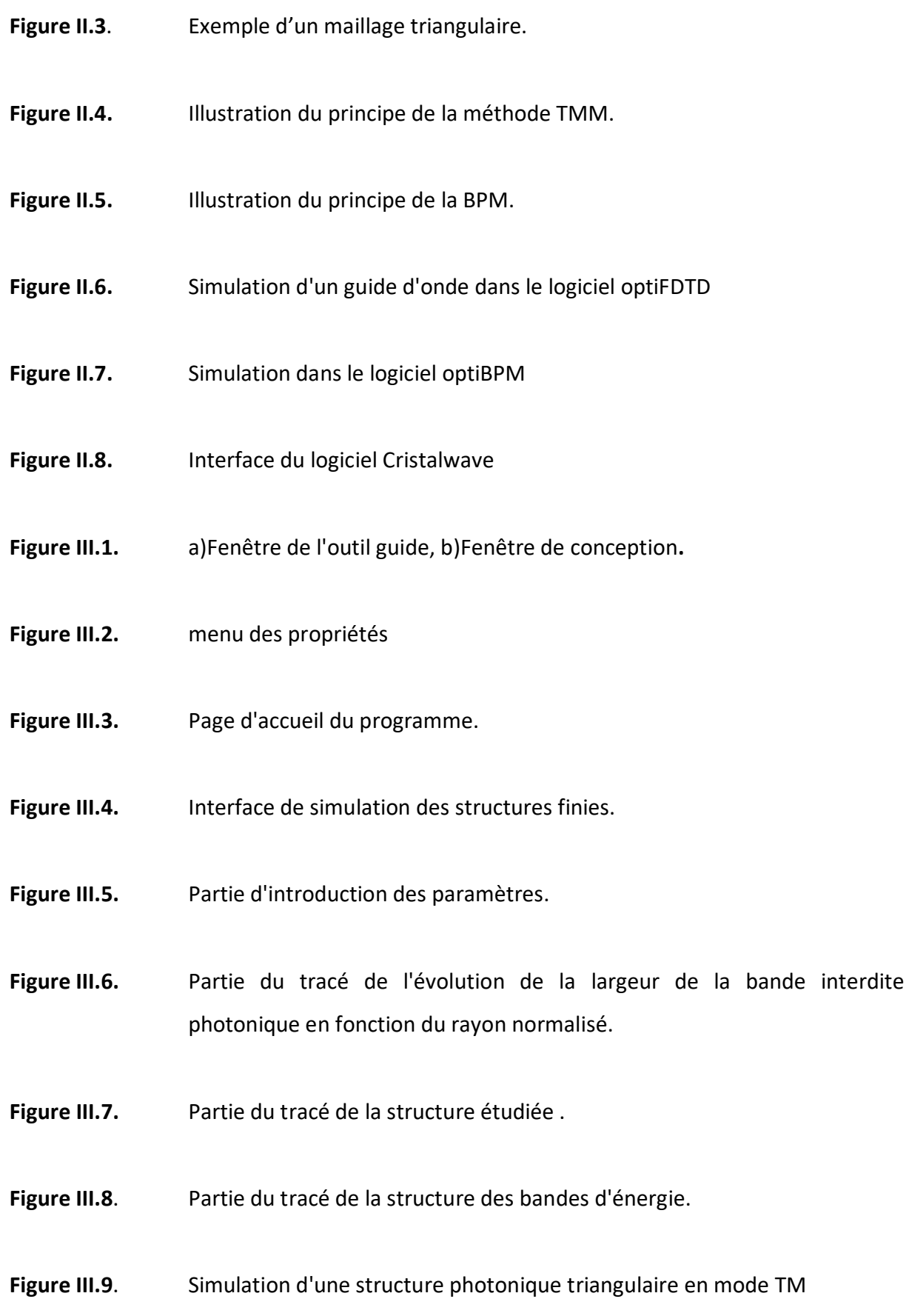

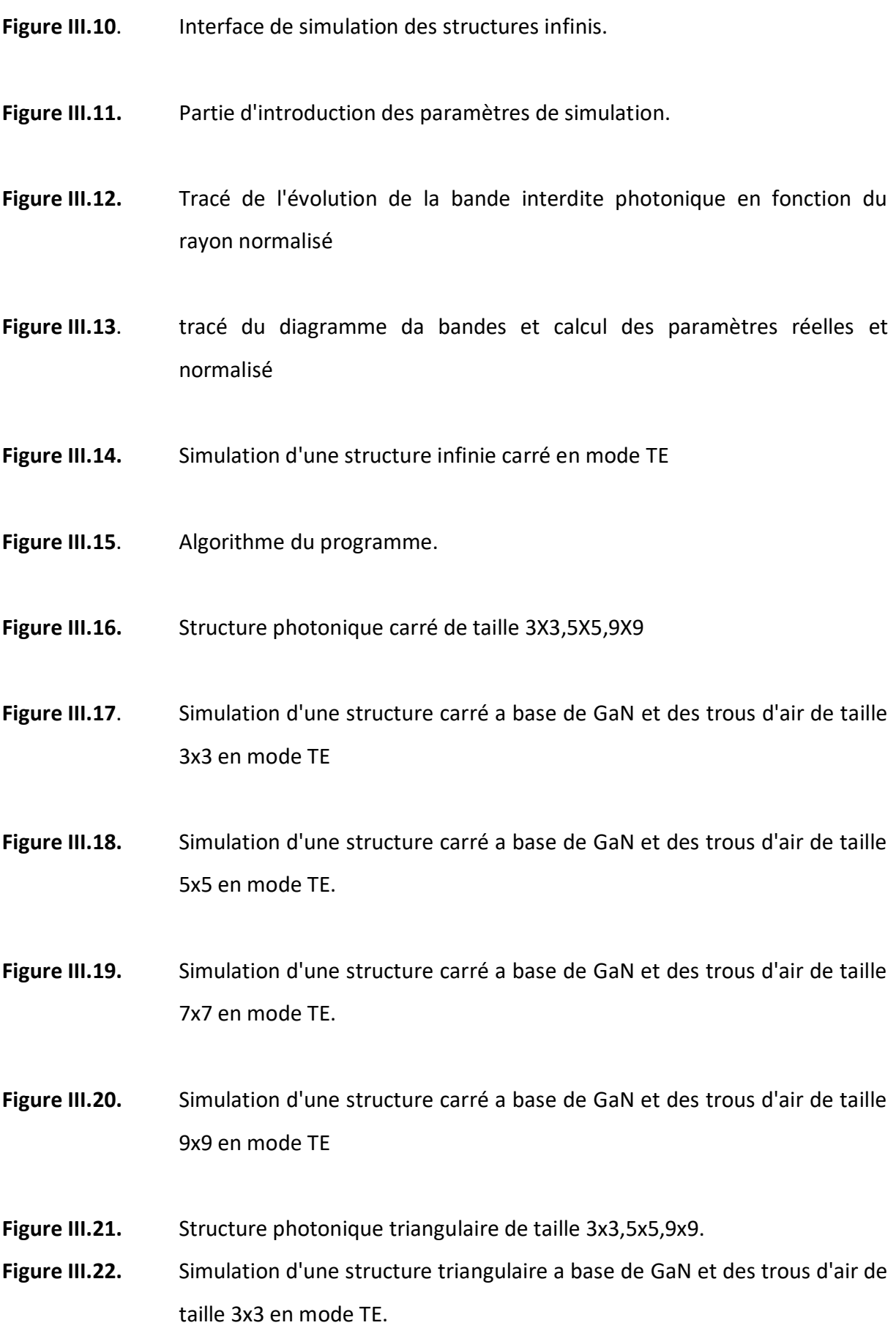

- **Figure III.23.** Simulation d'une structure triangulaire a base de GaN et des trous d'air de taille 5x5 en mode TE. **Figure III.24.** Simulation d'une structure triangulaire a base de GaN et des trous d'air de taille 7x7 en mode TE. **Figure III.25.** Simulation d'une structure triangulaire a base de GaN et des trous d'air de taille 9x9 en mode TE. **Figure III.26.** Exemple de cavité H1 dans une structure photonique triangulaire. **Figure III.27.** Simulation d'une structure carré a base de GaN et des trous d'air de taille 3x3 en mode TE avec défaut de type H1. **Figure III.28.** Simulation d'une structure carré a base de GaN et des trous d'air de taille 5x5 en mode TE avec défaut de type H2. **Figure III.29.** Simulation d'une structure carré a base de GaN et des trous d'air de taille 7x7 en mode TE avec défaut de type H2. **Figure III.30.** Simulation d'une structure carré a base de GaN et des trous d'air de taille 9x9 en mode TE avec défaut de type H3. **Figure III.31.** Simulation d'une structure triangulaire a base de GaN et des trous d'air de taille 3x3 en mode TE avec défaut de type H1. **Figure III.32.** Simulation d'une structure triangulaire a base de GaN et des trous d'air de
- **Figure III.33.** Simulation d'une structure triangulaire a base de GaN et des trous d'air de taille 7x7 en mode TM avec défaut de type H2.

taille 5x5 en mode TE avec défaut de type H2.

- **Figure III.34.** Simulation d'une structure triangulaire a base de GaN et des trous d'air de taille 9x9 en mode TE avec défaut de type H1.
- **Figure III.35.** Simulation d'une structure carré a base de GaN et des trous d'air de taille 3x3 en mode TE avec défaut de type W1.
- **Figure III.36.** Simulation d'une structure carré a base de GaN et des trous d'air de taille 5x5 en mode TE avec défaut de type W1
- **Figure III.37.** Simulation d'une structure carré a base de GaN et des trous d'air de taille 7x7 en mode TM avec défaut de type W1.
- **Figure III.38.** Simulation d'une structure carré a base de GaN et des trous d'air de taille 9x9 en mode TE avec défaut de type W1.
- **Figure III.39.** Simulation d'une structure triangulaire a base de GaN et des trous d'air de taille 3x3 en mode TE avec défaut de type W1.
- **Figure III.40.** Simulation d'une structure triangulaire a base de GaN et des trous d'air de taille 5x5 en mode TE avec défaut de type W1.
- **Figure III.41.** Simulation d'une structure triangulaire a base de GaN et des trous d'air de taille 7x7 en mode TM avec défaut de type W1.
- **Figure III.42.** Simulation d'une structure triangulaire a base de GaN et des trous d'air de taille 9x9 en mode TE avec défaut de type W1.

## **Liste des tableaux**

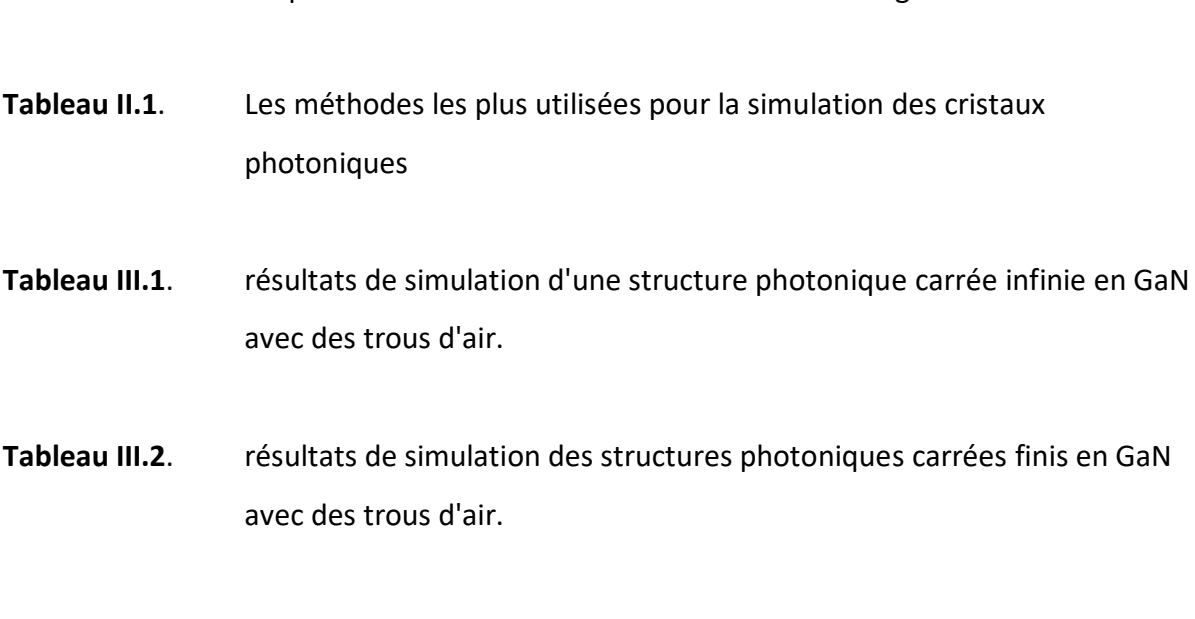

**Tableau I.1**. Propriétés élémentaires des réseaux carré et triangulaire

**Tableau III.3**. résultats de simulation d'une structure photonique triangulaire infinie en GaN avec des trous d'air.

**Tableau III.4**. résultats de simulation des structures photoniques triangulaires finis en GaN avec des trous d'air.

## **Introduction générale**

On considère souvent que le domaine des cristaux photoniques a démarre en 1987, quand E. Yablonovitch et S. John en 1987 ont introduit séparément et dans des contextes différents, le concept de matériaux à bandes interdites photoniques. Il faut noter que des structures périodiques unidimensionnelles comme les miroirs de Bragg ont été utilisées bien avant cette proposition pour contrôler la propagation de la lumière. Depuis, un grand nombre d'études sont menées sur la conception, la fabrication et les applications des cristaux photoniques. Les recherches sur les cristaux photoniques couvrent aujourd'hui des domaines les plus fondamentaux comme le contrôle de l'émission spontanée par Yablonovitch en 1987 mais aussi des domaines tournés vers des applications pour l'optique guidée par Bogaerts en 2004 [1].

La notion de bandes interdites photoniques est le concept de base de cette technologie. Plusieurs méthodes de calcul bien adaptées ont été conçues, sauf que cela demande beaucoup de temps pour qu'une simulation soit réalisée et traitée. Pour cela des interfaces graphiques qui gèrent automatiquement les résultats reçus ont été réalisés pour simplifier le travail et gagner du temps. C'est justement dans ce contexte que s'inscrit ce travail qui concerne le développement d'une interface graphique dédiée à l'étude des cristaux photoniques permettant la réduction conséquente du temps d'exécution des différentes étapes de calcul. En effet, les simulations que supporte cette interface graphique sont basées sur la méthode des ondes planes.

Ce manuscrit est organisé en trois chapitres comme suit :

dans le premier chapitre nous avons rappelé les bases des cristaux photoniques et leurs propriétés en commençant par un bref historique sur cette nouvelle technologie puis nous avons exposé les différentes structures des cristaux photoniques unidimensionnels bidimensionnels et tridimensionnels, ainsi que les modes de polarisation TE et TM. Puis nous avons enchainé sur la possibilité d'introduire des différents défauts ponctuels ou linéaires. Nous avons terminé ce chapitre par un aperçu sur l'état de l'art de cette technologie.

Dans le deuxième chapitre nous avons présenté quelques techniques de simulation des cristaux photoniques en nous basant sur la technique de décomposition en ondes planes utilisée dans le

cadre de ce travail. Ce chapitre se termine par la présentation de quelques logiciels de simulation des cristaux photoniques.

Dans le troisième chapitre nous avons abordé l'outil Matlab et son environnement de travail. Puis nous avons exposé en détail notre interface graphique réalisée. Nous avons terminé ce chapitre par des simulations des cristaux photoniques à base de nitrure de gallium (GaN), nous avons étudié la structure carrée et triangulaire de taille infinie puis de taille finie 3x3, 5x5, 7x7 et 9x9 en discutant pour chaque simulation les résultats obtenus et les étapes suivies.

Ce travail se termine par une conclusion générale et des perspectives.

#### **I.1. Introduction**

Ce chapitre a pour objectif de présenter les concepts de base théorique concernant les cristaux photoniques et leurs propriétés optiques. Une attention particulière a été orientée vers les cristaux photoniques bidimensionnels.

#### **I.2. Note historique**

Dans le milieu des années 90, les avancées en nanotechnologie ont rendu possible l'élaboration de matériaux artificiels dont le comportement vis-à-vis des ondes électromagnétiques est tout à fait surprenant et, pour cette raison, ils sont appelés parfois cristaux photoniques. Depuis lors, ces matériaux intéressent beaucoup la communauté scientifique, notamment dans le domaine de l'optique.

La notion de "cristaux photoniques" a été proposée pour la première fois en 1987. Le premier cristal photonique a été réalisé en 1991. Les cristaux photoniques sont des structures dont l'indice de réfraction varie périodiquement à l'échelle de la longueur d'onde dans une, deux ou trois dimensions. Ce milieu périodique produit sur la lumière qui se propage dans le cristal photonique un effet d'analogie formelle qui existe entre les équations de Maxwell régissant la propagation des ondes électromagnétiques dans un milieu diélectrique et l'équation de Schrödinger pour les électrons. De même qu'il existe des bandes d'énergie permises et des bandes d'énergie interdites pour les électrons, il apparaît des bandes photoniques permises et des bandes photoniques interdites pour les photons dans les cristaux photoniques. Une bande photonique correspond à un mode qui se propage dans le cristal photonique. Une bande interdite photonique correspond à un intervalle de fréquence [2].

L'application des cristaux photoniques à deux dimensions a déjà vu le jour, on les utilise généralement dans les lasers ou des guides d'ondes, tandis que les cristaux photoniques à trois dimensions sont encore en cours de développement.

#### **I.3. Généralités sur les cristaux photoniques**

Les cristaux photoniques [3,4], sont des matériaux diélectriques ou métalliques artificiellement structurés, dont l'indice diélectrique varie de manière périodique à l'échelle de la longueur d'onde, sur une ou plusieurs directions de l'espace (Figure I.1). Cette variation périodique de l'indice optique suivant les différentes directions entraîne l'apparition de gammes de

fréquences pour laquelle la lumière ne peut alors plus se propager. C'est l'analogie entre la propagation d'une onde électromagnétique dans ces milieux et la propagation des électrons dans un cristal atomique, qui a mené à l'appellation de ces bandes de fréquences « bandes interdites photoniques ». La réalisation d'une périodicité sur toutes les directions de l'espace peut ainsi permettre de réfléchir une onde lumineuse quel que soit son angle d'incidence ou sa polarisation [5].

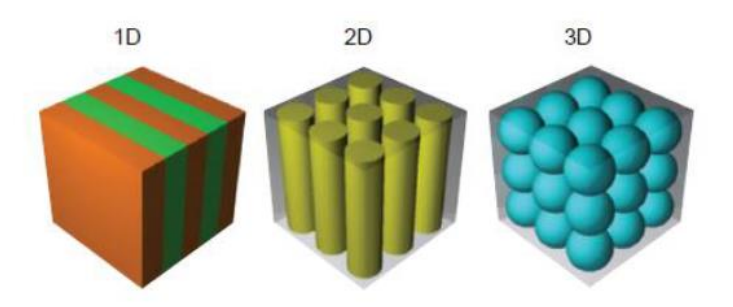

**Figure I.1**. Exemples de représentations schématiques de cristaux photoniques Unidimensionnels (1D), bidimensionnels (2D) et tridimensionnels (3D) [6].

La première structure périodique à connaître est le matériau à bande interdite photonique (B.I.P.) que l'on appelle plutôt en hyperfréquences « matériau à bande interdite électromagnétique ». D'une manière générale, on les nomme familièrement «cristaux photoniques » car sa structure se rapproche de la structure cristalline et qu'ils agissent sur les Photons [2].

En 1887 Lord Rayleigh était le premier à mettre en évidence la propriété de bande interdite photonique dans des structures de type miroir de Bragg. Puis en 1987 Roland Zengerle [7], Eli Yablonovitch [8] et Sajeev John [9] ont généralisé ce concept sur les structures à deux et trois dimensions à fin de contrôler l'émission spontanée de la lumière.

Notons qu'il existe des cristaux photoniques naturels. Certains insectes et des oiseaux affichent de belles couleurs qui ne viennent pas de pigmentations, mais en raison de structures photoniques, par exemple, Les Papillons sont parmi les insectes les plus colorés que nous offre la nature. Ils sont en fait très largement tributaires de la lumière et ont développé un arsenal impressionnant pour gérer cette interaction avec les ondes électromagnétiques au mieux

de leur intérêt [10]. La figure I.2 montre la structure microscopique de l'aile d'un papillon, cette structure a un comportement identique à celui des structures à bandes interdites photoniques.

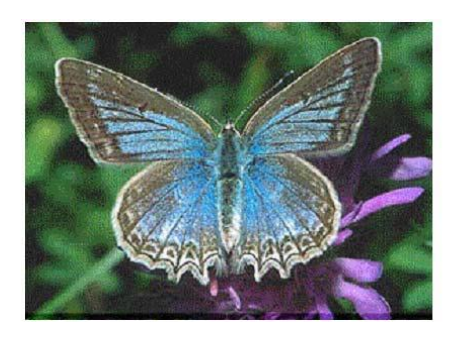

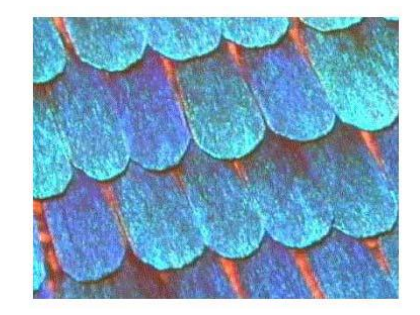

**Figure I.2.** La figure à droite présente l'agrandissement d'une aile de papillon. On voit un arrangement périodique des écailles [10].

L'origine de la coloration de nombreuses espèces animales et végétales provient aussi des motifs périodiques. La coloration bleue des ailes de papillons morpho et des feuilles de certaines variétés de Sélaginelle en sont des exemples [11]. Les couleurs bleu, vert, jaune et marron des plumes de paons proviennent de la diffraction par des cristaux photoniques 2D à nombre et longueur de maille variables (Figure I.3) [12].

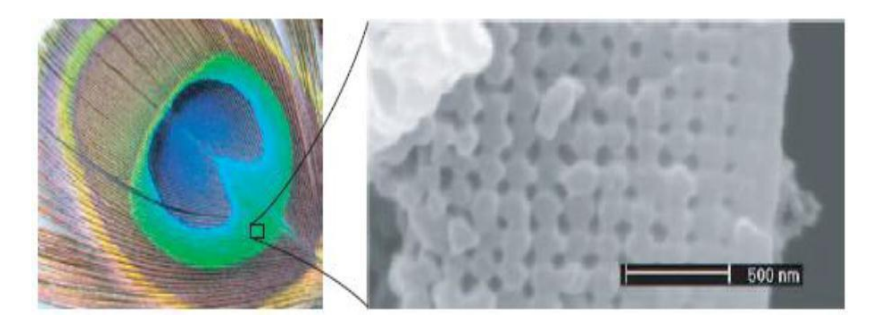

**Figure I.3.** Plume de paon. L'encadre de droite est une image prise au microscope électronique à balayage (MEB) de la coupe d'une barbule verte. La structure de cristal photonique 2D est composée de piliers de mélanine liés par de la kératine ainsi que de trous d'air [13].

#### **I.3.1. Analogie entre l'électron et le photon**

Un photon qui se propage dans cristal photonique est l'équivalent d'un électron dans un semiconducteur [14], cette analogie électron photon découle de la similitude entre l'équation de Schrödinger régissant la propagation des électrons dans un matériau caractérisé par un potentiel électrostatique périodique et les équations de Maxwell utilisées pour décrire la propagation d'une onde électromagnétique dans un matériau caractérisé par sa constante diélectrique périodique.

L'équation de Schrödinger en régime stationnaire pour la fonction d'onde  $\psi$  d'un électron dans un potentiel  $v$  s'écrit [15]:

$$
\nabla^2 \Psi(r) = -\frac{2m}{h^2} (u - v(r)) \Psi(r) \tag{1.1}
$$

Où  $u$  est l'énergie de l'électron,  $m$  sa masse.

En régime linéaire l'équation de propagation d'une onde électromagnétique monochromatique dans un matériau  $\varepsilon(r)$  est donnée par :

$$
\nabla \times [\nabla \times E(r)] = \frac{\omega^2}{c^2} \varepsilon_r \cdot E(r) \tag{1.2}
$$

Dans ce cas, l'équation de la fonction d'onde d'un électron de masse  $m$  dans un potentiel  $V$ est analogue à l'équation d'onde électromagnétique dans un milieu diélectrique  $\varepsilon_r$ .

Les équations (I.1) et (I.2) sont deux équations aux valeurs propres. L'équation (I.2) définit les valeurs possibles de la fréquence d'une onde se propageant dans le matériau en l'absence d'excitation extérieure et les amplitudes des champs associés, l'équation (I.1), les valeurs possibles de l'énergie d'un électron se propageant librement dans un potentiel et les fonctions d'onde associées. L'énergie *E* de l'électron et la fréquence ω de l'onde électromagnétique sont les valeurs propres, dictées respectivement par le potentiel et la constante diélectrique. De cette similitude, découlent des propriétés analogues pour les deux systèmes. Ainsi, de la même manière que la périodicité du potentiel cristallin d'un semi-conducteur entraine l'apparition de bandes interdites en énergie pour les électrons, la modulation périodique de la constante diélectrique d'un cristal photonique est à l'origine de domaines de fréquences pour lesquels le cristal ne supporte pas de mode électromagnétique, autrement dit, pour lesquels la lumière ne peut pas se propager dans le matériau [16].

#### **I.3.2. Les différentes structures périodiques des cristaux photoniques**

#### **I.3.2.1. Structures périodiques unidimensionnelles (1D)**

Les structures 1D sont les plus anciennes, elles ont étés déjà longuement étudiées et utilisées comme miroirs diélectriques ou filtres optiques. La figure I.4 montre qu'elles consistent en une alternance de plans diélectriques d'épaisseur  $\lambda/4$  où  $\lambda$  représente la longueur d'onde du rayonnement guidé et ayant des constantes diélectriques ε différentes. Les bandes interdites de cette structure, appelée également miroir de Bragg, sont sensibles à l'angle d'incidence de l'onde. Ainsi pour obtenir un contrôle des bandes interdites quel que soit l'angle d'incidence, il faut étendre la périodicité de la structure à 2 voire 3 dimensions.

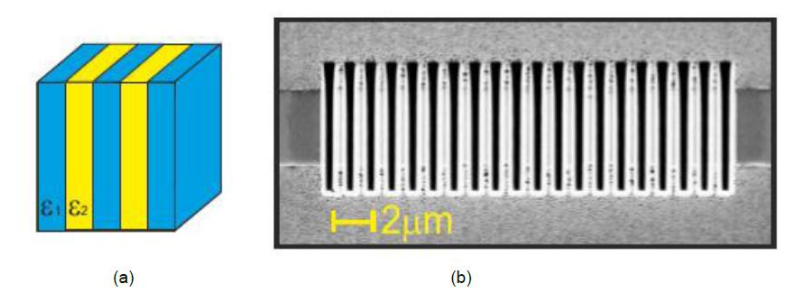

**Figure I.4.** (a) Structure photonique 1D . (b) Exemple d'un réseau de Bragg réalisé sur un substrat de Niobate de Lithium avec une période de 1058 nm [17].

#### **I.3.2.2. Structures périodiques bidimensionnelles (2D)**

Un cristal photonique bidimensionnel est une structure qui présente une modulation périodique de la permittivité diélectrique suivant deux directions de l'espace, et homogène dans la troisième.

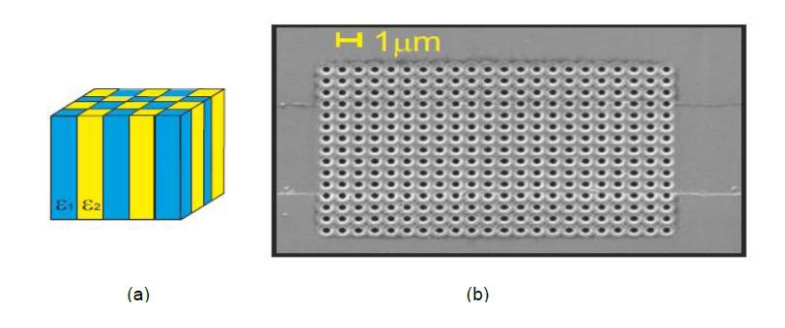

**Figure I.5.** (a) Cristal photonique 2D . (b) Matrice de trous d'air réalisée sur un substrat de Niobate de Lithium avec une période a = 825 nm et un rayon r = 206 nm [17]

Les cristaux photoniques 2D se regroupent principalement suivant trois familles qui sont les réseaux carrés, triangulaires et hexagonal (honeycomb) (voir figure I.6).

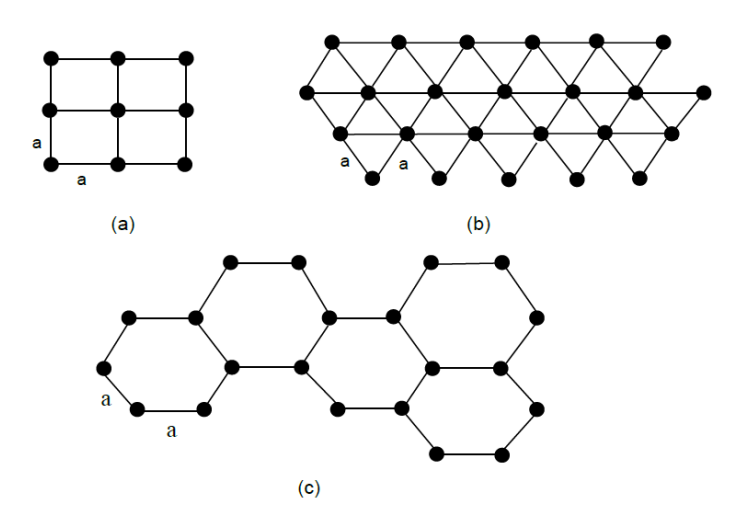

**Figure I.6.** Structures 2D : a) Structure carrée, (b) triangulaire et (c) hexagonale [6].

Les propriétés optiques des structures bidimensionnelles sont fortement dépendantes de la polarisation de l'onde électromagnétique. Il existe plusieurs façons de réaliser ces structures bidimensionnelles. Par exemple, on peut placer des tiges diélectriques dans l'air ou encore dans un autre diélectrique. Afin d'ouvrir des bandes interdites larges, il faut un contraste d'indice suffisamment grand [4]. Un CP bidimensionnel peut aussi être constitué d'un ensemble de trous percés dans un diélectrique.

Un CP 2D parfait est donc un cristal périodique dans le plan (O,X,Y) et infiniment long dans la direction (Oz) [6].

#### **I.3.2.3. Structures périodiques tridimensionnelles (3D)**

Les structures périodiques tridimensionnelles sont des structures dont la constante diélectrique est périodique dans les trois directions de l'espace. Elles ont été les deuxièmes à être réalisées par Yablonovitch après les réseaux de Bragg. Son but était d'obtenir une bande interdite pour toutes les directions de l'espace afin d'inhiber l'émission spontanée de la lumière [8]. Il existe un grand nombre de structures possibles. Mais seulement quelques-unes présentent une bande photonique interdite complète.

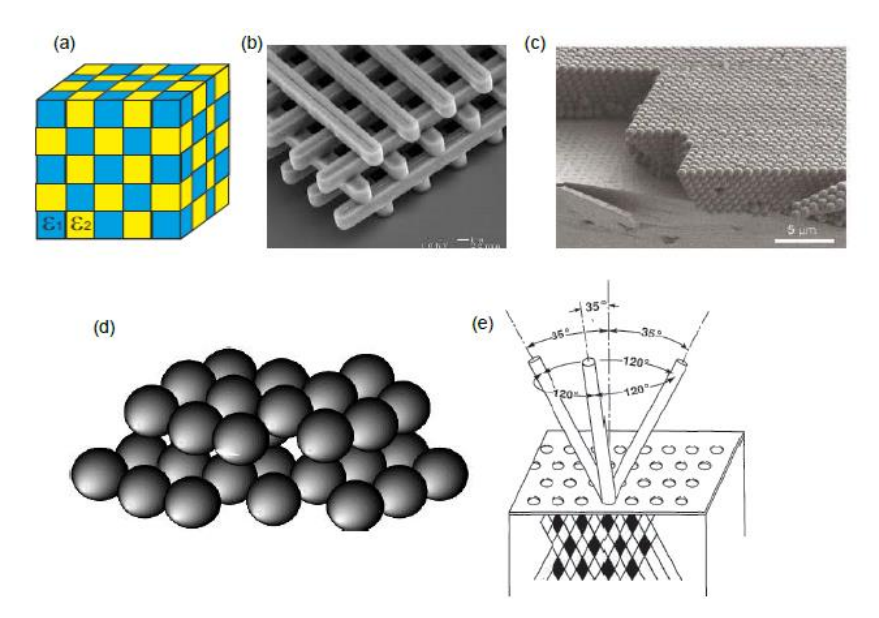

**Figure I.7.** Exemples de structures 3D: structure cubique (a), Structure « Tas de bois » obtenue en déposant par couches successives des rubans de silicium polycristallin dans des tranchées de silice. Après avoir bâti la structure, la silice est retirée pour obtenir un cristal photonique 3D Si/air [18] (b), structure de type opale [19] (c), structure diamant également appelée structure « CFC (Cubique à Face Centrée) » [20] (d), Représentation schématique de la Yablonovitch, structure 3D de périodicité CFC [4] (e).

Malgré leurs propriétés et leur comportement en optique très remarquable, les cristaux photoniques tridimensionnels restent cependant inutilisable dans les applications présentes. Il parait difficile d'envisager l'intégration de ces structures dans les circuits photoniques intégrés, à cause de la précision des méthodes que demande cette réalisation et cela malgré les avancées remarquables de la technologie.

En revanche, les cristaux photoniques bidimensionnels sont des structures tout à fait intéressantes, ayant connus un développement considérable durant ces dernières années. Leurs propriétés de dispersion et d'intégration dans les circuits optiques ont attiré l'attention de milliers de chercheurs, faisant de cette structure une pièce puzzle très importante qui ouvre la porte d'une nouvelle ère en optique.

#### **I.4. Structures de bandes interdites des cristaux photoniques**

Le calcul de la structure de bandes d'un cristal photonique repose sur la résolution des équations de Maxwell dans un milieu diélectrique périodique. En effet, les cristaux photoniques sont des structures où la constante diélectrique possède une périodicité cristalline (le motif de base se répète sur une maille élémentaire) dans une, deux ou les trois directions de l'espace. On définit alors une fonction diélectrique :

$$
\varepsilon(r+T) = \varepsilon(r) \tag{1.3}
$$

$$
T = \sum_{i=1}^{3} n_i a_i \tag{1.4}
$$

 $n$  étant un entier réel, et les vecteurs  $a_i$  les vecteurs de base de la maille élémentaire. Pour des milieux diélectriques isotropes sans pertes, sans sources ni charges, et pour des champs harmoniques (dont la dépendance est en  $e^{j\omega t}$ ), les équations de Maxwell se simplifient et nous obtenons, pour une fréquence donnée, l'équation aux valeurs propres suivante :

$$
\nabla \times \frac{1}{\varepsilon(r)} \nabla \times H(r, t) = \frac{\omega^2}{c^2} H(r, t)
$$
 (1.5)

Où *ε(r)* est la fonction diélectrique réelle et positive. Cette relation peut être vue comme une équation aux valeurs propres avec pour opérateur hermétique (Θ =  $\nabla \times \frac{1}{\sigma}$  $\frac{1}{\epsilon(r)}\nabla\times$ ) et pour valeur propre  $\frac{\omega^2}{c^2}$ . L'opérateur Θ étant hermitique, il possède les propriétés suivantes:

- Les valeurs propres sont réelles ;
- Les fonctions propres associées à deux valeurs propres différentes sont orthogonales;
- Les fonctions propres d'un opérateur hermétique forment une base orthogonale complète;
- Toute combinaison linéaire de solutions de l'équation (I.5) est elle-même solution.

La périodicité de la fonction diélectrique *ε(r)* permet d'appliquer le théorème de Floquet-Bloch aux solutions de l'équation (I.5) :

$$
H_K(r, t) = U_{n,K}(r, t) e^{jK.r}
$$
 (1.6)

$$
E_{n;K}(r,t) = U_{n,K}(r,t)e^{jK.r}
$$
 (1.7)

Avec pour valeurs propres  $\frac{\omega}{\epsilon}$  $\frac{w}{c}$ . Les fonctions  $U_{n,K}$   $(r, t)$  possèdent la même périodicité et les mêmes symétries que la fonction diélectrique *ε(r)*. Les solutions de la forme (I.7) qu'on appellera les modes de Bloch de la structure auront ainsi les mêmes propriétés de périodicité et de symétrie que la maille cristalline du cristal photonique.

Dans l'équation (I.6), K représente le vecteur d'onde de l'espace réciproque,  $n$  un entier indiquant le numéro de la bande. En introduisant (I.6) dans l'équation (I.5), on obtient une nouvelle équation :

$$
(\nabla + jK) \times \frac{1}{\varepsilon(r)} (\nabla + jK) \times U_{n,K} (r, t) = \frac{\omega_n(K)^2}{c} U_{n,K} (r, t)
$$
 (1.8)

Dont les valeurs propres  $\frac{\omega_n(K)^2}{c}U_{n,K}$  ne sont rien d'autre que l'ensemble des courbes de dispersion des modes de Bloch dans le cristal photonique. Elles constituent la structure de bandes du cristal photonique, élément de base dans l'étude des cristaux photoniques car elle permet de déterminer les états permis dans la structure [21].

#### **I.4.1.Bande interdite complète**

Une bande interdite photonique d'un cristal est dite complète (ou totale) lorsque, pour le domaine de fréquences considéré, le cristal ne supporte aucun mode électromagnétique de propagation ; c'est-à-dire qu'une onde dont la fréquence est dans la bande interdite totale ne peut pas se propager dans le cristal quelles que soient sa polarisation et sa direction de propagation.

Seule une structure dont l'indice est périodique dans les trois directions de l'espace est susceptible de posséder des bandes interdites complètes. Mais souvent, le caractère total d'une bande interdite s'entend par rapport au nombre de directions de périodicité que le cristal possède. Ainsi, pour un cristal à deux dimensions, une bande est dite complète si, dans le domaine de fréquences considéré, le cristal (infini) ne supporte aucun mode pour une propagation dans le plan perpendiculaire aux tiges. Un cristal à une dimension possède une bande interdite pour une propagation dans la direction de périodicité si quelle que soit la fréquence considérée, il est impossible de trouver un mode supporté par la structure. Notons ici que la détermination d'une bande interdite complète par l'expérience seule n'est pas immédiate car à certaines fréquences peuvent être associés des modes électromagnétiques du cristal qui ne peuvent pas être excités par une onde incidente de l'extérieur du cristal [22, 23]. En effet, si les modes sont calculés pour un cristal infini et en l'absence de toute excitation extérieure, l'expérience où une onde plane est envoyée sur la structure impose des conditions aux limites différentes, en particulier à l'interface cristal photonique / milieu extérieur. La comparaison de l'expérience avec le diagramme de bandes théoriques est alors nécessaire [16].

#### **I.5. Propriétés des cristaux photoniques bidimensionnels (2D)**

#### **I.5.1. Réseaux directs, Réciproques et zones de Brillouin du cristal photonique 2D [6]**

Le réseau réciproque d'un cristal photonique a la même dimension que son réseau direct et est défini par ce dernier avec la relation qui suit (cas 2D):

$$
\overrightarrow{a_i} \cdot \overrightarrow{b_j} = 2 \pi \delta_{i \, j} \tag{1.9}
$$

 $\forall$   $i,j$   $\in$  [1,2,…… $N$  ] avec  $\ \delta_{i\,j}$  symbole de Kronecker.

Les vecteurs  $\overrightarrow{a_i}$  et  $\overrightarrow{b_j}$  sont les vecteurs respectifs des réseaux direct et réciproque.

La première zone de Brillouin d'un cristal photonique 2D s'obtient en menant les médiatrices des segments joignant l'origine du réseau réciproque aux nœuds du réseau les plus proches. Les points à l'intérieur de la zone de Brillouin sont ainsi les points les plus proches de l'origine que de tout autre nœud du réseau. On distingue différents réseaux de base, parmi eux : le réseau carré qui est le réseau le plus simple et le réseau triangulaire qui est celui de la plus haute symétrie.

Sur la figure I.8 nous avons présenté la première zone de Brillouin délimitée par le carré (LMNO) dans le cas d'un cristal photonique 2D de maille carrée (Figure I.8 a). La première zone de Brillouin est délimitée par l'hexagone (ABKCDE) dans le cas d'un cristal photonique de maille triangulaire (Figure I.8 b). En raison du haut degré de symétrie de la première zone de Brillouin, on peut se restreindre à une zone de Brillouin irréductible, qui consiste en une région délimitée par un triangle formé par les points  $\Gamma$ ,  $X$  et  $M$  dans le cas d'un réseau carré et par les points  $\Gamma$ , M et K dans le cas d'un réseau triangulaire (figure I.8).

Les points de haute symétrie sont définis comme suit :

- Maille Carrée :  $\Gamma = (0, 0), X = (\frac{\pi}{a}, 0)$  et  $M = (\frac{\pi}{a}, 0)$  $\frac{\pi}{a}$ ,  $\frac{\pi}{a}$  $\frac{1}{a}$
- Maille triangulaire :  $\Gamma = (0, 0), K = (\frac{4\pi}{3a}, 0)$  et  $M = (\frac{\pi}{a}, \frac{\pi}{\sqrt{3}})$  $\frac{\pi}{\sqrt{3a}}$

Le tableau I.1 présente les valeurs des vecteurs directs, réciproques et facteurs de remplissage de chaque type de réseau. Le facteur de remplissage  $f$  d'un réseau bidimensionnel est le rapport de l'aire du motif (ici un cercle) sur l'aire totale de la cellule élémentaire (zone de Brillouin) du réseau considéré.

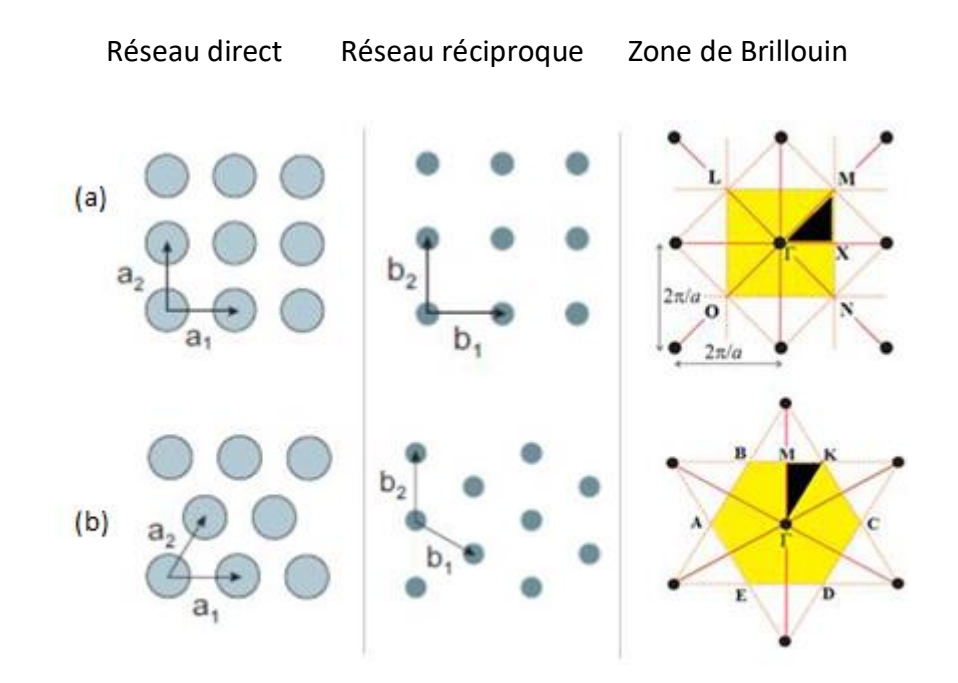

**Figure I.8.** De gauche à droite : représentation du réseau direct, réseau réciproque et représentation de la première zone de Brillouin avec la zone de Brillouin irréductible du réseau carré (a) et du réseau triangulaire (b) [6].

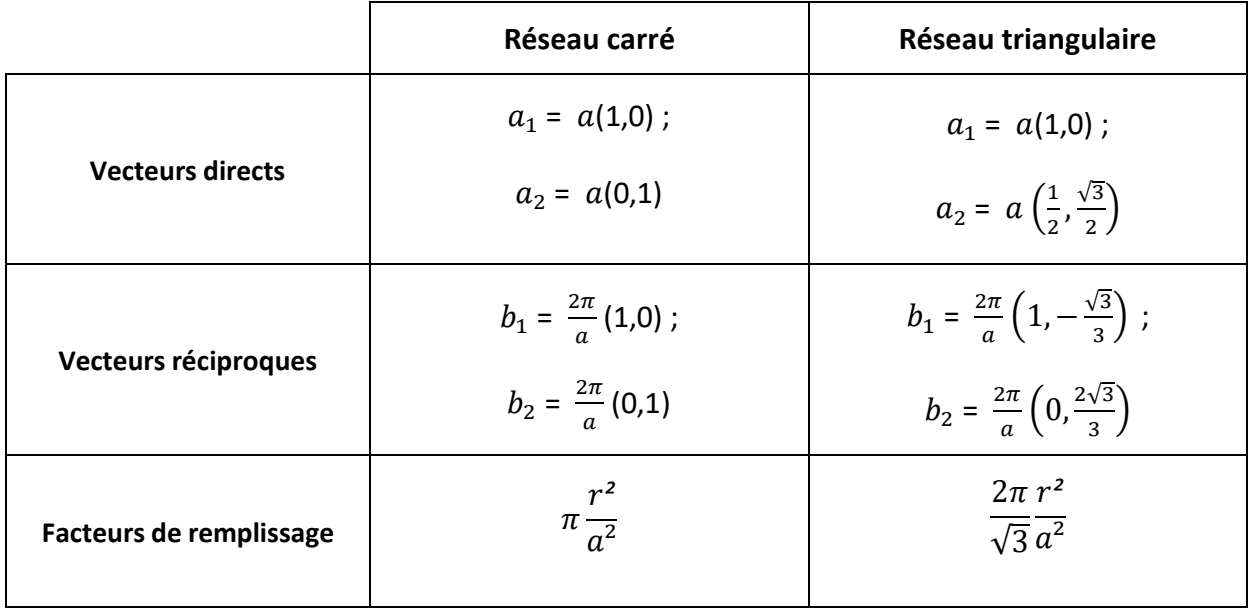

**Tableau 1.1.** Propriétés élémentaires des réseaux carré et triangulaire [6].

#### **I.5.2. Diagrammes de bandes des cristaux photoniques bidimensionnels (2D) [6]**

L'absence des modes propagatifs des ondes électromagnétiques dans les cristaux photoniques, dans une plage de fréquences ou de longueurs d'onde, est qualifiée de bande interdite photonique (BIP). Cette modélisation conduit à parler de bandes d'énergie ou de structure de bandes. Elle synthétise l'ensemble des diagrammes de dispersion  $w(k)$  du cristal photonique [23]. La complexité du diagramme dépend de la dimension du cristal considéré (1D, 2D ou 3D).

L'étude des cristaux photoniques est régie par le théorème de Bloch-Floquet de telle sorte que le comportement des ondes se propageant dans un milieu périodique est régulé par une fonction d'enveloppe périodique multipliée par une onde plane. Les solutions de cette équation sont les valeurs propres  $w(\vec{k})$  et les vecteurs propres  $\vec{k}$  . Les valeurs propres  $w(\vec{k})$  sont des fonctions continues de  $\vec{k}$  et forment des bandes discrètes d'une structure de bande ou d'un diagramme de dispersion de la structure cristalline photonique.

La structure de bande ou le diagramme de dispersion d'un réseau cristallin photonique est la représentation graphique de la fréquence (valeurs propres) en fonction du vecteur d'onde (vecteurs propres). Cette relation dépend à la fois des paramètres de maille et de la polarisation de la lumière. Dans le système bidimensionnel, les champs électromagnétiques peuvent être divisés en deux polarisations indépendantes: le mode électrique transversal (TE), dans lequel le champ électrique est dans le plan de la périodicité et le champ magnétique est perpendiculaire à ce plan, et le mode magnétique transversal (TM) où le champ magnétique est dans le plan de la périodicité et le champ électrique est perpendiculaire. Les structures de bandes des polarisations TE et TM peuvent être complètement différentes. En particulier, des bandes interdites valables pour une polarisation ne le sont pas forcément pour l'autre. Chaque polarisation a donc sa propre bande interdite, il peut arriver que leurs bandes interdites aient une zone commune: cette bande interdite est alors appelée bande interdite complète (ou absolue) [25].

La structure de bande d'un réseau cristallin photonique est généralement tracée le long des directions principales qui sont le long des limites globales de la première zone de Brillouin. Cependant, à cause de la symétrie des cristaux photoniques, il suffit de considérer que la variation du vecteur d'onde  $\vec{k}$  le long des limites de la zone de Brillouin irréductible.

14

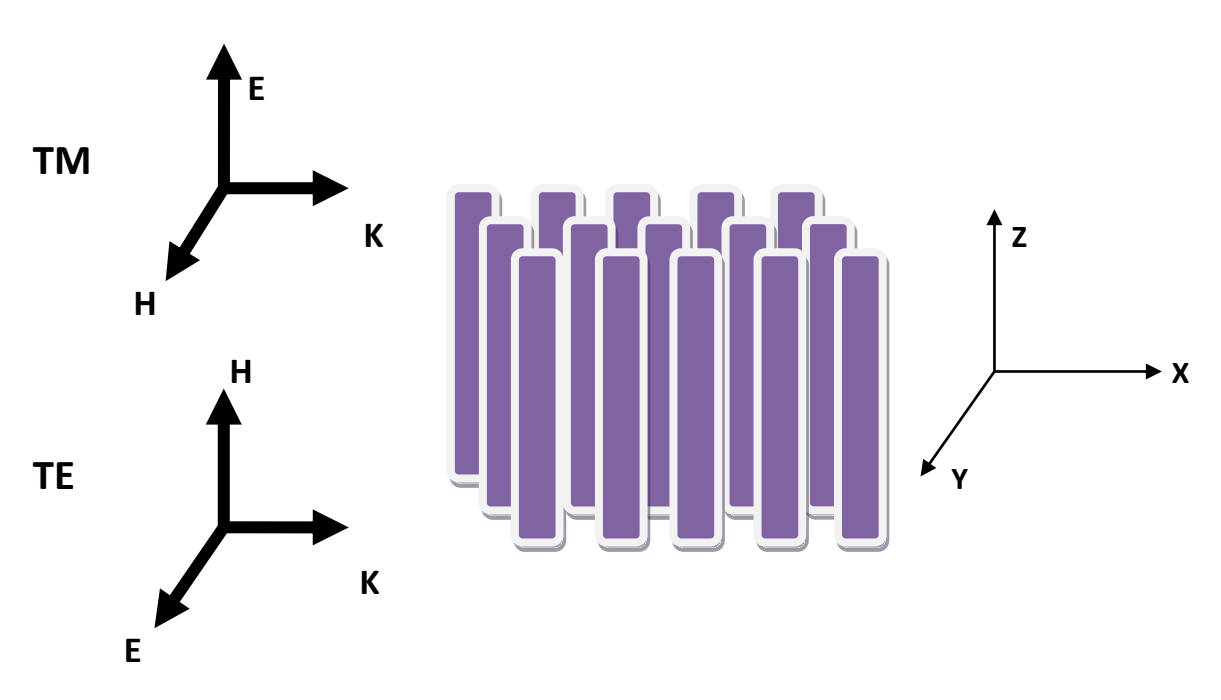

**Figure I.9.** Orientation des champs TE et TM pour les cristaux photoniques (2D)

La Figure I.10. Montre le diagramme des bandes du réseau carré et triangulaire pour les deux polarisations TE (ligne rouge) et TM (ligne bleu en pointillés) le long de la direction principale  $\Gamma - X - M - \Gamma$  pour le réseau carré, et  $\Gamma - M - K - \Gamma$  pour le réseau triangulaire, respectivement.

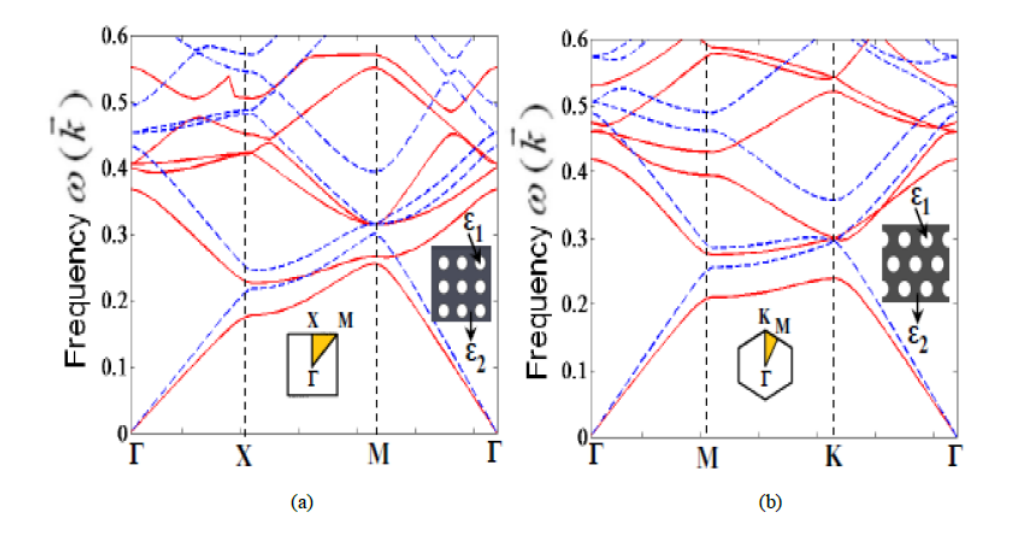

**Figure I.10.** Diagramme de bande des structures à cristaux photoniques 2D crées par des trous d'air (r = 0.3a;  $n_1 = \sqrt{\varepsilon_1} = 1$ ) dans le silicium (Si) ( $n_2 = \sqrt{\varepsilon_2} = 3.45$ ) calculé par la méthode des ondes planes pour les deux polarisations TE (ligne rouge) et TM (ligne bleu) pour le réseau (a) carré et le réseau (b) triangulaire [26].

Pour interpréter le diagramme de bande, il convient tout d'abord de prendre en compte l'influence de la polarisation de la lumière. En effet selon que l'on considère la polarisation Transverse Electrique (TE) ou Transverse Magnétique (TM) (voir Figure I.9). Comme on peut le voir sur la figure, il existe une bande interdite (où la lumière est interdit de se propager) pour le mode TE dans le cas du réseau triangulaire et il n'y a pas de bande interdite pour le cas du réseau carré.

#### **I.5.3. Facteur de remplissage**

Le facteur de remplissage pour un réseau bidimensionnel désigne le rapport entre l'aire du motif (ici un disque  $A = \pi r^2$ , où  $r$  est le rayon du disque) et l'aire de la cellule élémentaire du réseau. Pour le réseau triangulaire l'aire de la cellule élémentaire est:

$$
A_C = \frac{\sqrt{3}}{2} a^2 \tag{1.10}
$$

Où  $a$  est le paramètre de maille. Le facteur de remplissage est alors:

Factor = 
$$
\frac{A}{A_C} = \frac{2\pi}{\sqrt{3}} \left(\frac{r}{a}\right)^2
$$
 (1.11)

Pour le réseau carré l'aire de la cellule élémentaire est :

$$
A_c = a^2 \tag{1.12}
$$

Le facteur de remplissage est alors:

$$
\text{Factor} = \pi \left(\frac{r}{a}\right)^2 \tag{1.13}
$$

#### **I.6. Exploration de cristaux photonique avec défauts**

La majorité des applications des cristaux photoniques tourne autour de la bande interdite photonique. Dans certains cas, afin de disposer d'une fréquence de propagation permise à l'intérieur d'une bande de fréquences interdites, il est nécessaire d'introduire des défauts dans la structure périodique [16]. Ces défauts sont obtenus en modifiant la périodicité du réseau en ajoutant ou enlevant localement un peu de matière diélectrique. Dans le cas d'un réseau de trous, le défaut consiste en l'omission d'un ou de plusieurs trous. On peut aussi créer des défauts en modifiant rayon des trous. Alors, de nouveaux modes permis pour le champ électromagnétique peuvent apparaitre pour des fréquences se trouvant dans le gap photonique et les champs associés à ces modes sont localisés au niveau de ces défauts. En ce qui concerne les cristaux photoniques à deux dimensions qui nous intéressent plus particulièrement dans ce travail, on peut considérer plusieurs types de défauts. Parmi les défauts possibles dans les CPs, on peut faire la distinction entre les défauts ponctuels qui se comporte comme des micro-résonateurs [27, 28], et les défauts linéaires permettant de réaliser un guidage diffractif des ondes [29, 30].

#### **I.6.1.Défauts ponctuels dans les cristaux photoniques bidimensionnels (2D)**

La création des défauts ponctuels s'effectue, soit, par une modification locale de la constante diélectrique ou un changement de taille d'un motif du cristal (défauts de substitution), soit par le déplacement d'un de ces motifs (défaut interstitiels) ou encore par le retrait d'un motif, ce qui créer une lacune dans le cristal (défaut lacunaire) (Figure I.11). Cela correspond à une microcavité à l'intérieur du cristal photonique. Pour les cristaux photoniques constitués de trous d'air dans un matériau diélectrique, ces trous peuvent être modifiés géométriquement. La présence d'un défaut ponctuel peut conduire à l'existence de niveaux discrets d'énergie dans une ou plusieurs bandes interdites à la fois. Les modes électromagnétiques introduits par le défaut sont appelés modes de défaut. C'est un mode dont la fréquence peut se situer dans la bande interdite et qui est localisé autour du site du défaut [31, 32].

On distingue deux types de cavités, les cavités  $H_n$  (Figure I.11.a) correspondant à l'omission  $d'$ un hexagone de  $n$  trous de coté, qui seront très largement étudiées, et les cavités linéiques  $L_n$ (Figure I.11.b) qui consistent en l'omission de plusieurs trous alignés.

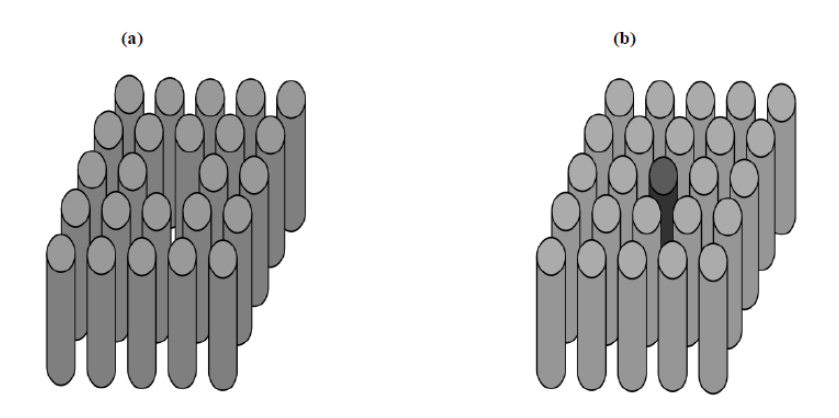

**Figure I.11.** Exemples de défauts dans un cristal photonique composé de tiges diélectriques. (a) Retrait d'un cylindre, (b) Modification de la constante diélectrique d'un cylindre [13].

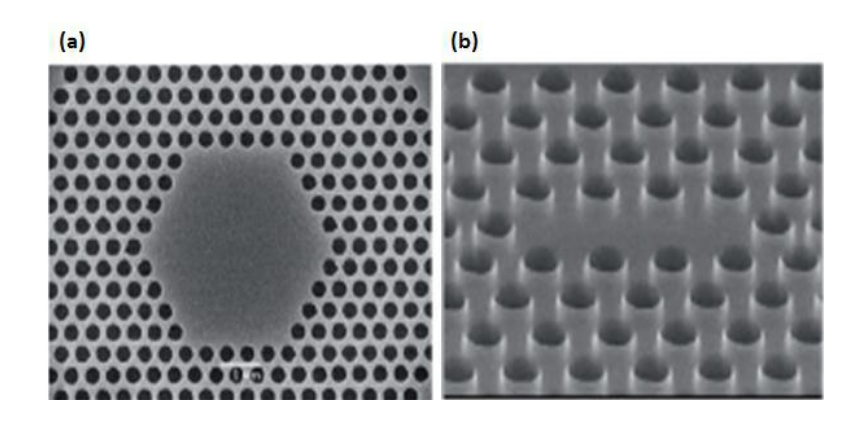

**Figure I.12.** Vue au MEB de divers cristaux photoniques avec défauts de type microcavité, (a) microcavité hexagonal  $H_5$ , (b) microcavité linéaire  $L_3$  [33].

#### **I.6.2. Défauts linéaires dans les cristaux photoniques bidimensionnels (2D)**

Les défauts linéaires, appelés aussi défauts étendus, sont obtenus en modifiant les cylindres ou les trous du réseau cristallin sur plusieurs sites voisins. Ces défauts permettent de réaliser un guidage diffractif des ondes. Il existe trois types de défauts étendus, défauts 1D, 2D ou 3D. Ils ne peuvent être obtenus que dans les cristaux de dimensions au moins équivalentes. Les défauts étendus de dimension 1D peuvent servir de guides d'ondes ou de cavités lasers. Ils sont certainement ceux qui ont suscité le plus grand nombre d'études [3, 32]. Les défauts 2D et 3D constitués d'une suite de guides 1D orientés dans des directions différentes de façon à véhiculer la lumière sur tous les chemins optiques possibles à l'intérieur du cristal. Les modes électromagnétiques associés aux guides d'onde sont des modes confinés dans le guide et qui peuvent se propager le long du défaut linéique [34, 35].

La figure I.13 (d) montre visiblement l'effet de l'introduction d'un défaut linéaire dans un cristal photonique 2D. Effectivement, un mode de propagation unique qui présente deux seuils distincts apparaît dans la BIP. Les auteurs ont souligné que la vitesse de propagation à l'intérieur de ces guides d'ondes est deux fois inférieure à celle dans l'air. Ces résultats mettent en évidence que des guides d'ondes optimisés peuvent être conçus en modifiant les paramètres géométriques de la structure 2D. On pourra ainsi insérer des courbures dans le guide d'ondes sans introduire des pertes importantes (figure I.14).

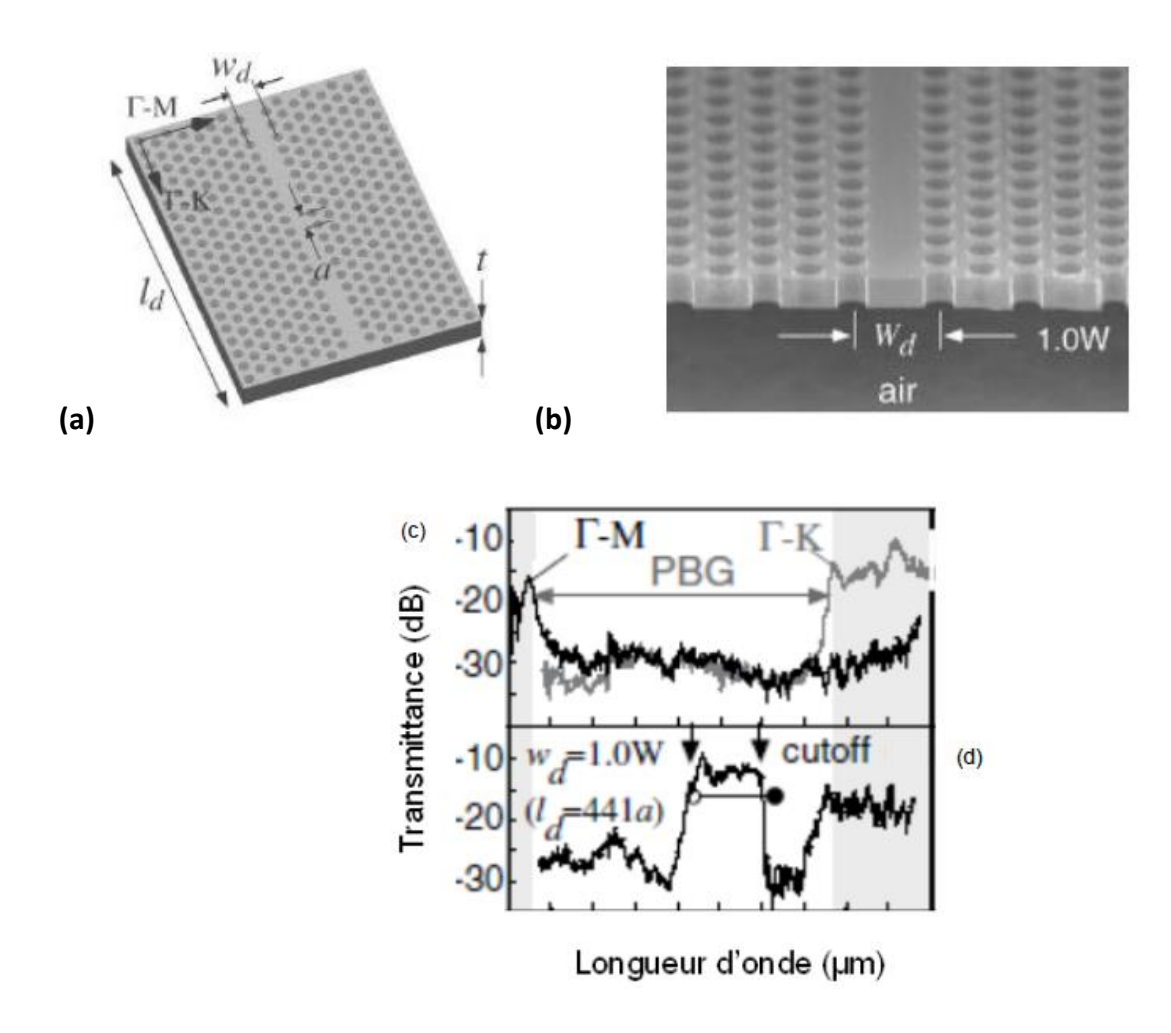

**Figure I.13.** (a) Représentation schématique d'un cristal photonique 2D formé de trous cylindriques d'air dans une couche de Si où un défaut linéaire est introduit, (b) Image MEB de cette structure. Transmittance en fonction de la longueur d'onde d'un cristal photonique 2D sans défaut linéaire (c) et ayant un défaut linéaire de longueur  $I_d$  et de largeur  $W_d$ , W=  $\sqrt{3}$ a, (d) La figure I.14 montre une photographie MEB d'un guide à cristal photonique de type W1 dans le LiNbO<sub>3</sub> obtenu par lithographie électronique sur la face z- du LiNbO<sub>3</sub>. Deux types de réseaux ont été présentés : un réseau triangulaire de période a=810 nm et de diamètre d= 360 nm, et un réseau carré de période a = 800 nm et de diamètre d= 360 nm.

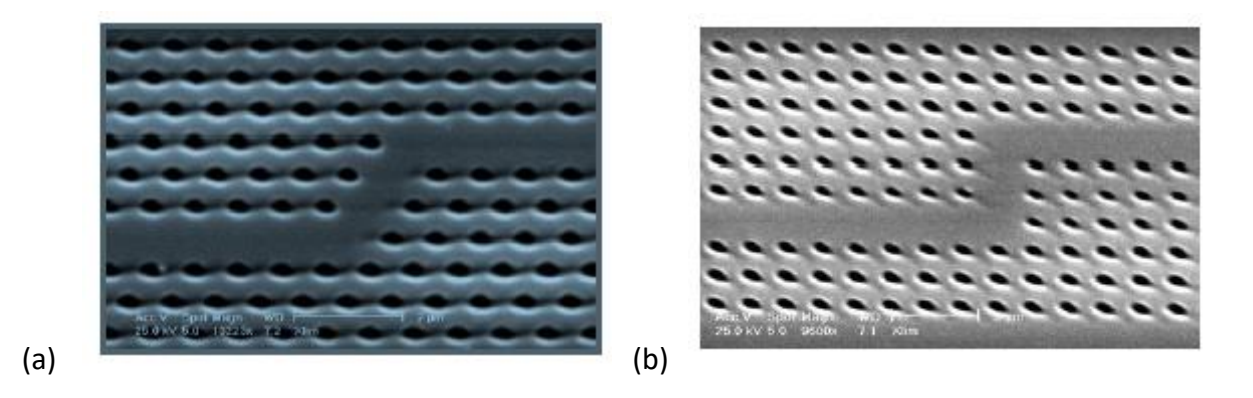

Figure I.14. Photos MEB d'un guide à cristal photonique de type W1 dans le LiNbO<sub>3</sub> fabriqué par lithographie électronique. (a) maille triangulaire, (b) maille carrée. [37]

Un attrait majeur de ces structures photoniques 2D avec défaut repose sur la réalisation des nano-cavités optiques avec un grand facteur de qualité et des petits volumes de mode. Ces cavités optiques à base de cristaux photoniques ont comme appellation : les cavités photoniques [6].

#### **I.7. Etat de l'art sur les cristaux photoniques bidimensionnels (2D)**

La notion de "cristaux photoniques" a été proposée pour la première fois en 1987. Le premier cristal photonique a été réalisé en 1991. La généralisation du concept à deux et trois dimensions a été initiée en 1987 par Roland Zengerle [7], Eli Yablonovitch [8] et Sajeev John [9] dans le but de contrôler l'émission spontanée de la lumière. Les cristaux à deux dimensions (2D) ont en effet atteint le niveau de maturité nécessaire quant à d'éventuelles applications. Les structures à cristaux photoniques bidimensionnels ont permis la fabrication d'une large variété de composants nano-photoniques. Les cristaux photoniques 2D ont suscité un grand intérêt pour développer des micro-résonateurs à fort coefficient de qualité. L'introduction d'un défaut au sein d'un cristal photonique a conduit à différentes configurations de cavité laser à très faible volume (omission d'un trou [38]) pour atteindre des coefficients de qualité record, ou pour réaliser des fonctions optique planaires pouvant s'intégrer sur une même puce [39].

Les CP 2D ont été mis à profit pour concevoir des architectures laser de type DFB, et de façon générale pour introduire des fonctionnalités visant à améliorer les caractéristiques spatiales et spectrales de l'émission.

#### **I.8. Conclusion**

Dans ce chapitre, nous avons rappelé les phénomènes physiques qui régissent les bases théoriques des cristaux photoniques, en partant du cristal photonique unidimensionnel, tridimensionnel puis bidimensionnel. Il s'avère que les cristaux photoniques 2D sont les plus utilisés en raison de leurs compatibilités et leurs performances en optique ainsi que leurs facilités de conception comparé aux cristaux photoniques 3D.

#### **II.1. Introduction**

Dans ce chapitre nous allons voir les différentes méthodes de simulations numériques utilisés pour l'étude des structures à cristaux photoniques. En guise de notre travail nous nous sommes basés sur la méthode de décomposition en ondes planes qui est très utilisée dans ces calculs et en particulier les cristaux photoniques 2D.

#### **II.2. Méthodes et moyens de calculs**

Depuis la première apparition des cristaux photoniques, plusieurs méthodes de calculs et modèles théoriques on était élaboré. Ce qui différencie ces méthodes est tout d'abord la taille du cristal finie ou infinie puis leurs dimensionnalités (1D, 2D ou 3D). Pour les cristaux photoniques de taille finie on utilise souvent les méthodes des matrices de transfert [40], les différences finies dans le domaine temporel (Finite Difference Time Domain, FDTD) [41] puis vient les théories de diffraction (RCWA) [42].

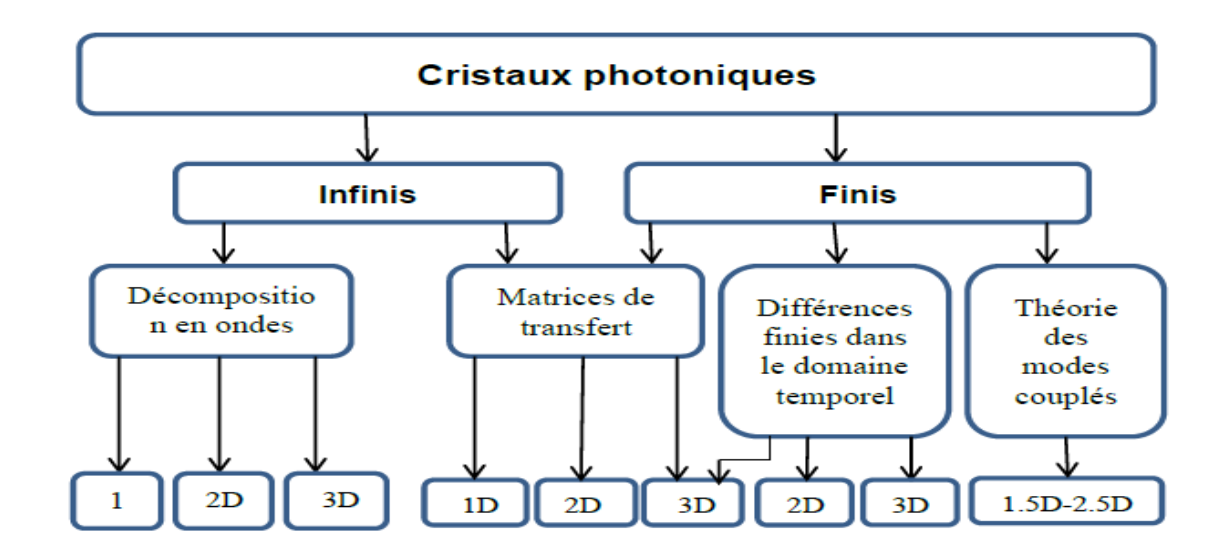

**Tableau II.1.** Les méthodes les plus utilisées pour la simulation des cristaux photoniques [6].

#### **II.2.1. Méthode des ondes planes (PWE)**

La méthode des ondes planes (Wave Plane Expansion method, PWE) est couramment utilisée pour sa précision et fiabilité par la communauté scientifique qui étudie les cristaux photoniques. Cette méthode donne les structures de bandes d'énergies et la distribution spatiale du champ associé des cristaux photoniques. Elle consiste à décomposer le champ
électromagnétique sur une base d'ondes planes. La résolution des équations de Maxwell se transforme alors en un problème de résolution d'équations aux valeurs propres. Cette méthode est utilisée pour le calcul de diagramme de bande ou relation de dispersion de structure périodique. Elle permet aussi de calculer et d'avoir accès aux modes Électromagnétiques présents dans la structure [43].

Permittivité relative  $\varepsilon_r(\vec{r})$ 

Champs électrique  $\vec{E}(\vec{r},t)$ 

Champs magnétique  $\vec{H}(\vec{r},t)$ 

Permittivité relative  $\varepsilon_r(\vec{r})$  étant périodique donc le champ électrique  $\vec{E}(\vec{r},t)$  et le champ magnétique  $\vec{H}(\vec{r},t)$  satisfont le théorème de Bloch et donc peuvent être décomposé comme suit:

$$
\vec{E}(\vec{r}) = u_{\vec{k}}(\vec{r}).e^{i\vec{k}\vec{r}}
$$
 (II.1)

$$
\vec{H}(\vec{r}) = v_{\vec{k}}(\vec{r}).e^{i\vec{k}\vec{r}}
$$
\n(II.2)

En développant en séries de Fourier on obtient:

$$
\vec{E}(\vec{r}) = u_{\vec{k}}(\vec{r}), e^{i\vec{k}\cdot\vec{r}} = \left[\sum_{\vec{G}} u_{\vec{k}}.\left(\vec{G}\right), e^{i\vec{G}\cdot\vec{r}}\right], e^{i\vec{k}\cdot\vec{r}} = \left[\sum_{\vec{G}} u_{\vec{k}}.\left(\vec{G}\right), e^{i\left(\vec{G} + \vec{k}\right)\vec{r}}\right]
$$
(11.3)

$$
\vec{H}(\vec{r}) = v_{\vec{k}}(\vec{r}). e^{i\vec{k}\cdot\vec{r}} = \left[\sum_{\vec{G}} v_{\vec{k}}.\left(\vec{G}\right). e^{i\vec{G}\cdot\vec{r}}\right]. e^{i\vec{k}\cdot\vec{r}} = \left[\sum_{\vec{G}} v_{\vec{k}}.\left(\vec{G}\right). e^{i\left(\vec{G}+\vec{k}\right)\vec{r}}\right]
$$
(11.4)

$$
\varepsilon_r(\vec{r}) = \sum_{\vec{G}} \varepsilon_r(\vec{G}). e^{i\vec{G}\vec{r}} \tag{II.5}
$$

 $\vec{G}$  Est un vecteur du réseau réciproque

Ceci est un système linéaire. Il est de dimension infinie car il y a une infinité de vecteurs *G* du réseau réciproque. Cependant, les vecteurs de grande amplitude ont un poids faible dans le calcul des bandes de faible ordre. Les développements en séries peuvent être limités à *N* ondes planes. Alors, en considérant les trois dimensions de l'espace, le système est de dimension *3N*. La diagonalisation, qui doit être effectuée pour chaque valeur de *k,* permet alors de déterminer les valeurs propres *w*(*k) n* (*n* servant à numéroter les valeurs propres). En pratique, les valeurs de *k* sont limitées à certaines directions de symétrie de la première zone de Brillouin. Les courbes de dispersion du cristal photonique sont alors obtenues, et c'est le diagramme de bande du cristal. De manière générale, quand les vecteurs *k* décrivent la première zone de Brillouin, les fréquences *w* (*k) n* recouvrent continûment le spectre d'énergie. Cependant, il existe les bandes interdites photoniques ou à vrai dire les domaines d'énergie dans lesquels aucun mode *w* (*k*) *n* n'est accessible. La méthode des ondes planes nous permet aussi de calculer la distribution des champs électriques et magnétiques de chacun des modes dans la structure et la densité d'états. En pratique, la structure est définie par une cellule et par un réseau périodique selon lequel cette cellule est reproduite pour couvrir entièrement l'espace. La cellule peut être uniquement le motif du cristal photonique pour un cristal sans défauts, mais peut aussi être de dimension plus grande (ont parle alors de « super-cellule ») pour tenir compte d'un défaut ponctuel ou linéaire dans le cristal (cas des cavités ou guides d'onde) [6].

# **II.2.1.1. Technique des supercellules**

Lors de l'introduction d'un défaut pour rompre la périodicité d'une structure à bande interdite photonique, de nouveaux modes permis apparaissent pour des fréquences qui se trouvent dans le gap photonique.

Cette méthode est utilisée pour calculer le diagramme de bande de la structure à cristaux photoniques avec défaut, car une fois la périodicité rompu la méthode des ondes planes ne peut plus être appliqué, on place alors le défaut au centre d'une cellule de base, cette dernière est désormais appelé la supercellule. Cette supercellule est répété suivant les directions du réseau de base, il en résulte un nouveau réseau parfaitement périodique, dès lors l'utilisation de la méthode des ondes planes de possible [6].

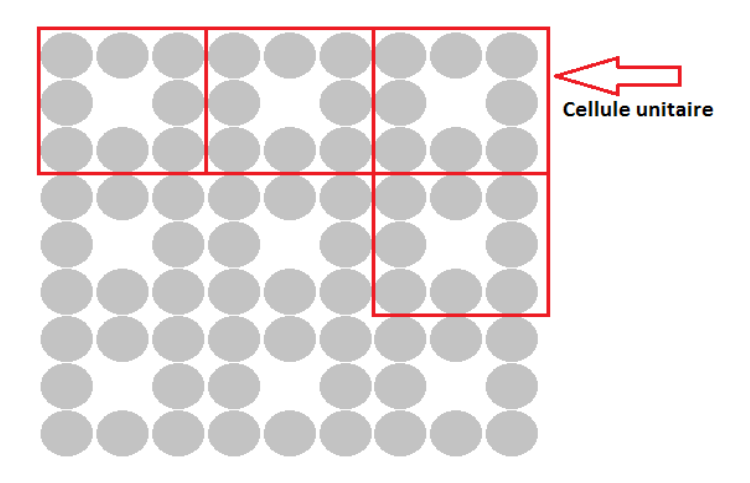

**Figure II.1.** Défaut de la structure à cristaux photoniques, de sa cellule unitaire et des vecteurs du réseau.

# **II.2.2 Méthode des différences finies dans le domaine temporel (FDTD : Finite Différence Time Domain)**

La méthode FDTD (pour finite-difference time-domain) est une méthode générale de l'électromagnétisme utilisée pour résoudre les équations de Maxwell sur une structure de profil d'indice quelconque. Son originalité réside dans la résolution directe du système d'équation dans le domaine temporel et non dans le domaine fréquentiel, ce qui permet de visualiser la propagation d'une onde électromagnétique au sein des cristaux photoniques. Les équations de base sont constituées par des formes dérivées et intégrales des équations de Maxwell. Ceci la rend abordable et compréhensible. Pour résoudre ces équations, il suffit de calculer le champ total à chaque instant en prenant une onde incidente dépendant du temps sur un cristal photonique de taille finie. Cette méthode donne des résultats précis, même dans un milieu structuré à fort contraste d'indice comme les cristaux photoniques, car elle ne compte pas d'approximation de propagation paraxiale. La précision de cette méthode amène l'utilisateur a réalisé de véritables expériences numériques pour comprendre et schématiser les processus de propagation. La simplicité des équations qui composent le cœur de l'algorithme de résolution, les conditions aux limites possibles et les nombreuses sources (ondes planes, modes guidés, dipôles oscillants, impulsions ou harmoniques) permettent, à l'utilisateur qui sait bien s'en servir, de pouvoir résoudre un très grand nombre de problèmes surtout en optique intégrée [44].

Cette méthode repose sur la résolution dans le domaine temporel, des équations de Maxwell discrétisées spatialement et temporellement. Ensuite, la méthode FDTD a été appliquée aux cristaux photoniques. Le calcul de toutes les composantes de champs à tous les instants et sur tout le domaine de calcul permet d'obtenir, entre autre à l'aide de la transformée de Fourier, des informations telles que le spectre en fréquences en plusieurs points de la structure, une cartographie du champ électrique ou magnétique à l'intérieur du cristal, etc. Cette méthode est adaptée à l'étude d'un défaut ou d'une cavité. Cette méthode permet l'étude de réseaux de taille finie grâce aux conditions aux limites absorbantes ou bien de réseau infini en utilisant les conditions de mur magnétique ou de mur électrique [45].

Dans le cas des cristaux photoniques 2D, le problème est divisé en deux cas indépendants, la polarisation TM dite « Transverse Magnétique » (TM), regroupant les composantes de champs

Hx, Hy et Ez, les autres composantes étant nulles et la polarisation TE dite « Transverse Électrique » (TE), regroupant les composantes de champs Ex, Ey et Hz, les autres composantes étant nulles.

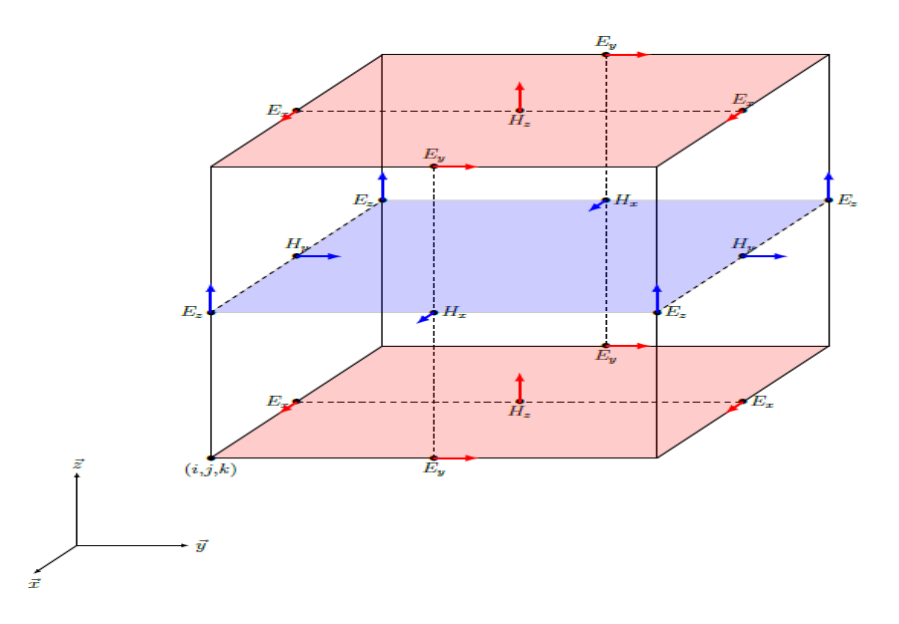

**Figure II.2.** Représentation de la cellule élémentaire de Yee [46].

Les composantes du champ E se trouvent au milieu des arêtes et celles du champ H sont au centre des faces. Dans un système 2D (plan xy), on distingue deux polarisations : la polarisation Transverse Magnétique, TM (plan de coupe bleu comprenant les composantes de champ Ez, Hx et Hy) et la polarisation Transverse Électrique, TE (plan de coupe rouge comprenant les composantes de champ Hz, Ex et Ey) [46].

Pour la polarisation TM nous avons :

$$
H_{\mathcal{X}(i,j)}^{n+1/2} = H_{\mathcal{X}(i,j)}^{n-1/2} - \frac{c\Delta t}{\mu \Delta y} \left( \mathbf{E}_{\mathbf{Z}(i,j+1/2)}^{n} - \mathbf{E}_{\mathbf{Z}(i,j-1/2)}^{n} \right) \tag{II.6}
$$

$$
H_{\mathcal{Y}(i,j)}^{n+1/2} = H_{\mathcal{Y}(i,j)}^{n-1/2} + \frac{c\Delta t}{\mu \Delta x} \left( \mathbf{E}_{\mathbf{Z}(i+1/2,j)}^{n} - \mathbf{E}_{\mathbf{Z}(i-1/2,j)}^{n} \right) \tag{II.7}
$$

$$
E_{z(i,j)}^{n+1} = E_{z(i,j)}^{n+1} + \frac{c\Delta t}{\epsilon \Delta x} \left( H_{y(i+1/2,j)}^{n+1/2} - H_{y(i-1/2,j)}^{n+1/2} \right) - \frac{c\Delta t}{\epsilon \Delta y} \left( H_{\mathcal{X}(i,j+1/2)}^{n+1/2} - H_{\mathcal{X}(i,j-1/2)}^{n+1/2} \right) \tag{II.8}
$$

Pour la polarisation TE nous avons :

$$
H_{z(i,j)}^{n+1/2} = H_{z(i,j)}^{n-1/2} + \frac{c\Delta t}{\mu \Delta y} \left( E_{\mathcal{X}(i,j+1/2)}^n - E_{\mathcal{X}(i,j-1/2)}^n \right) - \frac{c\Delta t}{\mu \Delta x} \left( E_{y(i+1/2,j)}^n - E_{y(i-1/2,j)}^n \right) \text{(II.9)}
$$

$$
E_{\mathcal{X}(i,j)}^{n+1} = H_{\mathcal{X}(i,j)}^{n} + \frac{c\Delta t}{\epsilon \Delta y} \left( H_{z(i,j+1/2)}^{n+1/2} - H_{z(i,j-1/2)}^{n+1/2} \right) \tag{II.10}
$$

$$
E_{y(i,j)}^{n+1} = E_{y(i,j)}^n - \frac{c\Delta t}{\epsilon \Delta x} \left( H_{z(i+1/2,j)}^{n+1/2} - H_{z(i-1/2,j)}^{n+1/2} \right)
$$
(11.11)

La condition de stabilité se simplifie également :

$$
\Delta t \le \frac{1}{c \sqrt{\frac{1}{\Delta x^2} + \frac{1}{\Delta y^2}}} \tag{11.12}
$$

## **II.2.3. Méthode des éléments finis (FEM : Finite Element Method)**

La méthode des éléments finis a été développée primitivement pour résoudre des problèmes de mécanique de structures, après elle a été appliquée à l'électromagnétisme. Cette méthode est utilisée pour obtenir la réponse fréquentielle d'un système, elle utilise des techniques variationnelles exprimées à partir des équations de Maxwell. La FEM donne la solution exacte des équations de Maxwell par la résolution d'équations aux dérivées partielles.

La première étape consiste à diviser l'espace de travail en très petits éléments généralement triangulaire. Chaque élément fini a une loi de variation de champ, le but de l'analyse est de calculer de cette variation au niveau du coin de chaque élément découpé.

Cette méthode est assez utilisée à l'étude des cristaux photoniques. Son avantage est la possibilité de traiter des géométries très complexes, sauf que son plus grand inconvenant est la complexité de mise en œuvre et le grand cout en temps et mémoire que ça demande.

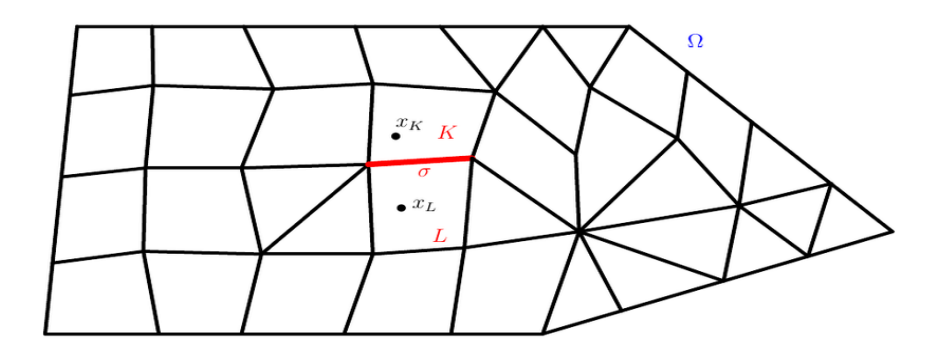

**Figure II.3.** Exemple d'un maillage triangulaire. [47]

## **II.2.4. Méthode des volumes finis (FIT)**

La méthode des volumes finis intègre les équations écrites sous la forme de lois de conservation sur des volumes élémentaires de forme simple. Ainsi cette méthode fournit de des estimations conservatives. Elle est adaptée pour les équations de conservation de la masse, de la quantité de mouvement et de l'énergie. Cette méthode est aussi utilisée dans la mécanique des fluides. Sa mise en œuvre est simple si les volumes élémentaires sont des rectangles. Mais aussi peut être utilisée sur des volumes élémentaires de forme quelconque.

Un schéma appelé Finite Integration Theory (FIT) de discrétisation spatial pour les équations intégrales de Maxwell a été proposé par Weiland en 1977, pour permettre son application à de nombreux problèmes d'électromagnétisme, de la statique aux hautes fréquences, dans le domaine temporel et fréquentiel, ainsi donc les cristaux photoniques.

# **II.2.5. La théorie des modes couplés (TMC)**

La théorie des modes couplés est apparue la première fois en 1950 dans les lignes de transmission micro ondes de Miller suivit de Pierce sur les faisceaux d'électrons, et de Gould sur les Oscillations d'ondes régressives, puis dés l'apparition de la nano-photonique cette théorie a refait surface pour rendre compte de l'effet Fano dans les plaques à cristaux photoniques et des résonateurs optique.

Deux guides d'onde sont couplés s'ils peuvent échanger de l'énergie. Cela est possible s'ils se trouvent perturbés par la présence d'un autre guide à proximité (couplage évanescent), d'une corrugation de l'une de ces interfaces (couplage par effet réseau), ou encore par des effets photo-élastiques ou électro-optiques [48]. À l'aide d'outils mathématiques simples, la théorie des modes couplés (TMC) permet d'appréhender de façon intuitive ce problème. Tout d'abord proposée par Pierce [49] en vue d'applications dans le domaine des micro-ondes, le formalisme des modes couplés a très vite été appliqué à l'optique pour analyser la propagation des ondes électromagnétiques et leurs interactions avec les milieux.

#### **II.2.6. Méthode des matrices de transfert (TMM : Transfert Matrix Method)**

Elle est couramment utilisée pour calculer les coefficients de réflexion et de transmission des empilements unidimensionnels, mais a été adaptée au cas bidimensionnel par Pendry et par Reynolds dans les dernières années. La structure est divisée en une succession de couches et une matrice de transfert permet de relier les champs dans une couche à ceux de la couche précédente [50], donc le champ électromagnétique sur une couche  $n$  est exprimé en fonction du champ sur la couche  $n - 1$ . Ce processus dans le cristal permet d'obtenir les coefficients de transmission et de réflexion. Cette méthode de calcul permet de traiter le cas de matériaux de constantes diélectrique dépendent de la fréquence.

Parmi ces inconvénients le choix de structure est limité à cause de l'insertion par défaut des structures dans le logiciel des matrices de transfert, par contre elle a un avantage qui concerne la très grande vitesse des calculs aussi faible mémoire occupée par ces derniers.

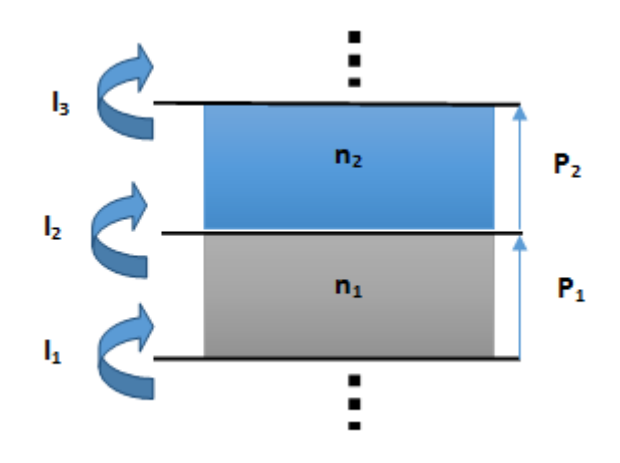

**Figure II.4.** Illustration du principe de la méthode TMM.

#### **II.2.7. La méthode de faisceau propagé BPM ou Beam Propagation Method**

La méthode de faisceau propagé ( Beam propagation method ) est une technique de calcul pour simuler la propagation de la [lumière](https://fr.wikipedia.org/wiki/Lumi%C3%A8re) dans des [guides d'onde](https://fr.wikipedia.org/wiki/Guide_d%27onde) avec une amplitude variable. La BPM a été développé initialement dans les années 1970, elle repose sur des équations différentielles approximées impliquent uniquement une dérivée du premier ordre dans la variable Z. Dans le cas des cristeaux photoniques cette méthode se fonde sur la décomposition de la propagation d'une onde électromagnétique dans un milieu homogène sur une distance h [51].

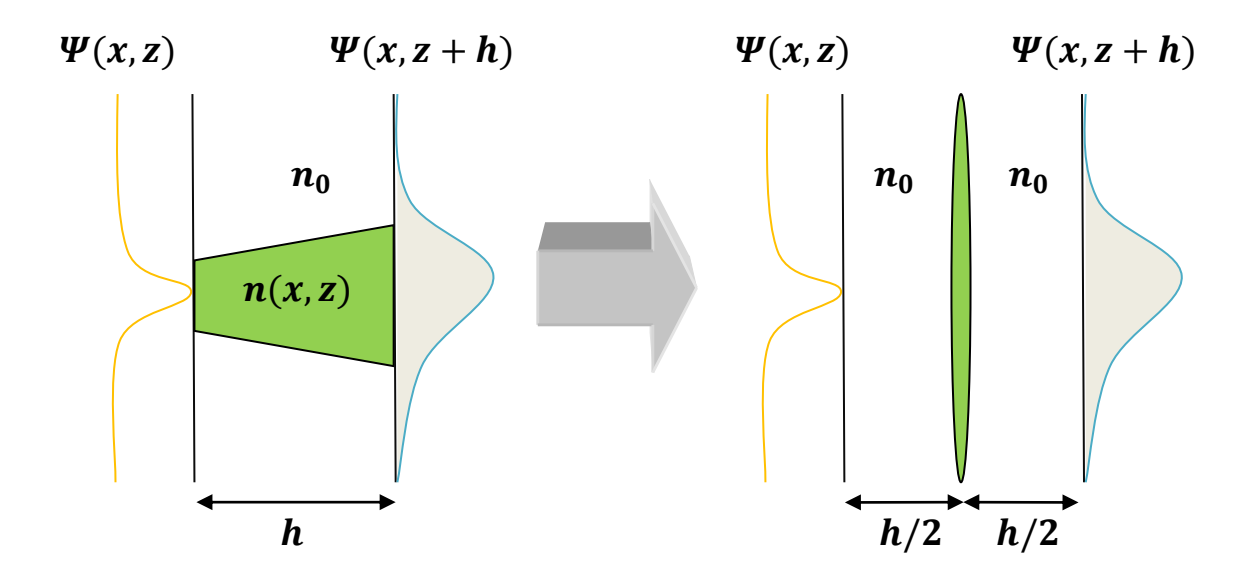

**Figure II.5.** Illustration du principe de la BPM.

# **II.2.8. La méthode de diffusion multiple (Multiple Scattering Method :MSM)**

Développée initialement pour le calcul de la structure électronique des solides. La MSM (Matrix Scattering Method) permet de simuler tous les cristaux photoniques 2D à base de cylindres avec et sans défauts, dans le domaine fréquentiel. Cette méthode est beaucoup plus rapide que la FDTD. Son inconvénient c'est qu'elle ne traite que les cristaux photoniques de dimensions finies [52].

#### **II.2.9. La méthode des réseaux de diffraction**

Elle est basée sur une description du cristal photonique comme un ensemble de réseaux de diffraction successifs. Les champs sont décomposés dans chaque région séparant ces réseaux et la théorie des réseaux est appliquée pour relier les coefficients de cette décomposition d'une région à l'autre. Le système de relations matricielles obtenu permet d'établir la matrice de diffusion qui caractérise le milieu. L'intérêt de cette méthode est qu'elle donne non seulement les modes guidés et les résonances (ce sont les pôles de la matrice de diffusion), mais aussi les pertes intrinsèques de ceux-ci [13]**.**

# **II.2.10. La RCWA ou Rigorous Coupled Wave Analysis (Aussi appelée Fourier Modal Method)**

La méthode rigoureuse des ondes couplées (Rigorous Coupled Wave Analysis, en anglais) est basée sur la décomposition du champ électromagnétique et de la permittivité diélectrique en séries de Fourier. Pour cette raison, elle est appelée "méthode modale par expansion de Fourier". Cette méthode est rigoureuse car elle résout les équations de Maxwell dans toutes leurs généralités sans recourir à des approximations. Développée pour la modélisation de l'efficacité des réseaux de diffraction, elle consiste à déterminer la forme des états propres dans chacun des milieux constituant la structure multicouche. Dans chacun de ces milieux, on résout les équations de Maxwell [16].

# **II.2.11. La FFF ou Fast Fourier Factorization.**

Avancée relativement récente de la méthode différentielle, Cette méthode est basée sur l'algorithme S. qui permet de traiter le cas d'objets épais ainsi que sur les règles de calcul de Lifeng Li qui permettent la convergence dans les cas difficiles (polarisation TM et/ou forts contrastes d'indices). La nouveauté remarquable de la FFF est l'utilisation d'une base mobile épousant la normale à la surface des inclusions du cristal photonique ce qui permet de profiter du cas le plus favorable des règles de Li en tout point d'un profil diélectrique quelconque. La convergence s'en trouve fortement amélioré [53].

# **II.3. Logiciels de simulation**

## **II.3.1. OptiFDTD**

le logiciel OptiFDTD permet la conception et l'analyse des composants photoniques passifs modernes pour la propagation. Utilisé pour la résolution des champs magnétiques et électriques dans les domaines spatiaux et temporels avec une précision du second ordre en utilisant la forme différentielle vectorielle complète des équations de courbure couplées de Maxwell.

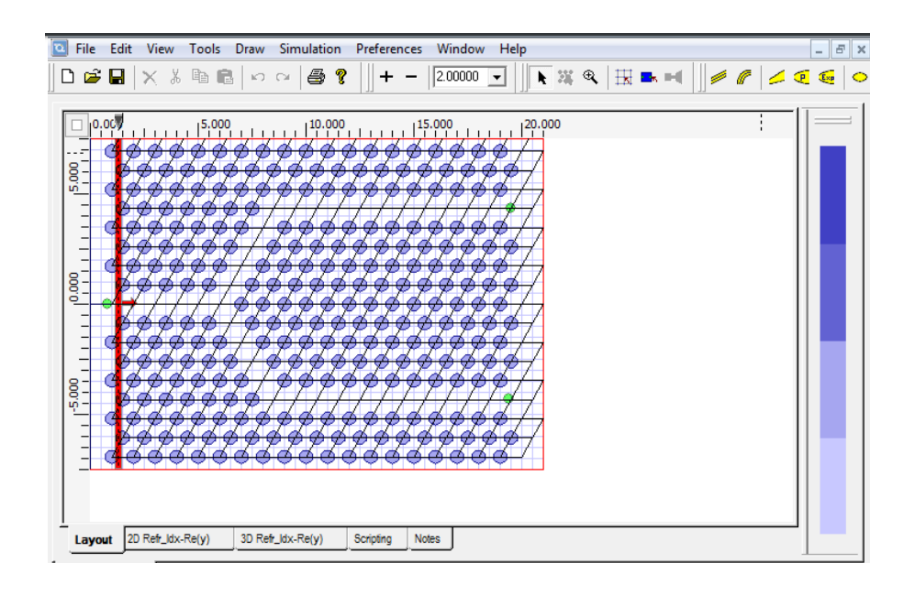

**Figure II.6.** Simulation d'un guide d'onde dans le logiciel optiFDTD [54].

# **II.3.2. OptiBPM**

Logiciel de conception numérique permettant de concevoir des guides d'ondes optiques complexes. le logiciel effectue le guidage, la commutation, la division, le multiplexage et le démultiplexage des signaux optiques. OptiBPM est basé sur l'algorithme de propagation de faisceau (BPM). Le logiciel simule la propagation de la lumière dans n'importe quel guide d'onde isotrope ou anisotrope

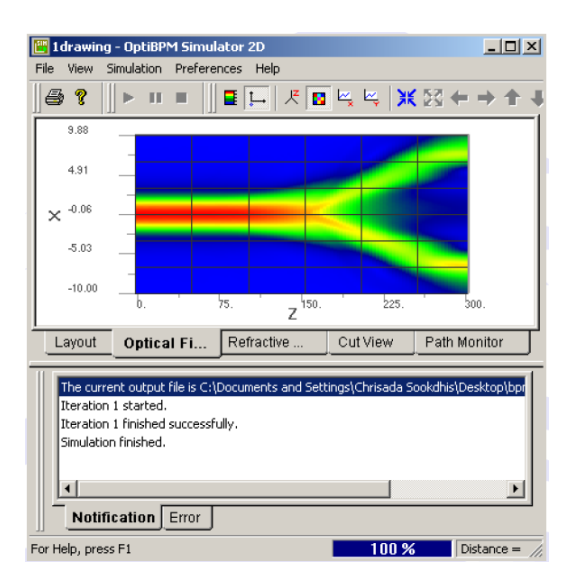

**Figure II.7.** Simulation dans le logiciel OptiBPM [55]

# **II.3.3. COPS (Complex Photonic Systems )**

Logiciel programmé en FORTRAN77 par R.Sprik. Le logiciel calcul la structure de la bande interdite photonique des structures a un seul atome sphérique par cellule.

Les sphères ne doivent pas se chevaucher. Des exemples de tels systèmes sont les matériaux à bande interdite photoniques à base de cristaux colloïdaux et de sphères d'air dans un matériau diélectrique .

# **II.3.4. CristalWave**

CristalWave est un logiciel basé sur la méthode de décomposition en ondes planes. Cet outil donne le diagramme de bandes des cristaux photoniques 2D et 3D et peut aussi être utilisé pour calculer les modes de Bloch .

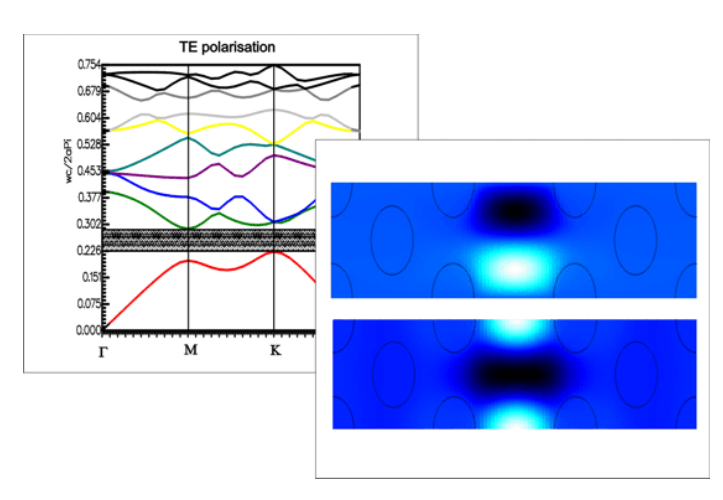

**Figure II.8.** Interface du logiciel Cristalwave [56].

# **II.4. Conclusion**

Dans ce chapitre nous avons présenté brièvement quelques méthodes et moyens les plus utilisé dans le calcul numériques adaptées à l'étude de dispositifs à base de cristaux photoniques 2D. Dans un premier temps nous avons parlé de la méthode des ondes plane qui est une méthode très réputée pour sa rapidité et sa précision, passant ensuite a la méthode des super-cellules qui a permis la modélisation de diverses structures avec défauts. On s'aperçoit que la majorité des méthodes de calculs demandes beaucoup de temps et une puissance de calcul énorme, En fin nous avons conclut ce chapitre par la présentation des différent logiciels et interfaces graphiques permettant l'étude des cristaux photonique 2D.

# **III.1 Introduction**

Ce chapitre s'intéresse à la présentation des étapes de réalisation de l'interface graphique qui traite les simulations des cristaux photoniques. Afin de mettre en évidence la fiabilité et la rapidité d'exécution de l'interface réalisée, nous avons procédé à la simulation de plusieurs structures photoniques à base de GaN.

# **III.2 Présentation de l'outil GUIDE**

MATLAB signifie Matrix Laboratory. Ecrit à l'origine par C. Moler en Fortran est un environnement puissant et facile destiné au calcul mathématique. Il apporte aux utilisateurs un système interactif intégrant calcul numérique et visualisation. C'est un environnement performant, ouvert et programmable qui permet de remarquables gains de productivité et de créativité.

Depuis la version 5.0 (1997), MATLAB possède un outil dédié à la création des interfaces graphiques. Cet outil, appelé GUIDE (Graphical User Interface Development Environment), permet de concevoir intuitivement ces interfaces graphiques.

Pour ouvrir le GUIDE, on écrit « guide » dans « command window » du MATLAB ou on appui sur de la barre d'outil

| 涵                                             | MATLAB R2013b                                                                                                    | $\qquad \qquad \Box$<br>$\mathbf{x}$    | 資                               | untitled.fig.                           | $\propto$                      |
|-----------------------------------------------|----------------------------------------------------------------------------------------------------|-----------------------------------------|---------------------------------|-----------------------------------------|--------------------------------|
| HOME                                          | $\Xi$ 0<br>囚<br>Search Documentation<br><b>PLOTS</b><br><b>APPS</b>                                                                                  | $\sqrt{2}$                              | File Edit                       | View Layout Tools Help                  |                                |
| U<br>ð                                        | B<br>$\sqrt{v}$<br>$\boxtimes$<br>Ø<br>tor<br>回<br>∨                                                                                                 |                                         | h<br>6<br>盖<br>嚙<br>H           | ウー                                      |                                |
| <b>Get More</b><br>Instal<br>Apps<br>App      | Sinnal Analysis<br><b>MUPAD</b><br>Curve Fitting<br>PD Tuning<br>System<br>Ontimization<br>Dankar<br>$\pmb{\times}$<br>ø<br><b>GUIDE Quick Start</b> |                                         | ĸ                               |                                         |                                |
| FILE                                          |                                                                                                    |                                         | $\alpha$<br><b>BELLET</b>       | $-1$ -Push Button                       |                                |
| 中 → 国 河                                       | Create New GUI Open Existing GUI                                                                                                    | $\sim$ $\alpha$                         | ☑<br>$\bullet$                  | · 2-Radio Button<br>$-3$ -Edit Text     |                                |
| Current Fo<br>Name -                          | <b>GUIDE</b> templates<br>Preview                                                                                                    | $\odot$<br>Value                        | <b>Inf</b><br>TAT               | 4-Pop-up Menu                           |                                |
| E FIG                                         | A Blank GUI (Default)<br>GUI with Uicontrols                                                                                                    |                                         | 匪<br>$\Box$                     | · 5-Toggle Button<br>$-6-Axes$          |                                |
| 田 1<br>m3iregis<br>E.<br>pro                  | <b>4</b> GUI with Axes and Menu<br>Modal Question Dialog                                                                                             |                                         | 囲<br>TGL                        | · 7-Button Group<br>$-$ 8-Slider        |                                |
| El registry                                   | <b>BLANK</b>                                                                                                    |                                         | 区<br>$ \mathbf{f}_{0i} $<br>113 | - 9-Check Box                           |                                |
| util<br><b>B</b><br>E win64                   |                                                                                                    |                                         | 图<br>$\times 14$                | $\cdot$ 10-Static Text                  |                                |
| deployt<br>dsfdsfee.                          |                                                                                                    |                                         |                                 | $\cdot$ 11-List Box<br>$\cdot$ 12-Table |                                |
| FIG.prj                                       |                                                                                                    | $\rightarrow$                           |                                 | $\cdot$ 13-Panel                        |                                |
| all instrune.<br>Details                      | Save new figure as: C:\Program Files\MATLAB\R2013b\bin\until<br>Browse                                                                               | $^{\circ}$<br><b>History</b>            |                                 | · 14-ActiveX Control                    |                                |
|                                               | OK<br>Help<br>Cancel                                                                                                    | -setup y<br>$\wedge$<br>-setup          |                                 |                                         |                                |
|                                               |                                                                                                    | taller                                  |                                 |                                         |                                |
| Select a file to view                         |                                                                                                    | mbuild -setup<br>B-%-- 04/05/2019 13:30 |                                 |                                         |                                |
|                                               | quide                                                                                                    |                                         |                                 |                                         |                                |
|                                               | $-e1e$                                                                                                    |                                         |                                 |                                         |                                |
| $\left\langle \right\rangle$<br>$\rightarrow$ | guide                                                                                                    | $\ddot{}$<br>$\rightarrow$              |                                 |                                         |                                |
| $\  \cdot \ _2$                               |                                                                                                    |                                         | Taq: figure1                    | Current Point: [60, 7]                  | Position: [520, 380, 560, 420] |

**Figure III.1.** a)Fenêtre de l'outil guide, b) Fenêtre de conception**.**

On choisit « Blank GUI (Default) » puis on appui sur OK.

Une fenêtre s'ouvre, celle-ci nous permet de dessiner l'interface.

La mise en place des objets se fait par sélection de l'un des 14 objets (Figure III.2.b) puis chaque objet est redimensionné à la souris. Un double clique sur un objet fait apparaitre un menu des propriétés de cet objet tel que les dimensions, la position, les couleurs ou le contenu.

Le Guide génère automatiquement le code sous deux fichiers portant le même nom mais l'extension diffère. Le premier « .fig » qui comprend la définition des objets graphiques et le second « .m » comprend les lignes de code qui assurent le fonctionnement de l'interface.

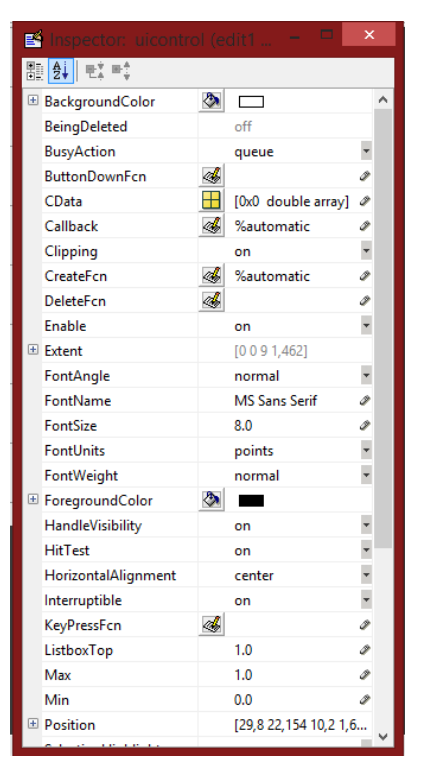

**Figure III.2.** Menu des propriétés.

# **III.3 Présentation de l'interface**

L'interface graphique que nous avons réalisé est constituée de 3 fenêtres principales. La première est celle ou l'on va choisir notre structure si elle est de dimensions finies ou infinies. On est ensuite redirigé selon notre choix vers une autre fenêtre qui est notre espace de travail.

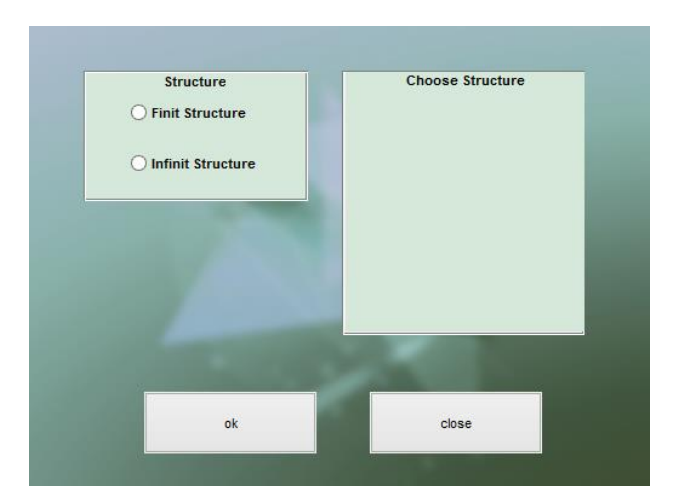

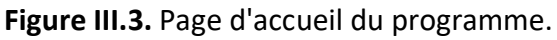

# **III.3.1 Structure finie**

Lorsqu'on choisit la structure finie, la fenêtre de la figure III.5 apparait.

L'interface est constituée de quatre parties avec des lignes de codes bien précis et des variables différentes.

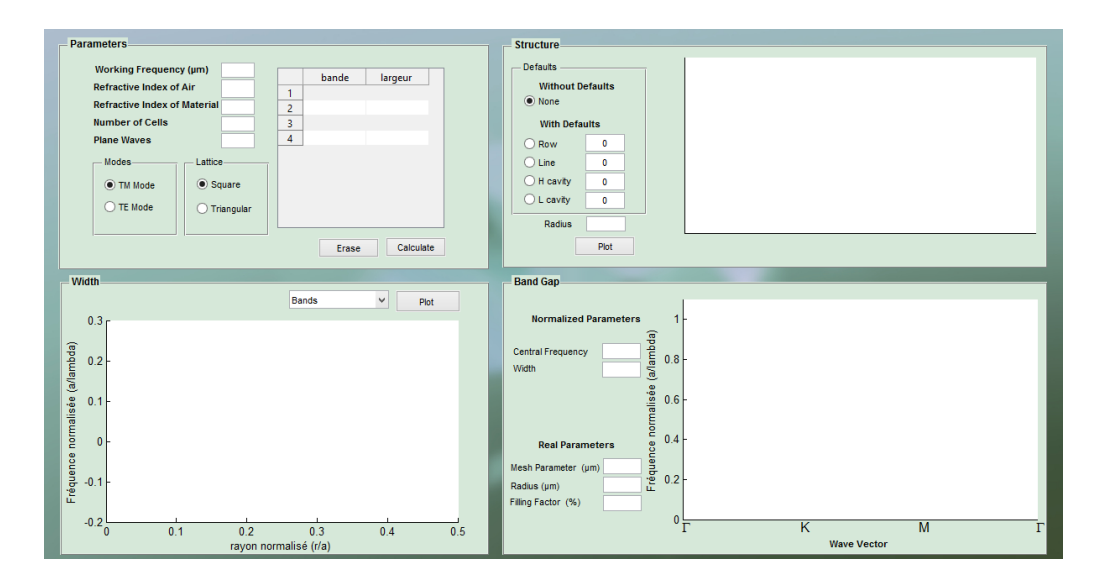

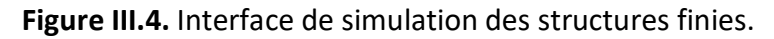

#### **Paramètres (Input parameters)**

Constituent la première partie de notre interface. Dans ce niveau on introduit les paramètres de base de notre cristal dont l'indice de réfraction du matériau, l'indice de réfraction de l'air, le nombre de cellules N\*N de notre structure, et le nombre d'ondes planes qui est le coefficient essentiel de la méthode utilisée (*nombre d'ondes planes* =  $(2n + 1)^{2}$ ), et aussi la fréquence de travail.

une fois ces données introduites on choisit le mode dans la partie Modes TM Mode ou TE Mode puis la structure dans la partie Lattice Square qui est carrée ou bien Triangular qui est triangulaire et on appuis sur calculate.

À l'aide de lignes de code bien précises le programme nous calcule les bandes interdites photoniques existantes puis nous les affiche dans le tableau avec la position de la bande et sa largeur maximale.

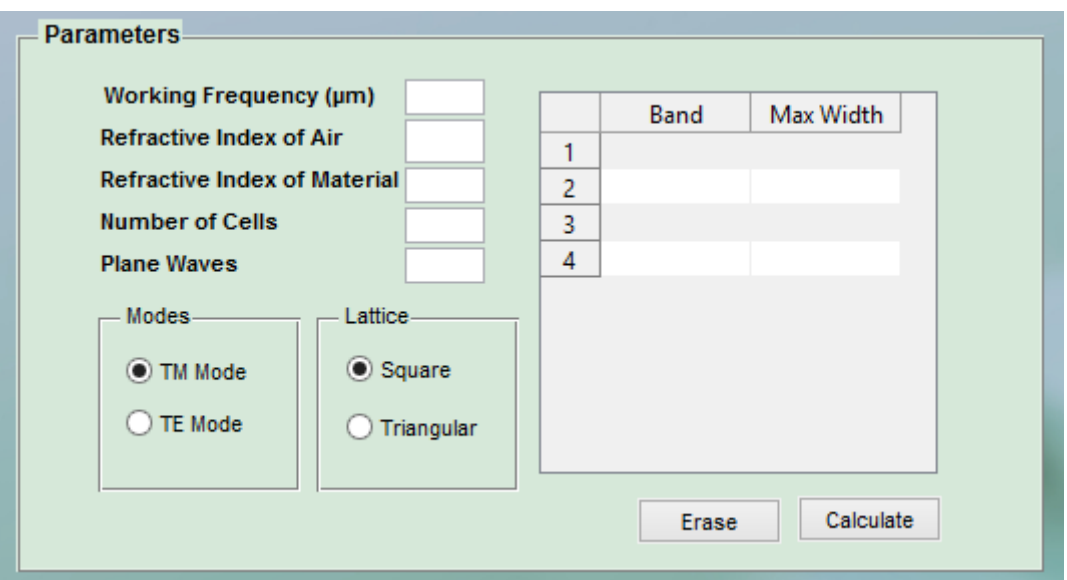

**Figure III.5.** Partie d'introduction des paramètres.

# **Largeur de la bande interdite photonique (Band-gap Width)**

Le deuxième niveau est celui de la largeur. Il est composé d'un menu de type pop-up pour choisir une Bande interdite et un bouton pour tracer l'évolution de la Bande en fonction du rayon.

Une fois les bandes interdites photoniques calculées on sélectionne la bande voulue dans le Pop-up Menu et on appuie sur Plot. Le programme ensuite nous trace l'évolution de la largeur de la bande interdite en fonction du rayon normalisé R/a qui va de 0 à 0,5.

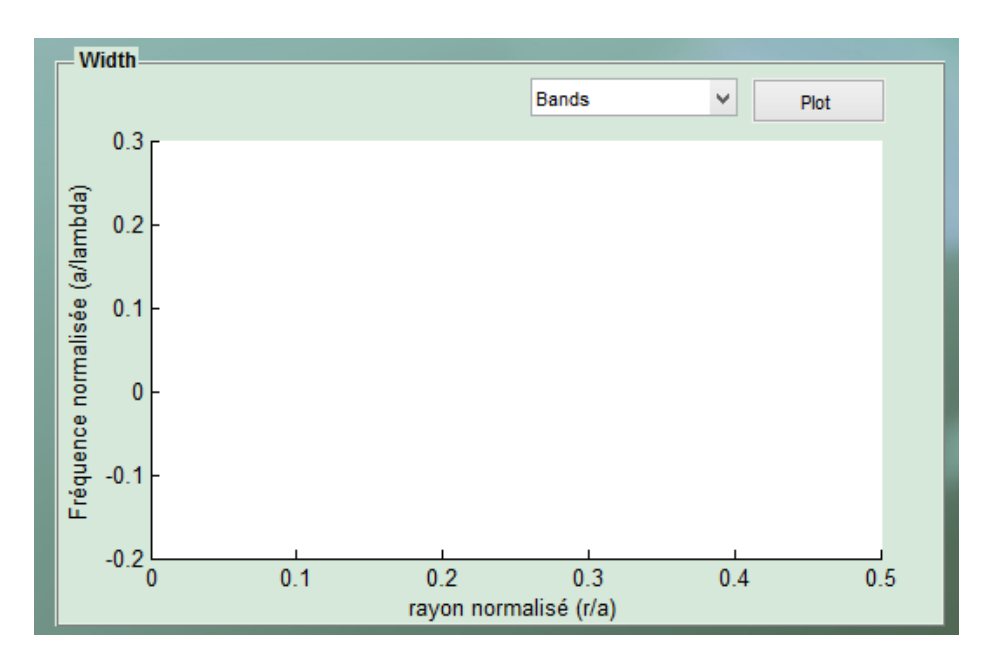

**Figure III.6.** Partie du tracé de l'évolution de la largeur de la bande interdite photonique en fonction du rayon normalisé.

# **Structure**

Dans le troisième niveau on peut introduire ou non des défauts (enlever une ligne (guide d'onde), des trous (une cavité Hexagonale ou une cavité Ligne) et aussi le rayon.

Il est constitué comme présenté dans la figure III.8 d'une Zone graphique pour tracer la structure, et des Radio buttons pour sélectionner le type de défaut avec une zone texte pour introduire les détailles du défaut (le nombre de trous à ôter).

La case Radius sert à introduire le rayon normalisé pour tracer les bandes.

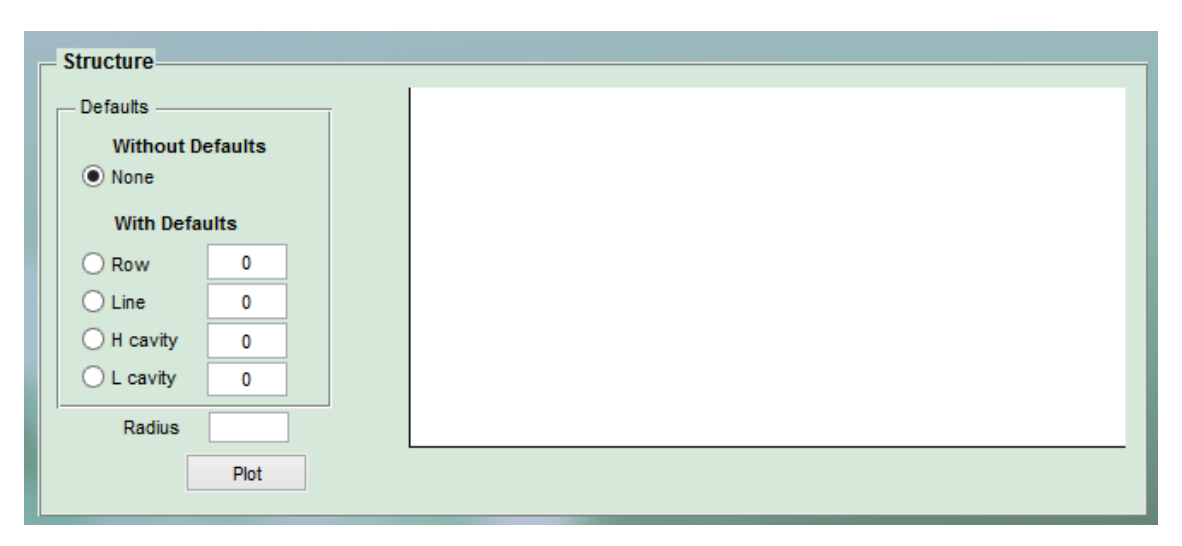

**Figure III.7**. Partie du tracé de la structure étudiée.

## **Diagramme des bandes interdites photoniques (Band-gap)**

Dans ce niveau composé d'une zone graphique pour le tracé des bandes interdites photoniques et d'une région pour afficher les paramètres normalisés qui sont la fréquence centrale et la largeur de la bande, puis une région des paramètres réels qui sont le paramètre de maille le rayon et le facteur de remplissage. Le tracé des bandes se fera en fonction du vecteur d'onde dans la première zone de brouillon.

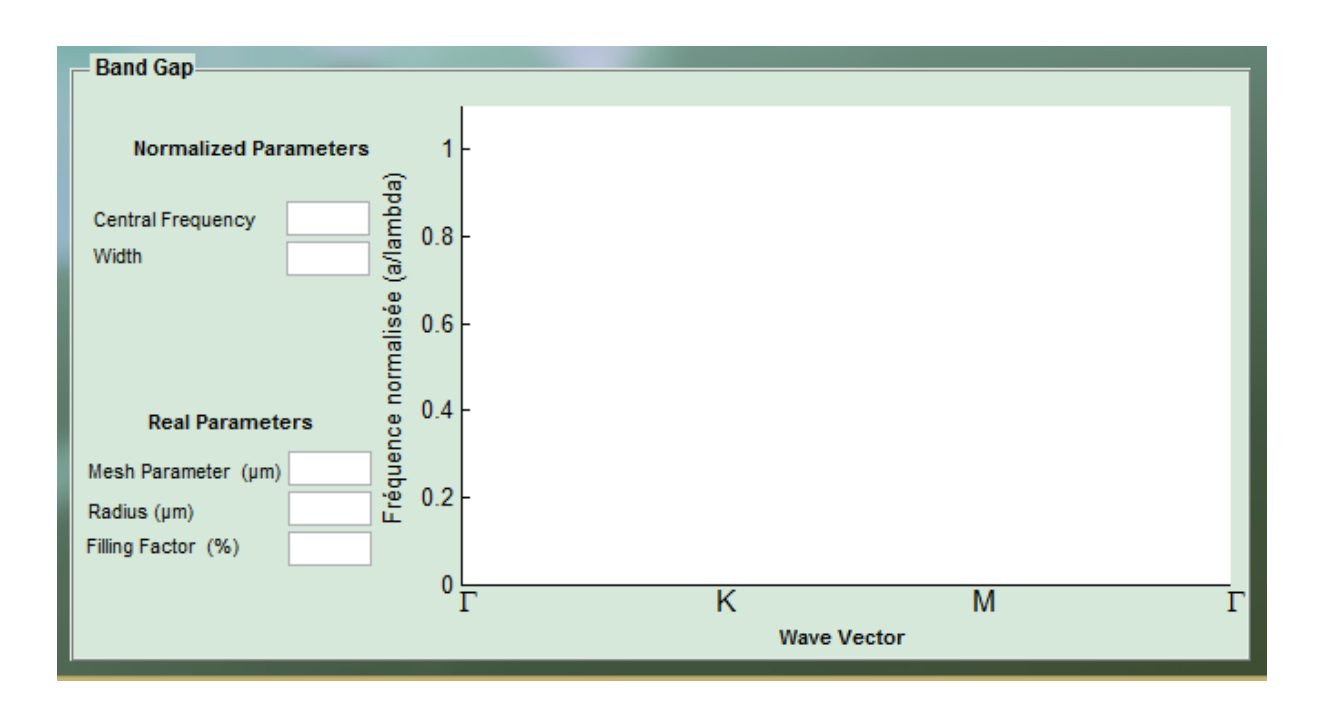

**Figure III.8**. Partie du tracé de la structure des bandes d'énergie.

# **III.3.2 Exemple de simulation d'une structure finie**

On fait une simulation d'une structure finie de taille 3x3 avec un indice de réfraction de l'air qui est 1, indice de réfraction de matériau égal à 3,2, en mode TM et avec 49 ondes planes dans une fréquence de travail de 1,55µm.

Le programme nous donne toutes les bandes interdites existantes avec leurs positions et leurs largeurs de bande maximale.

Nous obtenons 12 Bandes qui sont :

(9,10) (18,19) (25,26) (27,28) (28,29) (32,33) (34,35) (42,43) (43,44) (45,46) (47,48) (48,49).

Dans la seconde partie on choisit dans le pop-up menu la bande interdite la plus large dans cet exemple il s'agit de la cinquième bande interdite placée entre la bande d'énergie 28 et la bande

d'énergie 29 comme le montre la figure III.10 et on trace son évolution en fonction du rayon en appuyant sur plot.

Comme le montre le graphe de l'évolution de la largeur de la bande interdite de la figure III.10, il y a existence d'une bande interdite pour un rayon normalisé égale à 0.39.

On passe ensuite à la modification de la structure. Dans notre exemple on choisit de laisser la structure sans défauts et cela en sélectionnant 'None' dans le menu à gauche puis on introduit le rayon normalisé 0,39 qu'on a choisis précédemment .

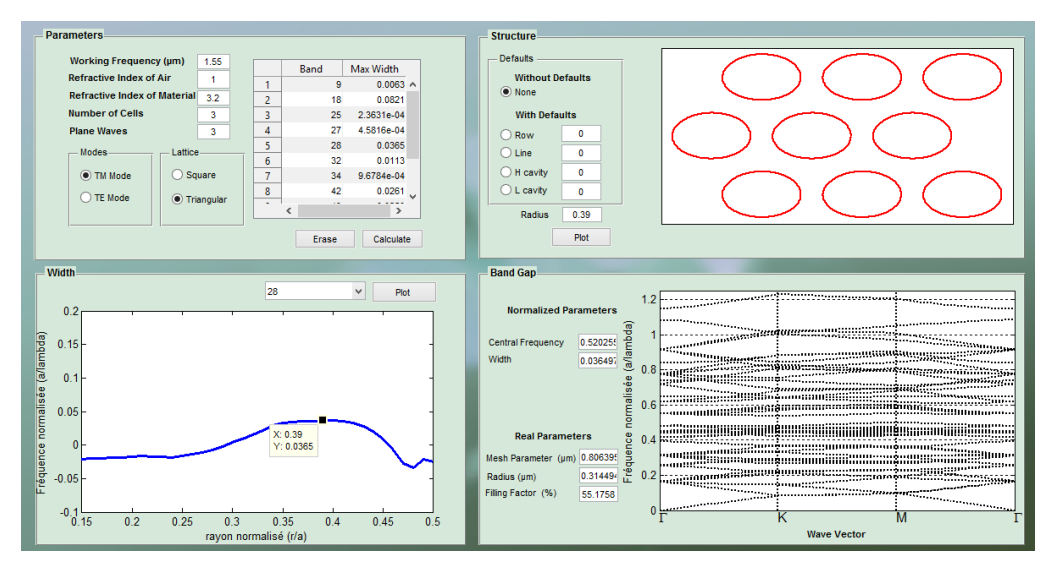

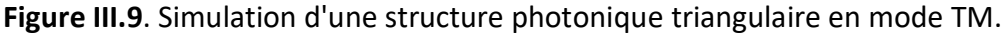

On obtient la structure des bandes à droite de la figure III.10 en fonction du vecteur d'onde avec les paramètres normalisé et les paramètres réelles à gauche.

-fréquence centrale= 0.520255

-largeur = 0.0364977

Paramètres réelles

-paramètre de maille = 0.806395µm

 $-$ rayon = 0.314494 $\mu$ m

-Facteur de remplissage = 58.0416

# **III.3.3 Structure infinie**

Le second choix est la structure infinie, qui nous amène vers un autre espace de travail un peu identique au premier sauf qu'il n'y a pas d'introduction de défauts, constitué de trois parties avec d'autres différentes lignes de programme.

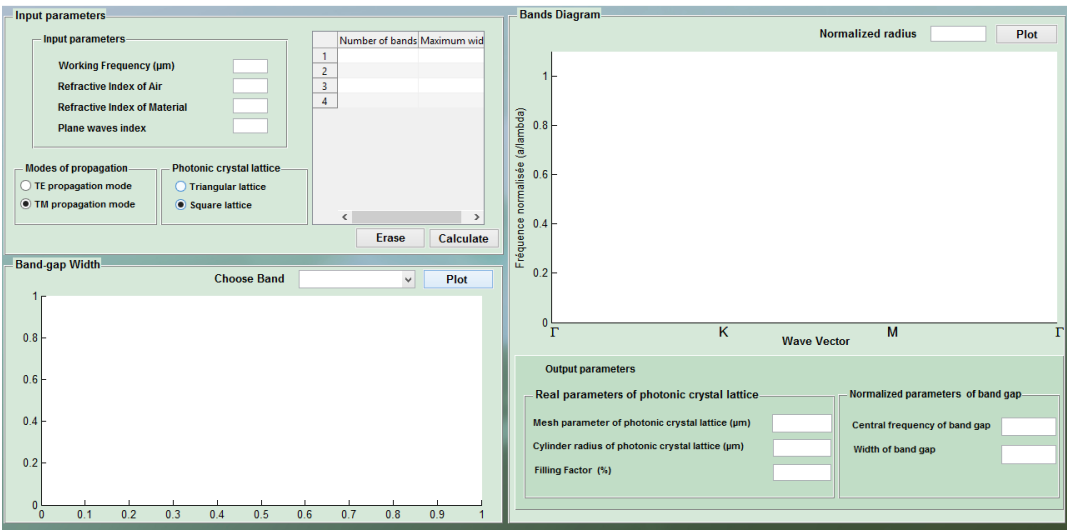

**Figure III.10.** Interface de simulation des structures infinis.

## **Paramètres (Input parameters )**

Qui comme précédemment, constitue la première partie de notre interface. Dans cette rubrique nous introduisons les paramètres de base de notre cristal dont l'indice de réfraction du matériau, l'indice de réfraction de l'air, et le nombre d'ondes planes, et aussi la fréquence de travail. On n'introduit pas le nombre de cellules car c'est une structure infinie. Une fois ces données introduites on choisit le mode TE ou TM puis la structure carrée ou bien triangulaire et on calcule les bandes.

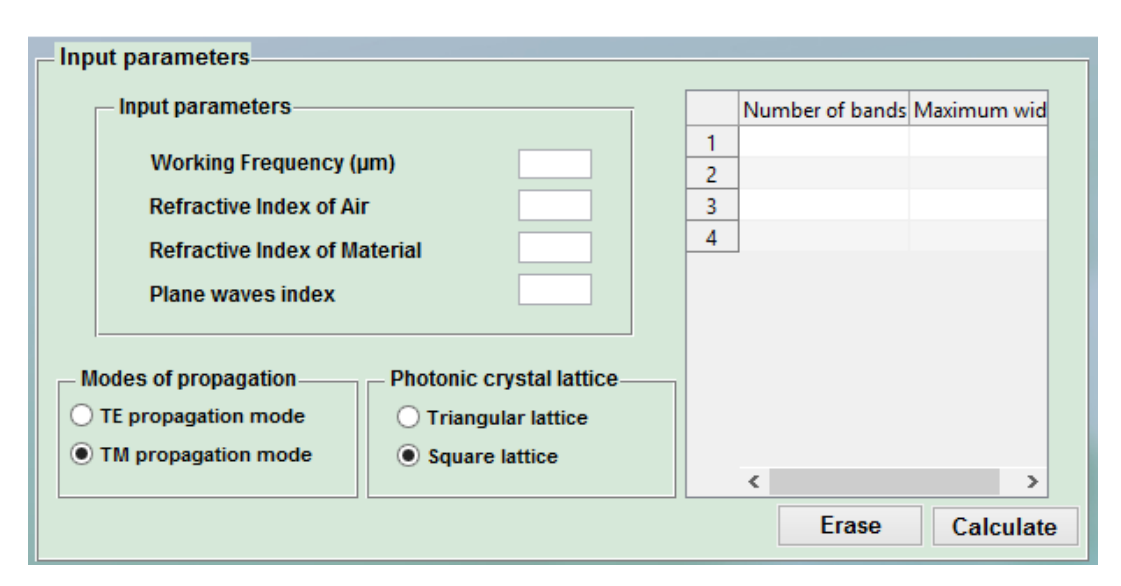

**Figure III.11.** Partie d'introduction des paramètres de simulation.

# **Largeur de la bande interdite photonique (Band-gap Width)**

Le deuxième niveau est celui de la largeur qui une fois les bandes interdites photoniques calculées, on sélectionne la bande voulue dans le Pop-up Menu et on trace son évolution en fonction du rayon normalisé R/a.

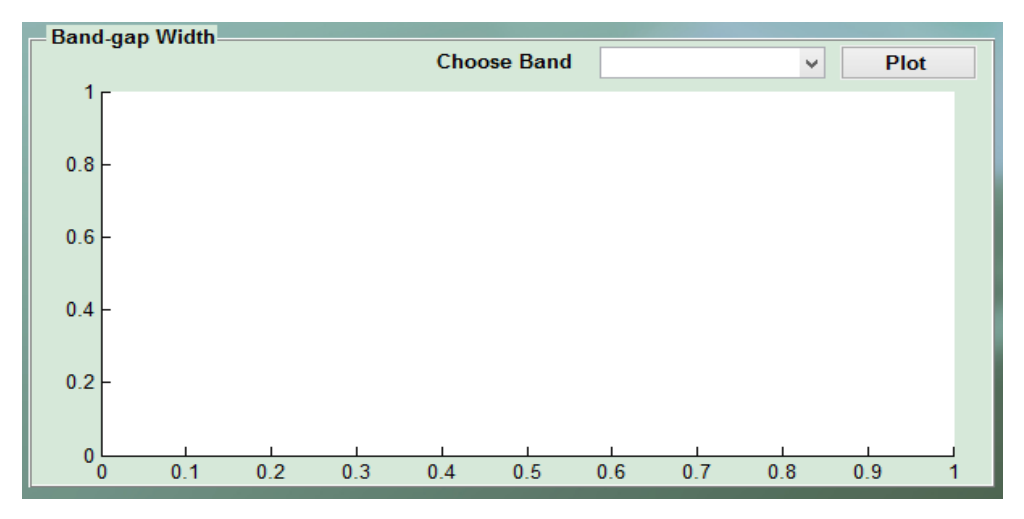

**Figure III.12**. Tracé de l'évolution de la bande interdite photonique en fonction du rayon normalisé

#### **Diagramme de bandes interdites photoniques (Bands Diagram)**

Le niveau Band Gap nous donne la structure des bandes en fonction du vecteur d'onde et nous calcule les paramètres réels et les paramètres normalisés.

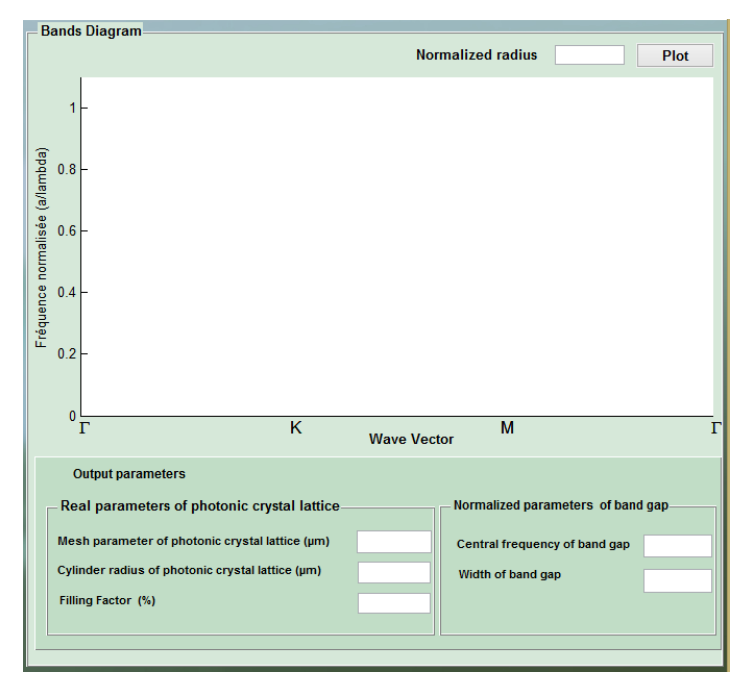

**Figure III.13.** Tracé du diagramme da bandes et calcul des paramètres réels et normalisé.

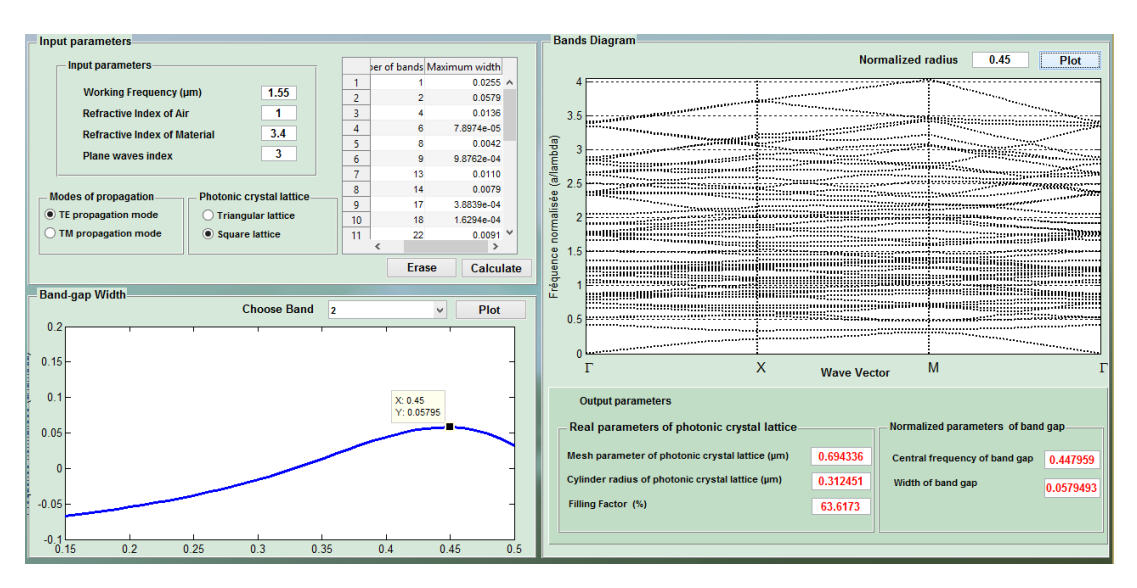

## **III.3.4 Exemple de simulation d'une structure infinie**

**Figure III.14**. Simulation d'une structure infinie carrée en mode TE.

Nous simulons une structure carrée infinie avec un indice de réfraction de l'air égal à 1, indice de réfraction de matériau égal à 3,4 , en mode TE et avec 49 ondes planes avec une fréquence de travail de 1,55µm.

On obtient 28 Bandes Interdites comme le montre la figure III.15

Pour un rayon normalisé de 0,45 la bande interdite atteint sa largeur maximale qui est 0,057. On passe au tracé des bandes interdites dans la troisième partie de l'interface, la où on

introduit le rayon normalisé dans la case nomme 'Radius' comme le montre la figure III.15

#### **III.3.5 Algorithme du programme**

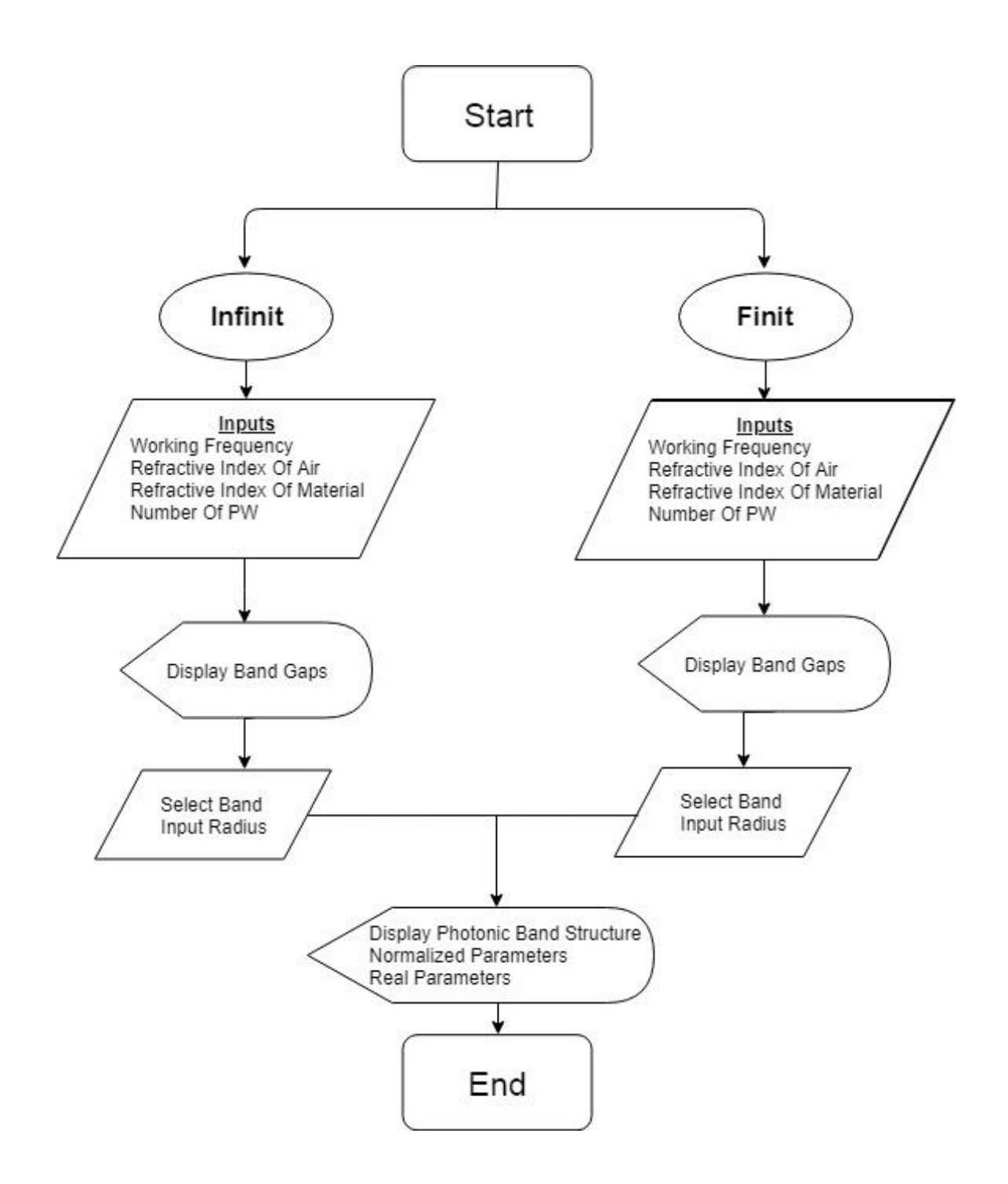

**Figure III.15.** Organigramme de L'interface.

# **III.4 Simulation des structures à base des cristaux photoniques avec l'interface graphique matlab.**

# **III.4.1.1 Modélisation des structures à cristaux photoniques carrées sans défauts dans le domaine du visible λ=400nm**

Pour tester notre interface graphique, on s'est intéressé à l'étude du nitrate de galium dans le domaine du visible pour λ=400nm et pour les dimensions infinies puis pour des dimensions finies 3x3, 5x5 et 9x9. Le nitrure de gallium GaN étant un semi-conducteur III-V utilisé comme le phosphure d'indium 'InP' et l'arséniure de gallium 'GaAs' car ils présentent de bonnes propriétés optiques grâce à leurs gaps électroniques directs.

Le nitrure de gallium est un matériau anisotrope possédant deux indices de réfraction selon le type de polarisation. Un indice de réfraction ordinaire pour une polarisation TE et un autre extraordinaire pour une polarisation TM.

L'équation empirique de Sellmeier qui régit l'indice de réfraction ordinaire est [57] :

$$
n^2 - 1 = 2{,}60 + \frac{1{,}75\lambda^2}{\lambda^2 - 0{,}256^2} + \frac{4{,}1\lambda^2}{\lambda^2 - 17{,}86^2}
$$
 (III.1)

Pour λ=400nm on obtient n=2,5616

L'équation empirique de Sellmeier qui régit l'indice de réfraction extraordinaire est :

$$
n^2 - 1 = 4{,}35 + \frac{5{,}08\lambda^2}{\lambda^2 - 18{,}76^2}
$$
 (III.2)

Pour λ=400nm on obtient n=2,3125

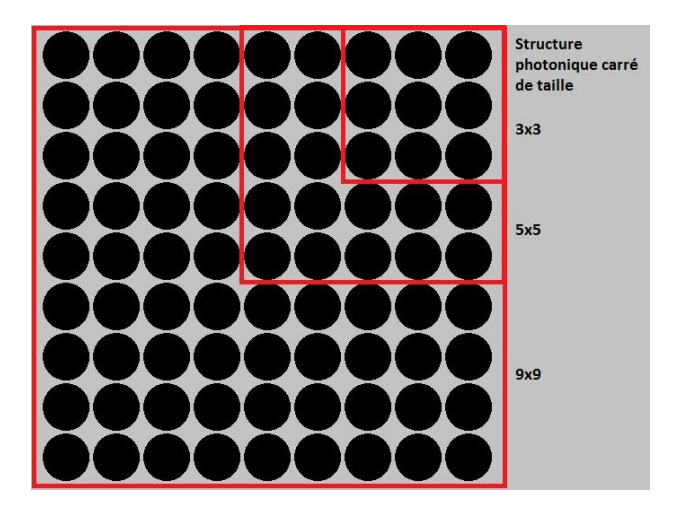

**Figure III.16**. Structure photonique carrée de taille 3X3, 5X5, 9X9.

#### **III.4.1.1 Dimensions infinis**

On commence par entrer les paramètres de la structure dans la première partie du programme, dont les indices de réfraction, la fréquence de travail et le nombre d'ondes planes. On sélectionne ensuite le mode TM et la structure carrée. On passe après à la deuxième partie du programme qui est le traçage du graphe de la largeur de la bande en fonction du rayon normalisé. Dans cette simulation parmi les 9 BIP existantes nous avons choisis la quatrième bande interdite photonique.

Dans la troisième partie du programme qui est le traçage des bandes interdites photoniques on choisis le rayon normalisé où la bande interdite atteint son maximum, et on appuis sur plot. En bas de l'interface graphique se trouvent les paramètres réels et les paramètres normalisés.

On refait les même étapes précédentes pour le mode TM, en remplaçant dans l'interface le mode TE par TM et l'indice de réfraction ordinaire par l'indice de réfraction extraordinaire. Les résultats obtenus sont résumés dans le tableau III.1.

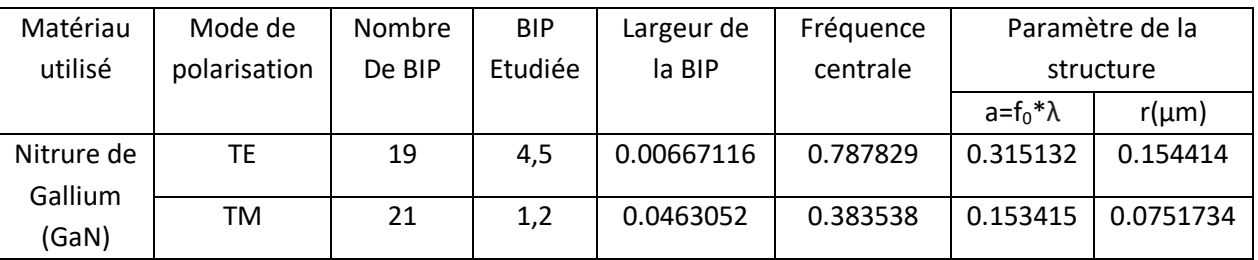

**Tableau III.1**. résultats de simulation d'une structure photonique carrée infinie en GaN avec des trous d'air.

#### **Discussion des résultats pour la structure carrée sans défauts de taille infinie**

Les résultats de la simulation montrent la présence de bandes interdites photoniques dans les deux modes, 9 pour le mode TE et 21 pour le mode TM. En choisissant la plus large bande pour le mode TE avec pour un rayon normalisé r/a=0.47 la largeur de la bande interdite photonique obtenue est L=0.0087 avec une fréquence centrale  $f_c$ =0.787829, un paramètre de maille a=0.31µm et le rayon R=0.15µm.

Pour le mode TM nous avons étudié la première bande interdite photonique qui est la plus large pour un rayon normalisé r/a=0.46 la largeur de la BIP choisie est L=0.383538 avec le paramètre de maille a=0.15µm et un rayon R=0.075µm.

On remarque pour le nitrure de gallium que dans la structure infinie, le mode TM présente la plus large bande photonique interdite.

#### **III.4.1.2 Dimensions finies sans défauts taille 3x3**

La figure III.18 montre l'interface de simulation des structures finies pour le GaN en mode TE. Dans la partie paramètres de l'interface on commence par introduire les paramètres de la structure qui est une structure carrée de taille 3x3.

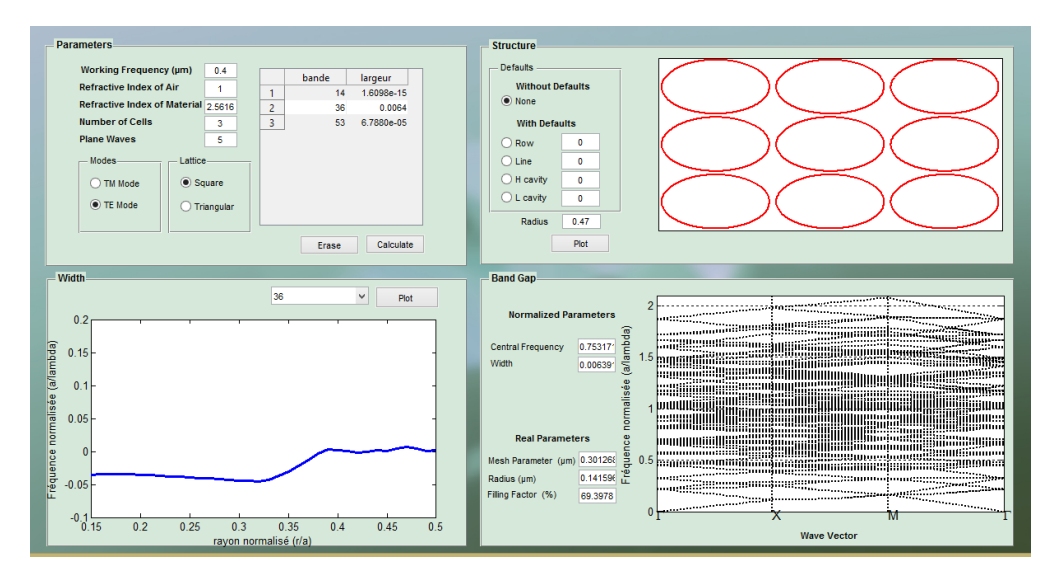

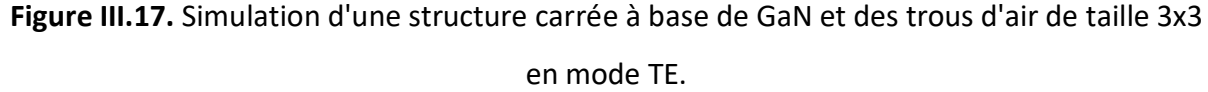

On remarque l'existence de Trois bandes interdites photoniques. On choisit la bande 36 qui est la plus large dans ce mode et on trace l'évolution de sa largeur en fonction du rayon normalisé. Dans la troisième partie de l'interface on choisit une structure sans défauts, et on trace le diagramme de bande pour le mode TE. Les résultats sont affichés dans l'interface avec le diagramme des bandes et résumés dans le tableau III.2 avec les résultats obtenues de la simulation en mode TM.

#### **Discussion des résultats de la structure carrée sans défauts de taille 3x3**

On remarque l'existence de trois bandes interdites photoniques pour le mode TE on a choisi la bande 36 qui est la plus large avec une largeur L= 0.0063914, un paramètre de maille a=0.3µm et le rayon R=0.091µm.

En simulant en mode de polarisation TM on constate l'apparition de huit bandes interdites photoniques. On a choisi la bande 117 qui est la plus large L=0.069923, le paramètre de maille a=0.45µm et le rayon R=0.091µm.

On constate que dans la simulation en mode TM on obtient plus de bandes interdites photoniques et aussi plus larges.

#### **III.4.1.3 Dimensions finies sans défauts taille 5x5**

Une étude similaire a été faite pour le même matériau pour une structure sans défauts de taille 5x5 pour les deux modes TE et TM. La figure III.19 montre les paramètres entrés pour le mode TE et les résultats obtenus avec le diagramme des bandes.

Le tableau III.2 expose les résultats obtenus de la simulation du mode TE et du mode TM.

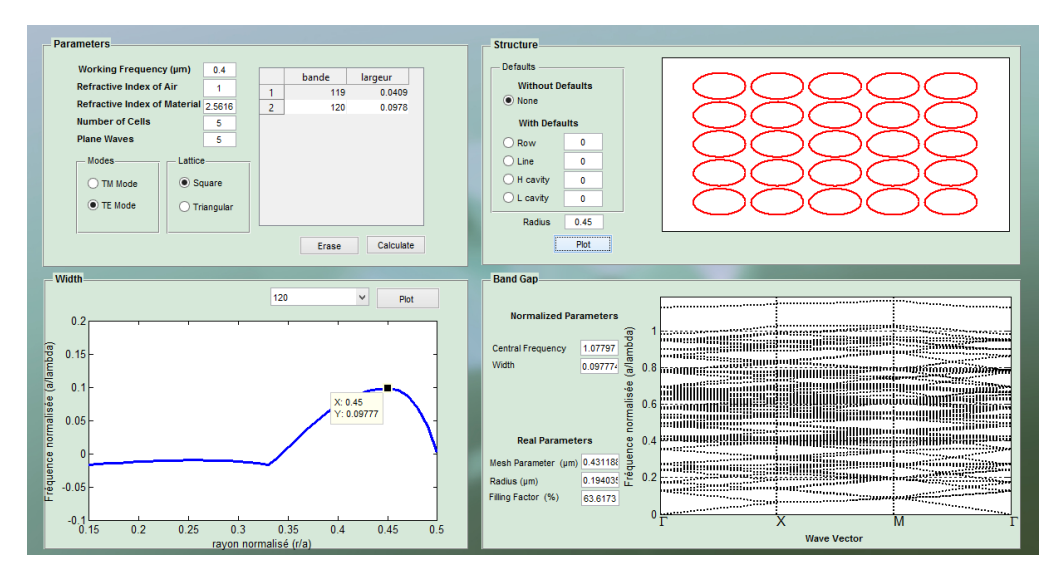

**Figure III.18.** Simulation d'une structure carrée à base de GaN et des trous d'air de taille 5x5 en mode TE.

#### **Discussion des résultats de la structure carrée sans défauts de taille 5x5**

Les résultats du tableau III.2 montrent que cette fois-ci encore, en mode de polarisation TM nous obtenons le plus grand nombre de bandes interdites photoniques ainsi que les plus larges bandes photoniques interdites. En mode TE nous obtenons seulement deux BIP et la plus large bande est comprise entre la bande d'énergie 120 et 121 avec une largeur L=0.097774. Les paramètres réels de la structure obtenus sont : le paramètre de maille a=0.33 µm et le rayon R=0.089 µm. Pour la simulation en mode TM nous avons obtenu 7 BIP la plus large étant la bande interdite photonique comprise entre les bandes d'énergie 120 et 121 avec une largeur L=0.122232, on a pu calculer les paramètres réels de la structure à savoir, le paramètre de maille a=0.33 µm et R=0.089 µm.

#### **III.4.1.4 Dimensions finies sans défauts taille 7x7**

Pour simuler une structure carrée sans défauts de taille 7x7, il suffit de changer uniquement un seul paramètre en l'occurrence le nombre de cellule. La figure III.20 montre les résultats obtenus et les données introduites pour une polarisation TE.

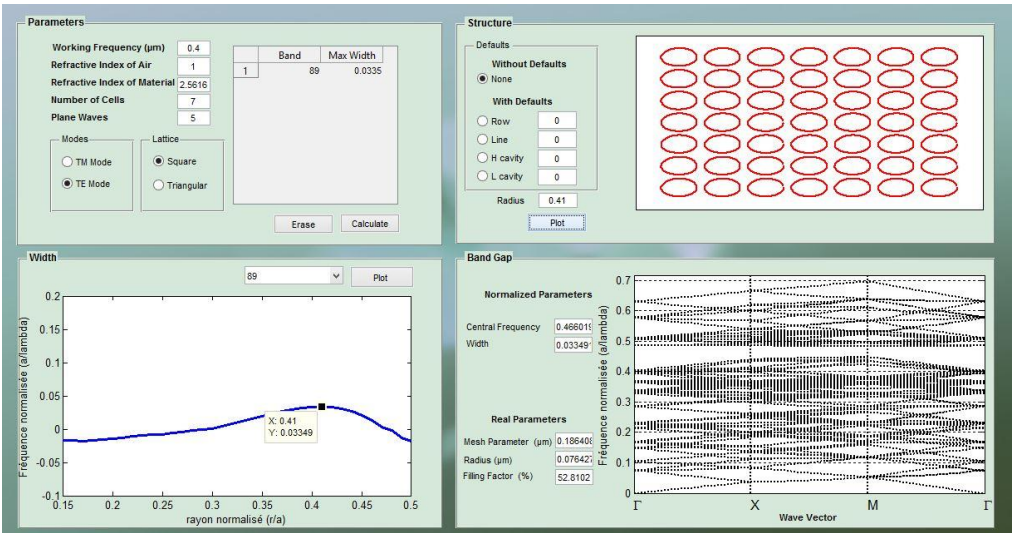

**Figure III.19.** Simulation d'une structure carrée à base de GaN et des trous d'air de taille 7x7 en mode TE.

#### **Discussion des résultats de la structure carrée sans défauts de taille 7x7**

La figure ci dessus montre l'interface de la simulation d'une structure carrée de taille 7x7 en mode de polarisation TE. On constate l'existence d'une seule bande interdite photonique qui se situe entre les bandes d'énergies 89 et 90.

En mode de polarisation TM, deux bandes interdites photoniques apparaissent dont la plus large se situe entre les bandes d'énergies 115 et 116 avec une largeur L= 0.144721.

#### **III.4.1.5 Dimensions finies sans défauts taille 9x9**

On refait la même simulation en considérant cette fois-ci une structure carrée de taille 9x9. On introduit les paramètres nécessaires de la simulation en mode TE comme le montre la figure III.21 et on fait de même pour le mode TM en veillant à sélectionner le mode TM et à changer l'indice de réfraction. Les résultats obtenus sont exposés dans le tableau III.2.

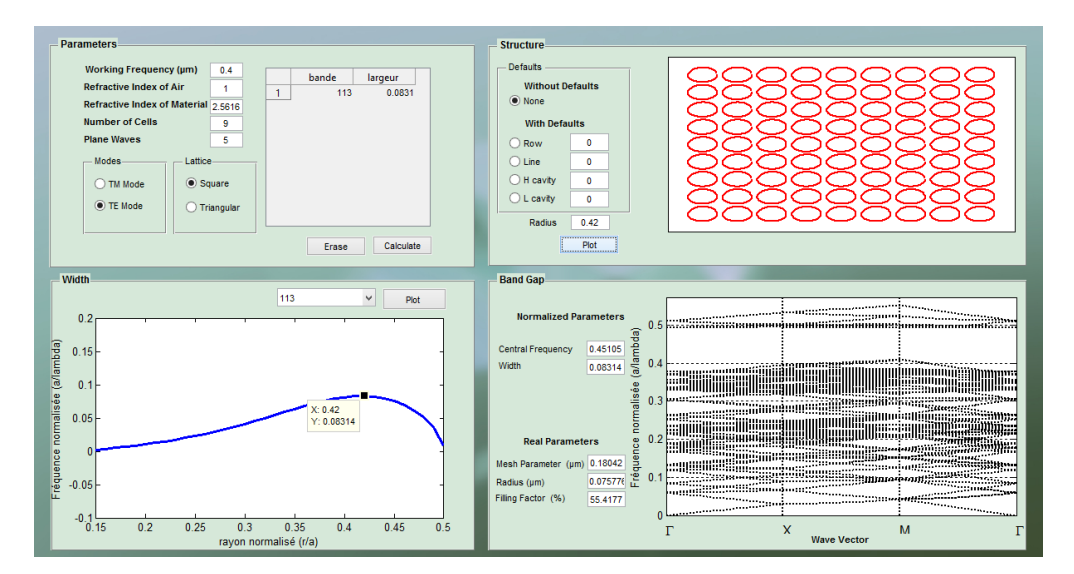

**Figure III.20.** Simulation d'une structure carrée à base de GaN et des trous d'air de taille 9x9 en mode TE

#### **Discussion des résultats de la structure carrée sans défauts de taille 9x9**

On constate l'apparition d'une seule bande interdite photonique dans le mode TE comprise entre la bande d'énergie 113 et 114 avec une largeur L=0.08314, un paramètre de maille a=0.18µm et un rayon R=0.075µm. La simulation en mode de polarisation TM nous donne deux bandes interdites photoniques, on a choisi la bande la plus large comprise entre la bande d'énergie 117 et 118 et qui a une largeur L=0.183026, un paramètre de maille a=0.22 µm et un rayon R=0.092 µm.

On constate l'existence d'une bande interdite photonique complète, qui est présente dans le mode TE et le mode TM.

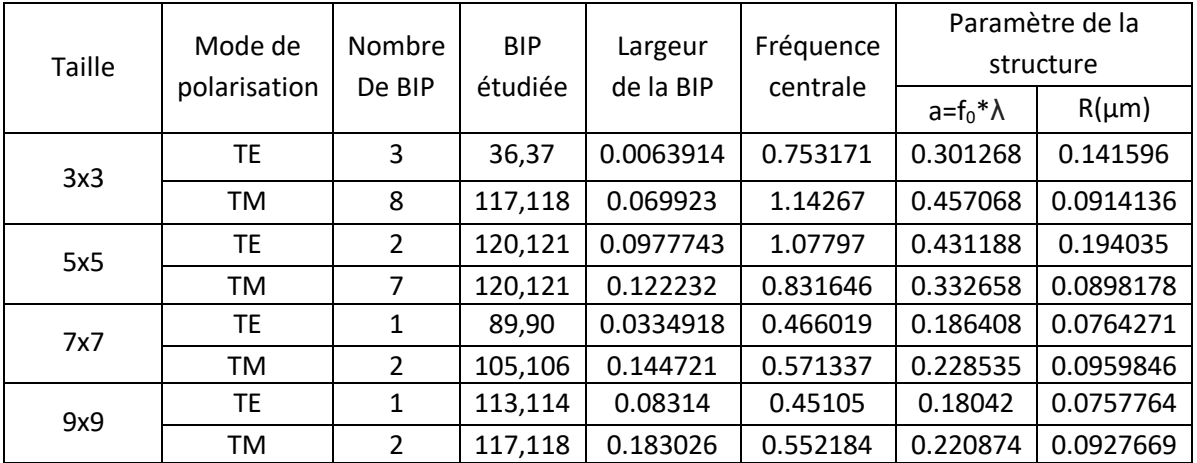

**Tableau III.2**. Résultats de simulation des structures photoniques carrée finis en GaN avec des

trous d'air.

**III.4.2 Modélisation des structures à cristaux photoniques triangulaire sans défauts dans le domaine du visible λ=400 nm**

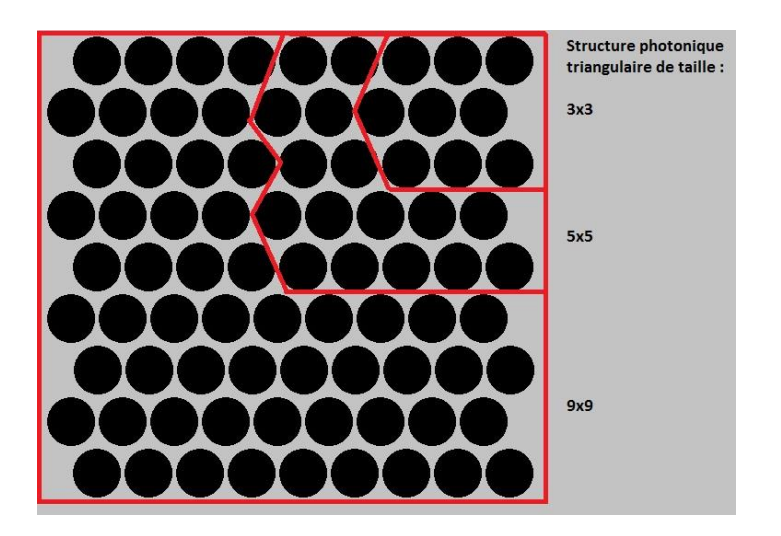

**Figure III.21.** Structure photonique triangulaire de taille 3x3, 5x5, 9x9.

## **III.4.2.1 Dimensions infinies**

Pour une simulation d'une structure triangulaire infinie, on refait les mêmes étapes que dans les simulations précédentes. Les résultats de simulation en mode TE et TM sont résumés dans le tableau III.3 .

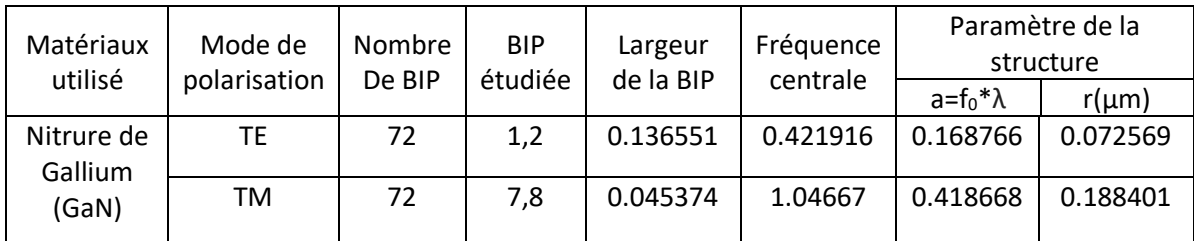

**Tableau III.3.** Résultats de simulation d'une structure photonique triangulaire infinie en GaN avec des trous d'air.

# **Discussion des résultats pour la structure triangulaire sans défauts de taille infinie**

On constate l'apparition de 72 bandes interdites photoniques pour la polarisation TE et aussi le même nombre de bandes interdites pour la polarisation TM. En simulant avec le mode TE nous avons choisi la première bande interdite photonique située entre la première et la deuxième bande d'énergie qui est la plus large. Nous calculons une largeur L=0.136551, un paramètre de maille a=0.16 µm et le rayon R=0.072 µm.

Pour la simulation en mode de polarisation TM nous avons choisi la bande interdite photonique qui se situe entre la septième bande d'énergie et la huitième bande d'énergie, celle-ci étant la plus vaste de largeur L=0.045374 et avec un paramètre de maille a=0.41 µm et un rayon R=0.18 µm.

## **III.4.2.2 Dimensions finies sans défauts de taille 3x3**

On exécute le programme de simulation des structures finis et on introduit les valeurs comme présenté dans la figure III.23 sans oublier de changer à chaque simulation l'indice de réfraction ordinaire pour la polarisation TE et extraordinaire pour la polarisation TM. Les résultats de simulation sont détaillés dans le tableau III.4 .

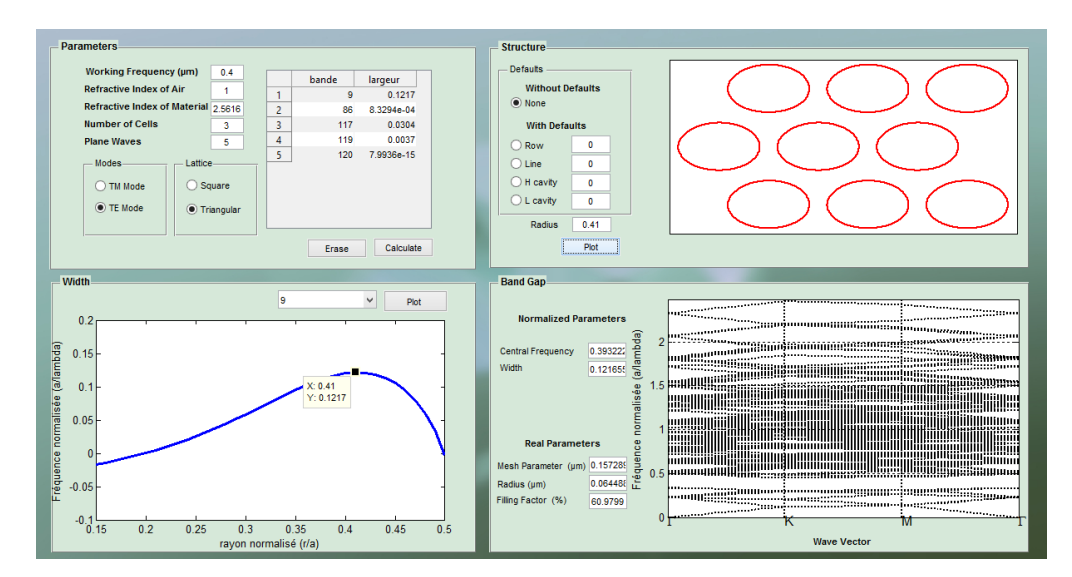

**Figure III.22.** Simulation d'une structure triangulaire à base de GaN et des trous d'air de taille 3x3 en mode TE.

#### **Discussion des résultats de la structure triangulaire sans défauts de taille 3x3**

On constate l'apparition de six BIP. Nous avons étudié la bande interdite photonique qui se trouve entre les bandes d'énergies 25 et 26. Cette bande interdite a une largeur L=0.121655 un paramètre de maille a=0.15 µm et un rayon R= 0.064 µm.

En polarisation TM nous avons obtenu douze BIP. La plus large bande interdite photonique est la bande comprise entre la bande d'énergie 117 et la bande d'énergie 118. Sa largeur est L= 0.0312 et ses paramètres réelles de structure sont a=0.76 µm et R=0.26 µm.

#### **III.4.2.3 Dimensions finies sans défauts de taille 5x5**

On refait la même simulation pour une structure de dimensions 5x5 comme présenté dans la figure III.25 pour le mode TE puis pour le mode TM puis on étudie le diagramme des bandes.

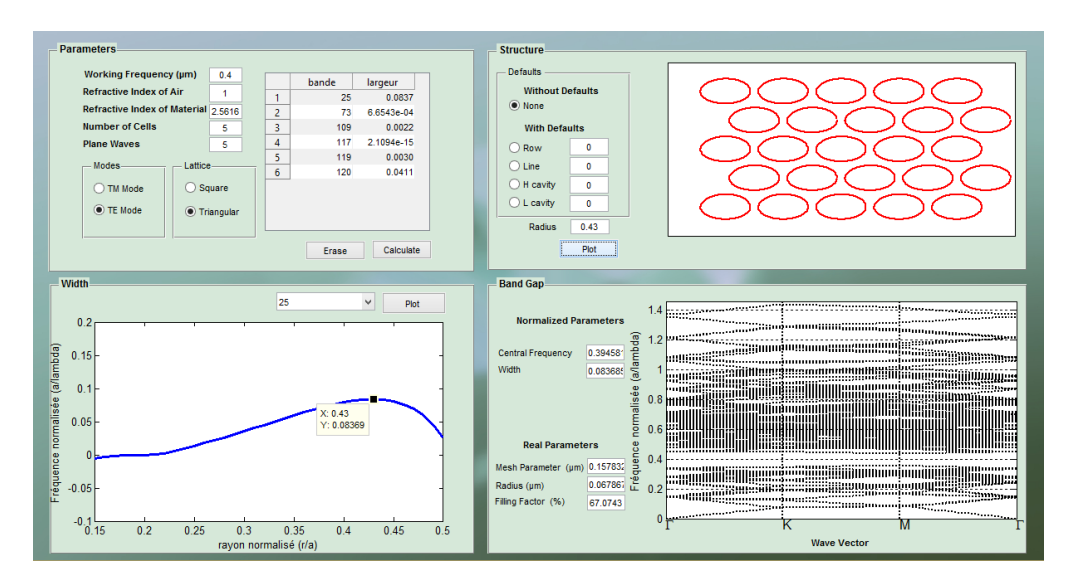

**Figure III.23.** Simulation d'une structure triangulaire à base de GaN et des trous d'air de taille 5x5 en mode TE.

#### **Discussion des résultats de la structure triangulaire sans défauts de taille 5x5**

Dans cette simulation nous avons obtenu seulement six bandes interdites photoniques en mode de polarisation TE et dix en mode de polarisation TM. La plus large bande interdite photonique est présente en polarisation TE entre la bandes d'énergies 25 et 26 avec une largeur L=0.0836853. Ses paramètres réelles de structure sont a=0.15 µm et R=0.064 µm.

En mode de polarisation TM la plus large bande interdite photonique est située entre la bande d'énergie 120 et 121, possédant une largeur L=0.0402361. Ses paramètres réelles de structure sont a=0.61 µm et R=0.28 µm.

#### **III.4.2.4 Dimensions finies sans défauts de taille 7x7**

La figure III.25 montre la simulation d'une structure triangulaire sans défauts de taille 7x7 en mode de polarisation TE. La même simulation est refaite en mode de polarisation TM en remplaçant l'indice de réfraction ordinaire par l'indice de réfraction extraordinaire.

Les résultats obtenus sont résumés dans le tableau III.4.

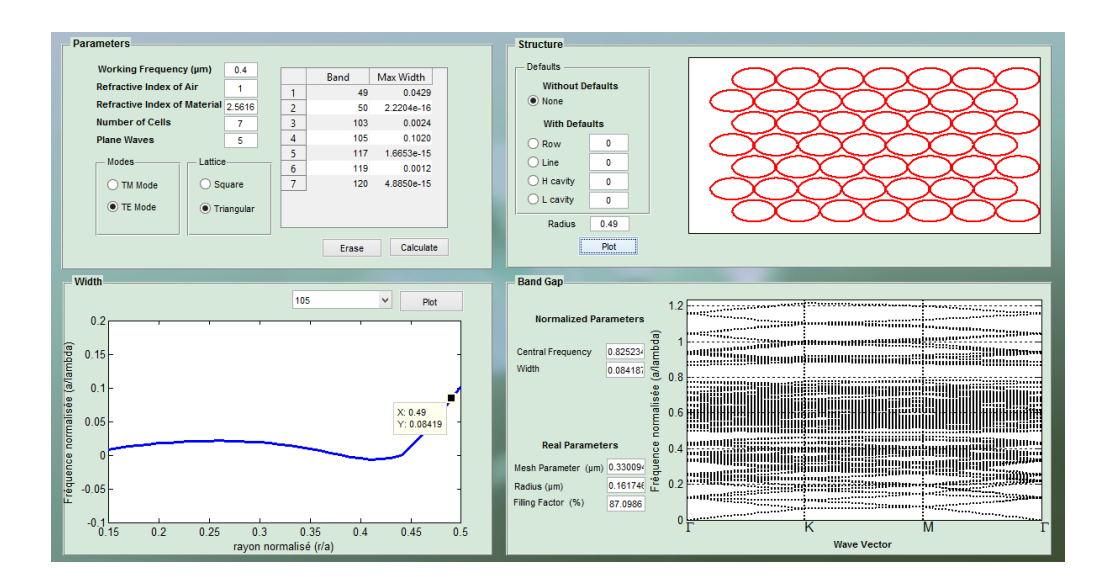

**Figure III.24.** Simulation d'une structure triangulaire à base de GaN et des trous d'air de taille 7x7 en mode TE.

#### **Discussion des résultats de la structure triangulaire sans défauts de taille 7x7**

On constate l'apparition de sept bandes interdites photoniques en mode de polarisation TE, la plus large est la bande interdite placé entre les bandes d'énergies 105 et 106 avec une largeur L= 0.0841872. En mode de polarisation TM on en retrouve seulement six bandes interdites photoniques dont la plus large a une largeur L= 0.0249183.

#### **III.4.2.5 Dimensions finies sans défauts de taille 9x9**

On fait une autre simulation avec le même matériau pour une structure 9x9 dans les deux polarisations TE et TM comme montré dans la figure III.26, en remplaçant l'indice de réfraction ordinaire par l'indice de réfraction extraordinaire pour la simulation avec une polarisation TM. Les résultats obtenus sont résumés dans le tableau III.4.

#### **Discussion des résultats de la structure triangulaire sans défauts de taille 9x9**

En simulant avec le mode de polarisation TE on constate l'apparition de six bandes interdites photoniques, la plus large bande interdite photonique est située entre les bandes d'énergies 117 et 118 avec une Largeur L=0.123012. Ses paramètres réels de structure sont a=0.32 µm et  $R = 0.15 \mu m$ .

Avec une polarisation TM on note l'apparition de huit BIP. La plus large a une Largeur L=0.0873037. Ses paramètres réelles de structure sont a=0.33 µm et R=0.16 µm.

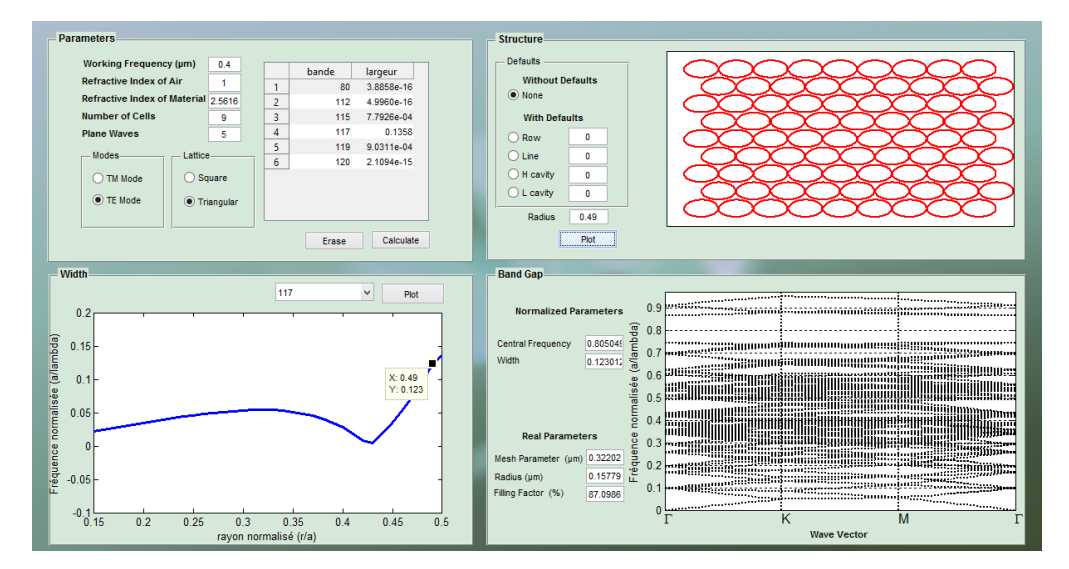

**Figure III.25.** Simulation d'une structure triangulaire à base de GaN et des trous d'air de taille 9x9 en mode TE.

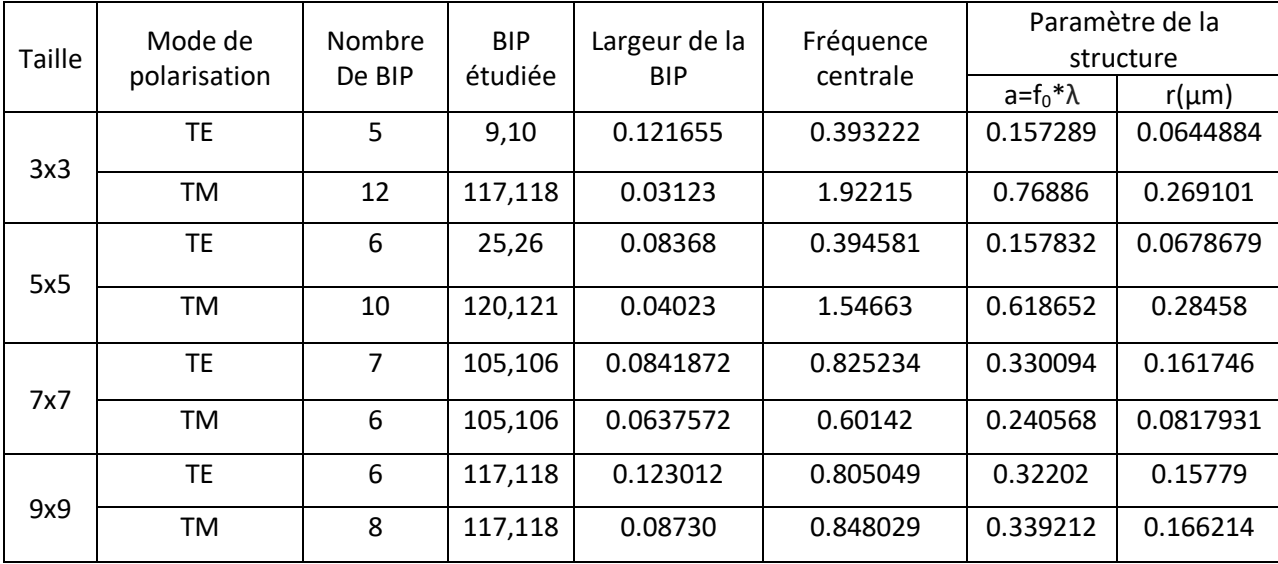

**Tableau III.4.** Résultats de simulation des structures photoniques triangulaires finis en GaN avec des trous d'air.

# **III.4.3 Modélisation des structures photoniques avec défauts ponctuels de type H1, H2 et H3**

L'objectif principal de la réalisation d'une cavité est le confinement de la lumière dans la cavité. Le défaut est un défaut ponctuel qui peut être un ou plusieurs trous non gravés. La figure III.27 présente un cliché par microscope électronique d'une microcavité réalisée dans un cristal photonique 2D.

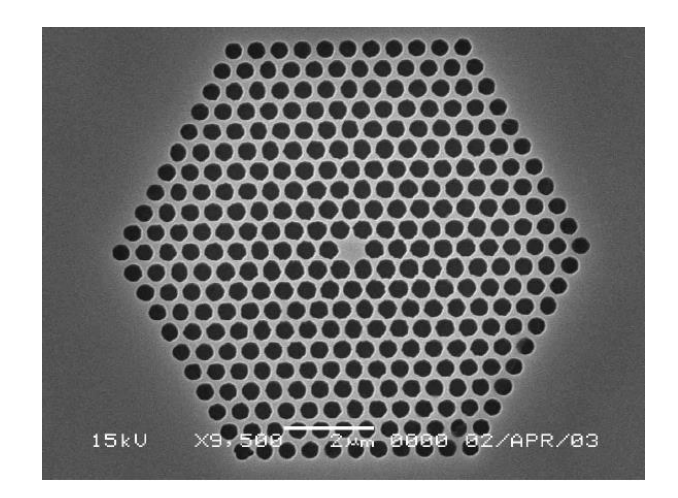

**Figure III.26.** Exemple de cavité H1 dans une structure photonique triangulaire [58].

## **III.4.3.1 Structure carrée de taille 3x3 avec défauts de type H1**

La figure III.28 montre la simulation d'un cristal photonique de taille 3x3 avec une cavité H1, ainsi que les données entrées et les résultats obtenus lors de la simulation.

En polarisation TE, lors de la simulation du cristal photonique sans défauts la bande interdite photonique était très mince, quand on ajoute une cavité H1 cette BIP disparait.

En polarisation TM on remarque l'apparition d'un mode de défaut dans la bande interdite photonique sans défauts.

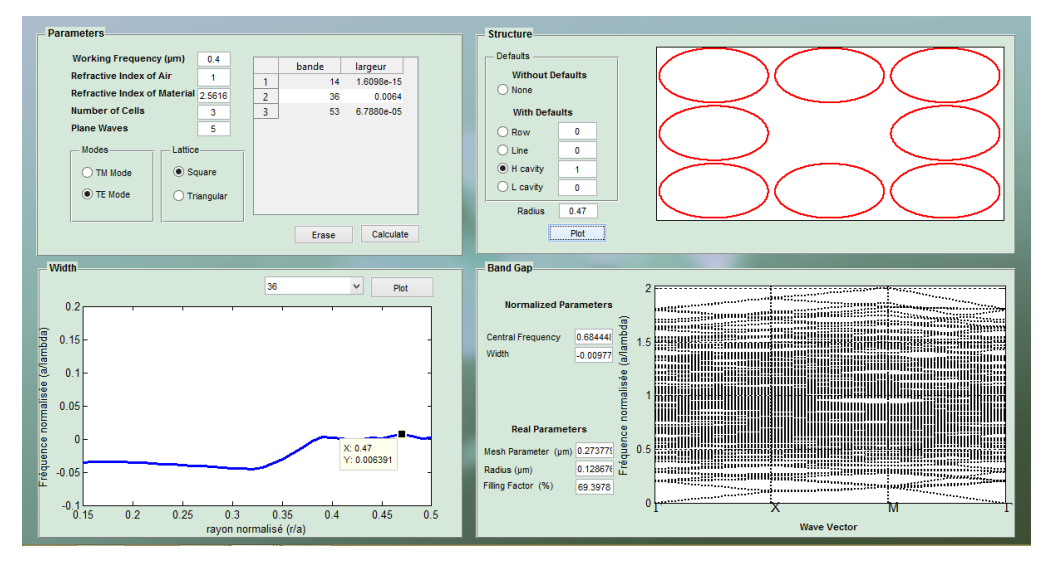

**Figure III.27.** Simulation d'une structure carrée à base de GaN et des trous d'air de taille 3x3 en mode TE avec défaut de type H1.

#### **III.4.3.2 Structure carrée de taille 5x5 avec défauts de type H1 et H2**

Dans la simulation avec le mode de polarisation TE la largeur de bande interdite photonique diminue au fur et à mesure que l'on augmente les parois de la cavité. Avec une cavité H1 la largeur L1=0.08508 et avec une cavité H2 la largeur devient L2=0.02881.

Le même phénomène se répète lors de la simulation en polarisation TM. Dans ce cas la largeur sans défauts est L=0.122232. Pour le cas de la cavité H1 la largeur L1=0.110239 qui devient L2=0.0653502 pour une cavité H2.

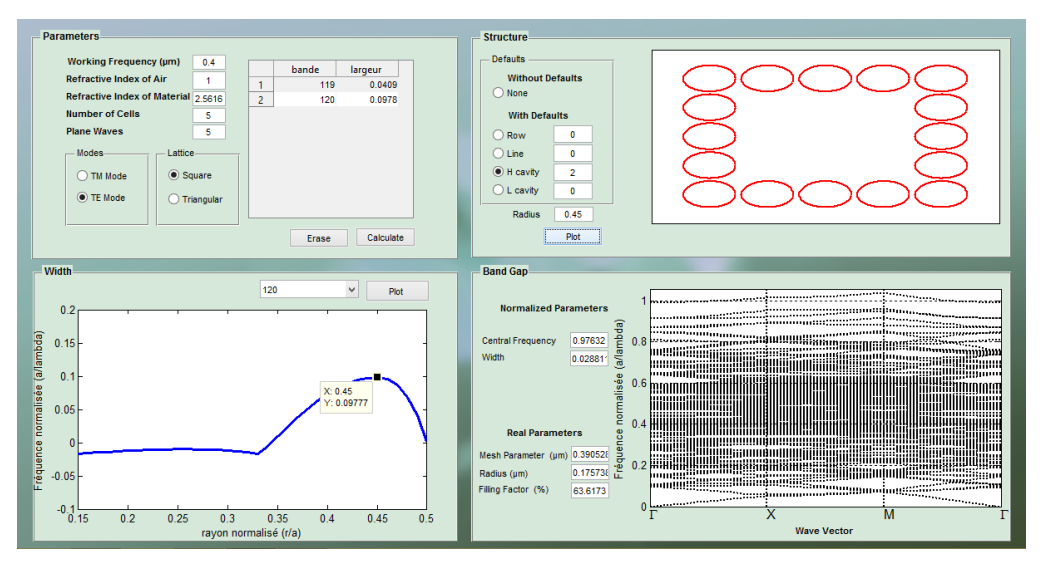

**Figure III.28.** Simulation d'une structure carrée à base de GaN et des trous d'air de taille 5x5 en mode TE avec défaut de type H2.

# **III.4.3.3 Structure carrée de taille 7x7 avec défauts de type H1, H2 et H3**

L'introduction d'une cavité H1 dans la structure nous donne une nouvelle bande permise dans la bande interdite photonique. En augmentant les parois de la cavité de H1 à H2 et de H2 à H3 on remarque que la bande interdite photonique devient plus petite.

En mode de polarisation TM on constate l'apparition d'une bande permise dans la deuxième bande interdite photonique puis d'une seconde bande permise lors de l'introduction d'une cavité H2 puis la largeur de la bande interdite photonique diminue lors du passage à une cavité H3 .
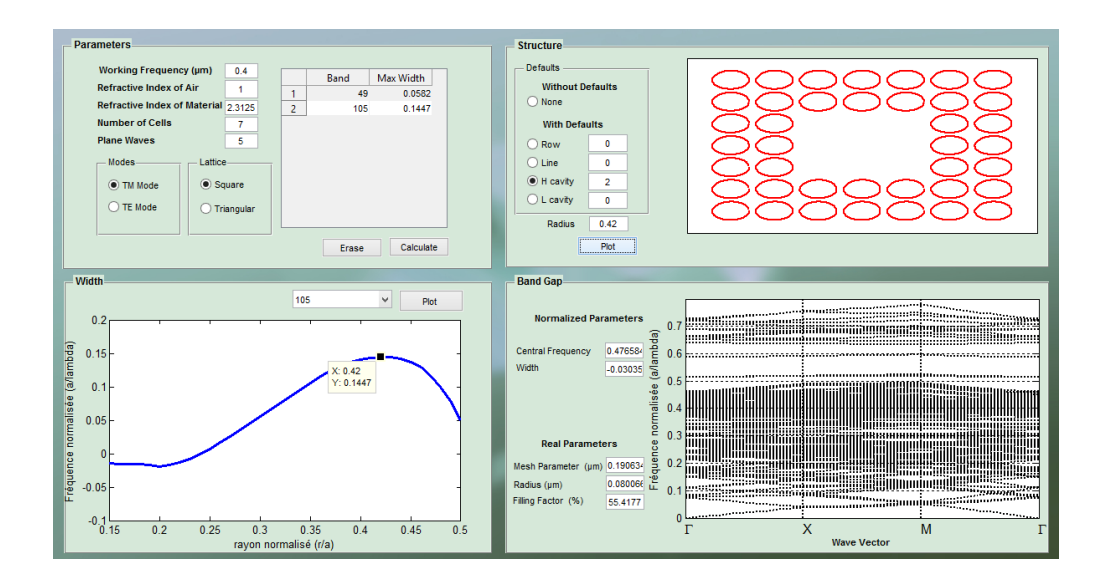

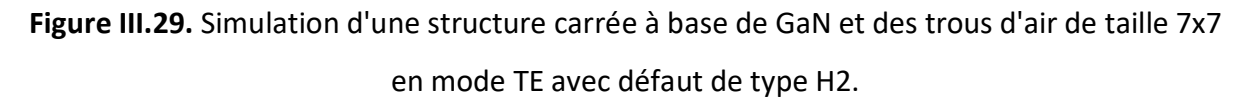

#### **III.4.3.4 Structure carrée de taille 9x9 avec défauts de type H1, H2 et H3**

En polarisation TE la bande interdite photonique devient plus mince à chaque fois qu'on augmente les parois de la cavité.

En polarisation TM pour une cavité H1 on remarque l'apparition d'un mode de défaut dans la bande interdite puis l'apparition d'un autre mode de défaut avec une cavité H2. En introduisant une cavité H3 on remarque que la largeur de la bande interdite diminue.

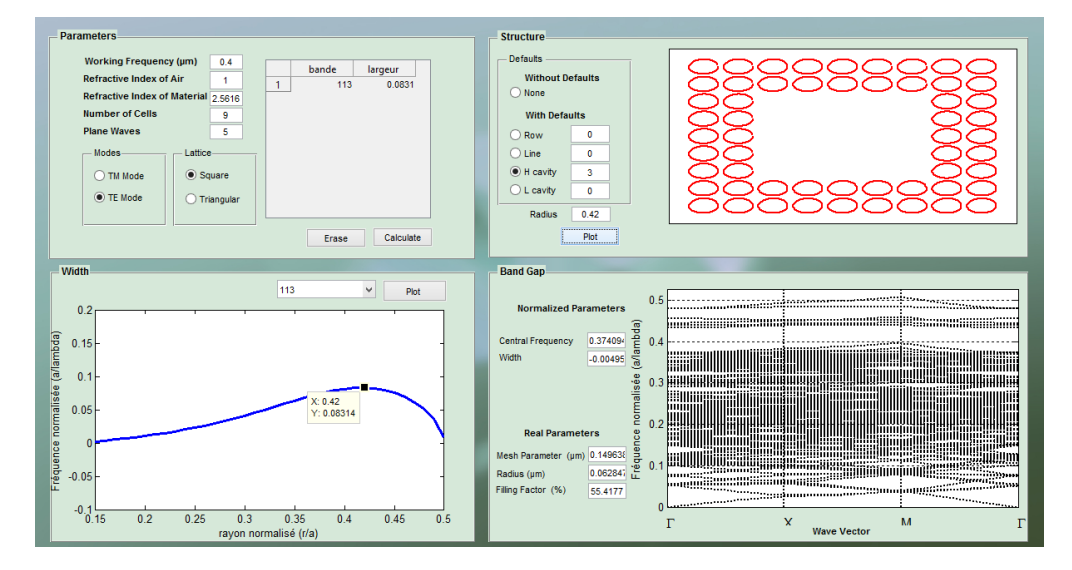

**Figure III.30.** Simulation d'une structure carrée à base de GaN et des trous d'air de taille 9x9 en mode TE avec défaut de type H3.

#### **III.4.3.5 Structure triangulaire de taille 3x3 avec défauts de type H1**

En polarisation TE on remarque l'apparition d'un mode de défauts dans la bande interdite photonique lors de l'ajout d'une cavité H1.

En polarisation TM la largeur de la bande interdite photonique diminue jusqu'à devenir presque inexistante. Sa largeur devient L1= 0.00619856.

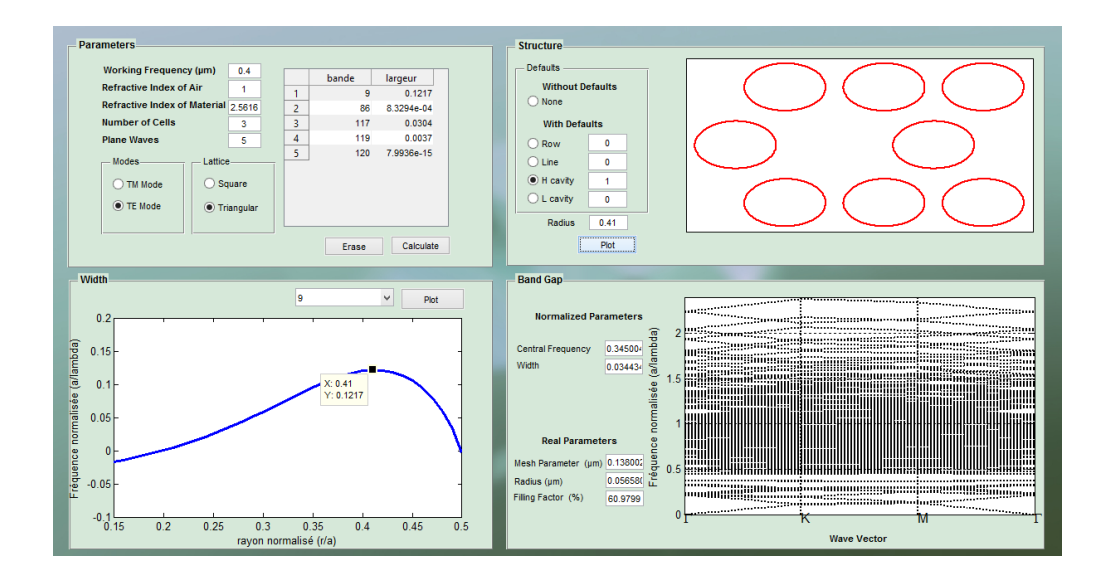

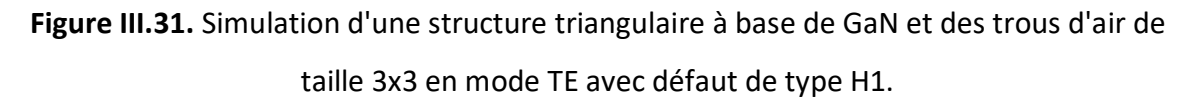

#### **III.4.3.6 Structure triangulaire de taille 5x5 avec défauts de type H1 et H2**

En polarisation TE lorsqu'on introduit une cavité H1 un mode de défauts se crée dans la bande interdite photonique, puis on aperçoit la diminution de sa largeur lors de l'augmentation des parois de la cavité H1 en cavité H2.

En polarisation TM on remarque la diminution de la largeur de la bande interdite photonique avec d'augmentation des parois de la cavité, jusqu'à atteindre une largeur très mince lors de la simulation avec une cavité H2.

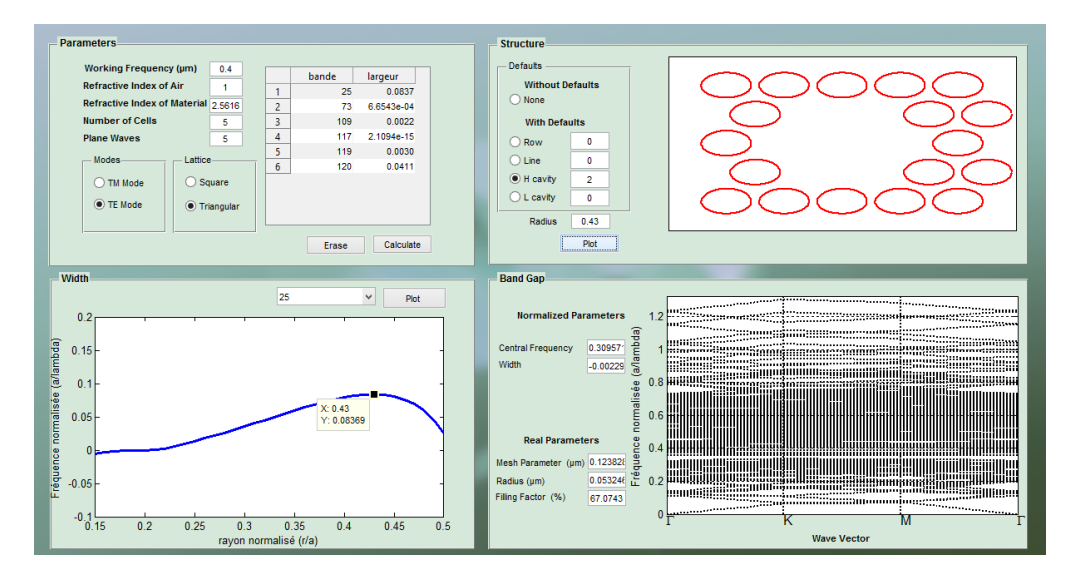

**Figure III.32.** Simulation d'une structure triangulaire à base de GaN et des trous d'air de taille 5x5 en mode TE avec défaut de type H2.

#### **III.4.3.7 Structure triangulaire de taille 7x7 avec défauts de type H1, H2 et H3**

La figure III.34 montre les résultats de simulation d'une structure triangulaire avec défauts. On constate qu'en mode de polarisation TE la largeur de la bande interdite photonique diminue quand on introduit des défauts de type H1 H2 ou H3. Tandis qu'en mode de polarisation TM des bandes permises apparaissent lors de la considération d'une cavité H1 et H2 puis la largeur bande interdite photonique diminue quand on introduit une cavité H3.

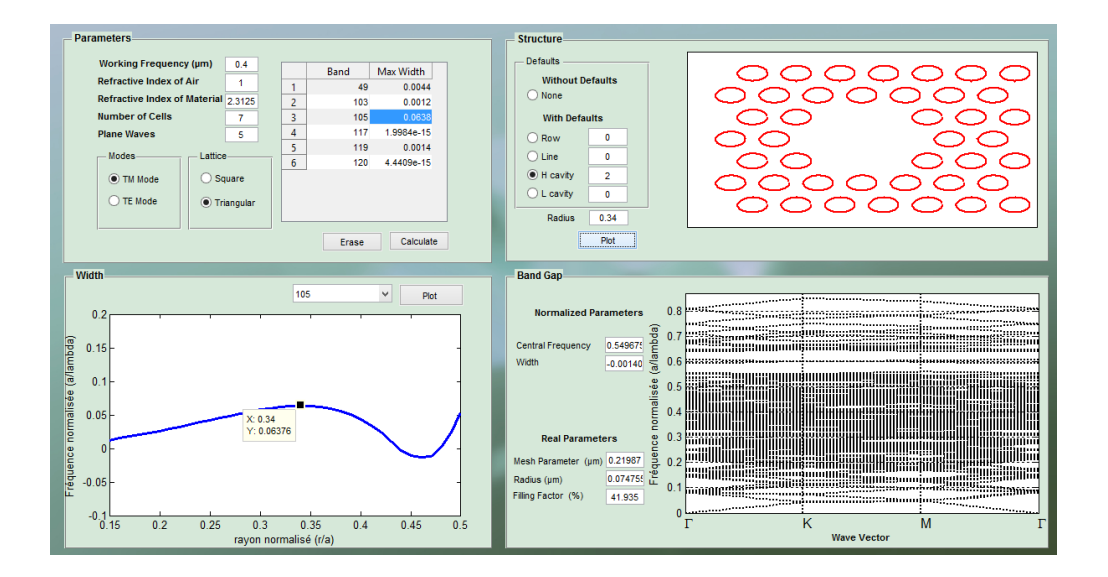

**Figure III.33.** Simulation d'une structure triangulaire à base de GaN et des trous d'air de taille 7x7 en mode TM avec défaut de type H2.

#### **III.4.3.8 Structure triangulaire de taille 9x9 avec défauts de type H1, H2 et H3**

En polarisation TE on constate l'apparition d'un mode de défauts dans la bande interdite photonique lors de l'introduction d'une cavité H1 et d'un second mode de défauts avec une cavité H2 puis lors de l'ajout de la cavité H3 on remarque le chevauchement de ces deux modes et la diminution de la largeur de bande interdite photonique.

En polarisation TM un mode de défauts apparait dans la bande interdite photonique lors de l'insertion d'une cavité H1 puis on remarque la diminution de la largeur de la bande interdite photonique lors de la simulation avec une cavité H2 et H3.

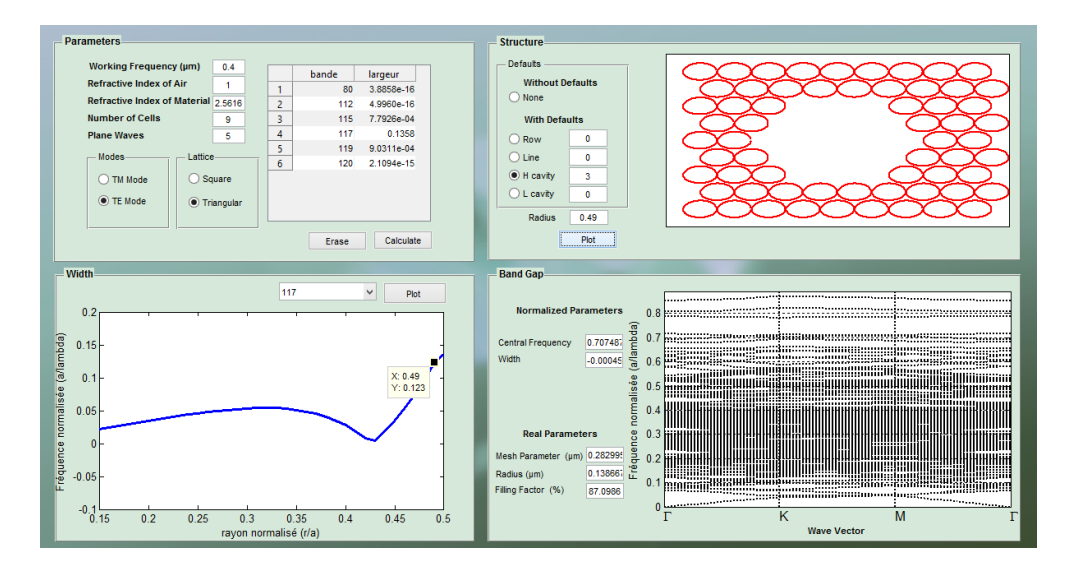

**Figure III.34.** Simulation d'une structure triangulaire à base de GaN et des trous d'air de taille 9x9 en mode TE avec défaut de type H1.

# **III.4.4 Modélisation des structures à cristaux photoniques carrées avec défauts linéaires de type W1**

#### **III.4.4.1 Structure carrée de taille 3x3 avec défauts de type W1**

La figure III.36 montre les étapes de simulation d'une structure photonique finie de taille 3x3 avec un guide photonique de type W1. On remarque qu'en polarisation TE les bandes d'énergie se rapprochent et se chevauchent ce qui conduit à la disparition de la bande interdite photonique. Quant à la simulation en mode de polarisation TM on constate l'apparition de bandes permises dans la bande interdite photonique.

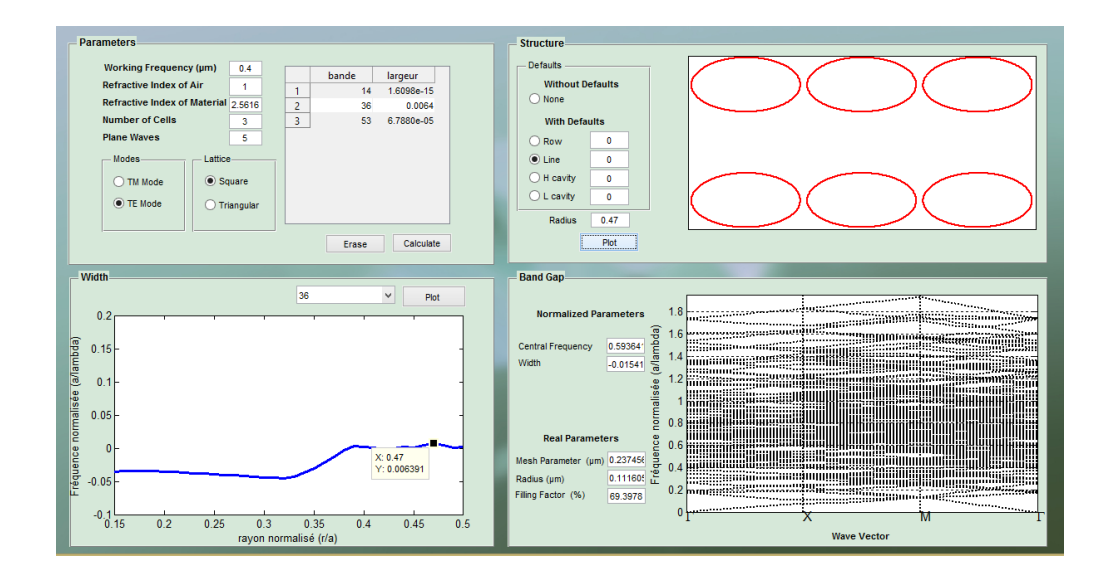

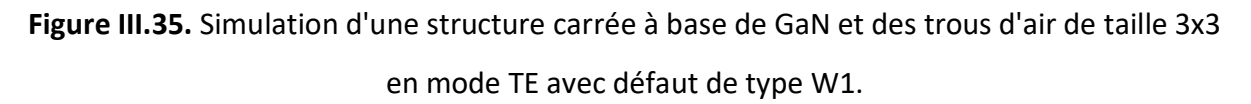

#### **III.4.4.2 Structure carrée de taille 5x5 avec défauts de type W1**

Une étude similaire à la précédente est réalisée. La figure III.37 présente les données introduites pour la simulation d'une structure photonique carrée de taille 5x5 avec la suppression d'une ligne pour réaliser un guide optique W1.

Pour les deux polarisations TE et TM on constate que la largeur de la bande interdite photonique a diminué comparé à la largeur de la même structure sans défauts, sans apparition de nouvelles bandes permises.

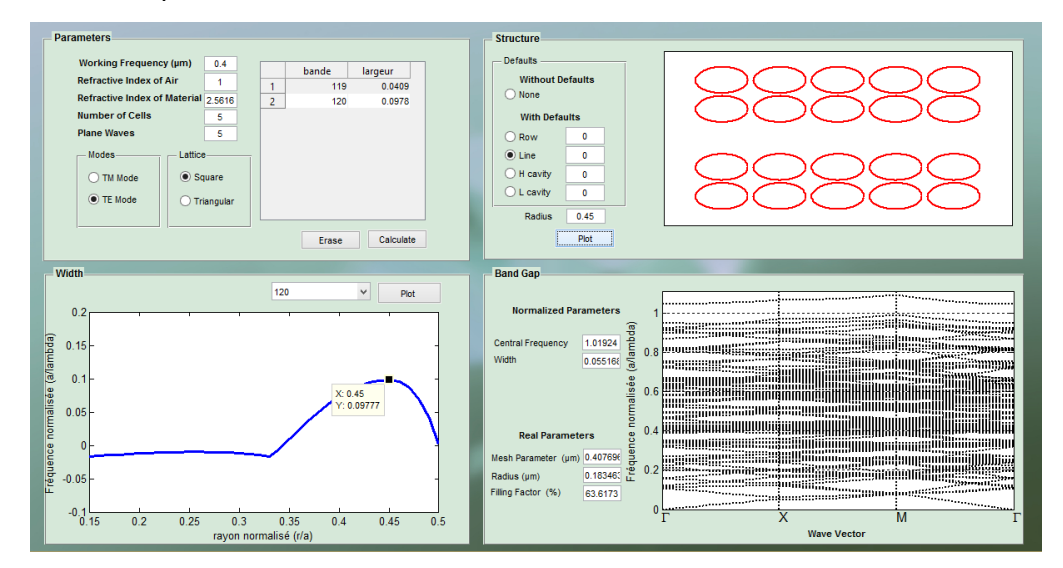

**Figure III.36.** Simulation d'une structure carrée à base de GaN et des trous d'air de taille 5x5 en mode TE avec défaut de type W1.

#### **III.4.4.3 Structure carrée de taille 7x7 avec défauts de type W1**

L'introduction d'un défaut linéaire de type W1 qui est un guide optique nous donne des bandes permises dans la bande interdite photonique pour les deux modes de polarisation TE et TM.

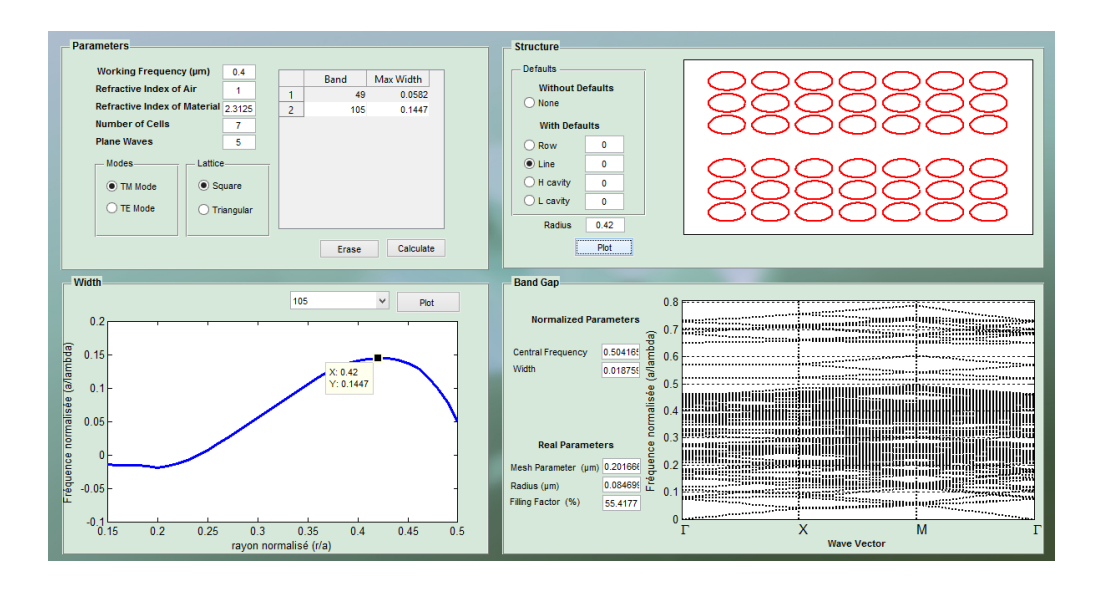

**Figure III.37.** Simulation d'une structure carrée à base de GaN et des trous d'air de taille 7x7 en mode TM avec défaut de type W1.

#### **III.4.4.4 Structure carrée de taille 9x9 avec défauts de type W1**

La figure III.39 présente les étapes de simulation d'une structure photonique carrée avec défauts linéaires de type W1 en polarisation TE et les résultats obtenus. On refait la même simulation en polarisation TM en veillant à remplacer l'indice de réfraction ordinaire par l'indice de réfraction extraordinaire.

Pour les deux polarisations TE et TM, en comparaison avec la structure de bandes obtenue de la même structure sans défauts on remarque l'apparition de bandes d'énergies permises dans la bande interdite photonique.

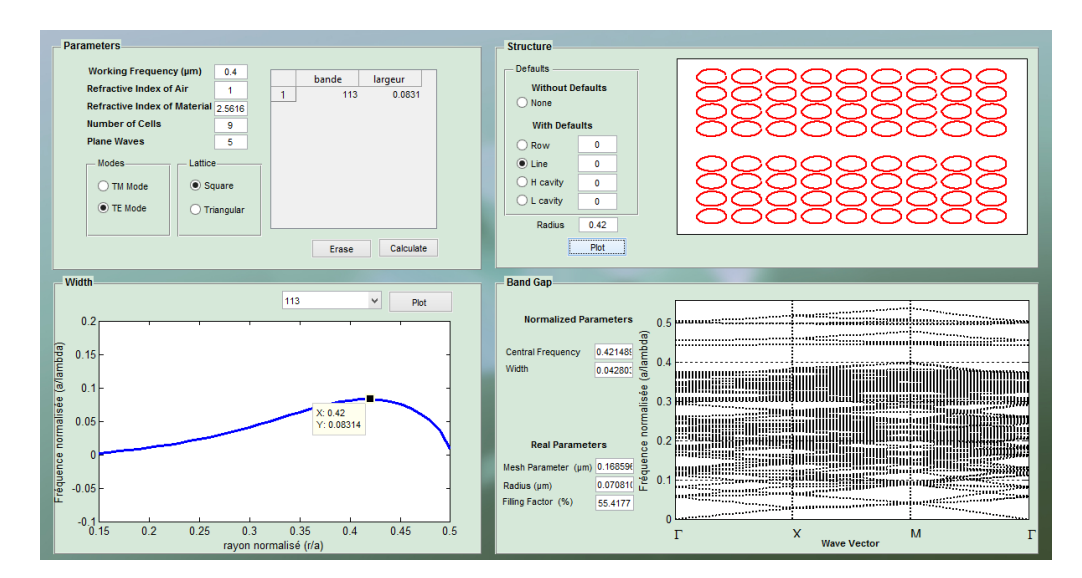

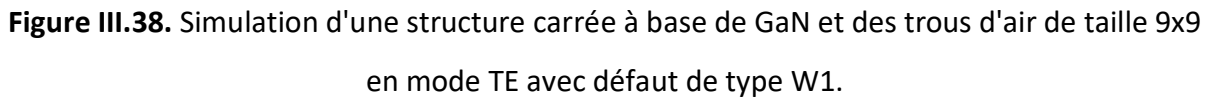

## **III.4.4.5 Structure triangulaire de taille 3x3 avec défauts de type W1**

On constate qu'en polarisation TE la largeur de la bande interdite photonique a diminué pour atteindre une nouvelle largeur L= 0.0129835, tandis qu'en mode de polarisation TM la bande interdite photonique disparait.

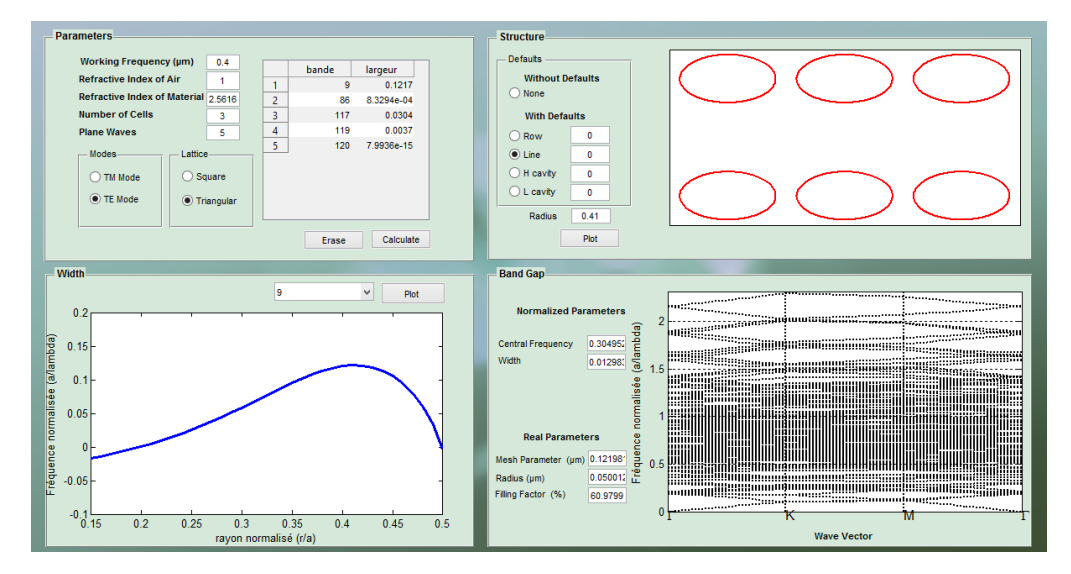

**Figure III.39.** Simulation d'une structure triangulaire à base de GaN et des trous d'air de taille 3x3 en mode TE avec défaut de type W1.

#### **III.4.4.6 Structure triangulaire de taille 5x5 avec défauts de type W1**

Les mêmes études précédentes sont réalisées pour les structures triangulaires. La figure III.41 montre les données introduites et les résultats obtenus de la simulation d'une structure photonique triangulaire avec un défaut linéaire de type W1 en polarisation TE. On remarque que pour les deux polarisations TE et TM les largeurs des bandes interdites photoniques diminuent.

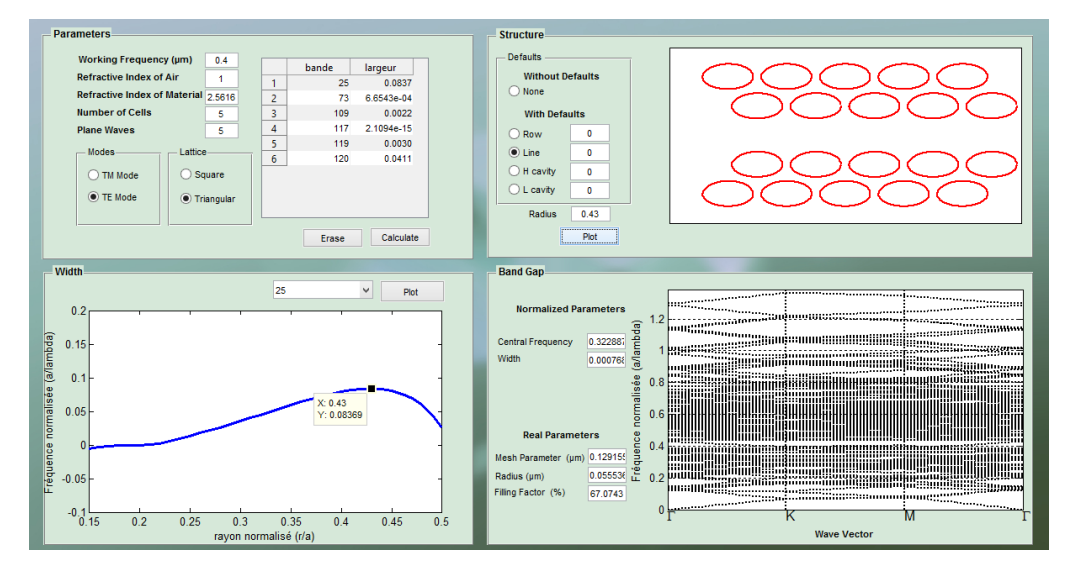

**Figure III.40.** Simulation d'une structure triangulaire à base de GaN et des trous d'air de taille 5x5 en mode TE avec défaut de type W1.

#### **III.4.4.8 Structure triangulaire de taille 7x7 avec défauts de type W1**

L'introduction d'un défaut linéaire dans une structure photonique triangulaire de taille 7x7 en mode de polarisation TE provoque une diminution considérable de la largeur de la bande interdite photonique. En polarisation TM on obtient des bandes permises dans la bande interdite photonique.

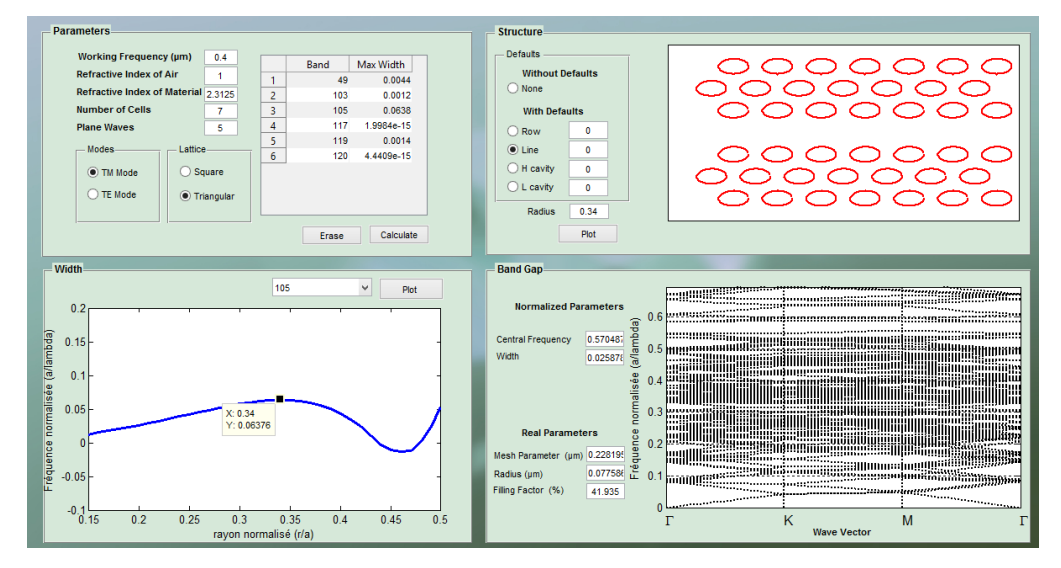

**Figure III.41.** Simulation d'une structure triangulaire à base de GaN et des trous d'air de taille 7x7 en mode TM avec défaut de type W1.

#### **III.4.4.8 Structure triangulaire de taille 9x9 avec défauts de type W1**

La figure III.43 montre les paramètres introduits pour réaliser la simulation d'une structure photonique triangulaire de taille 9x9 avec un défaut linéaire de type W1.

En comparant les résultats obtenus avec les résultats obtenus précédemment pour la structure photonique 9x9 sans défauts on constate que pour les deux simulations en polarisation TE et TM des bandes d'énergies permises apparaissent dans les bandes interdites photoniques.

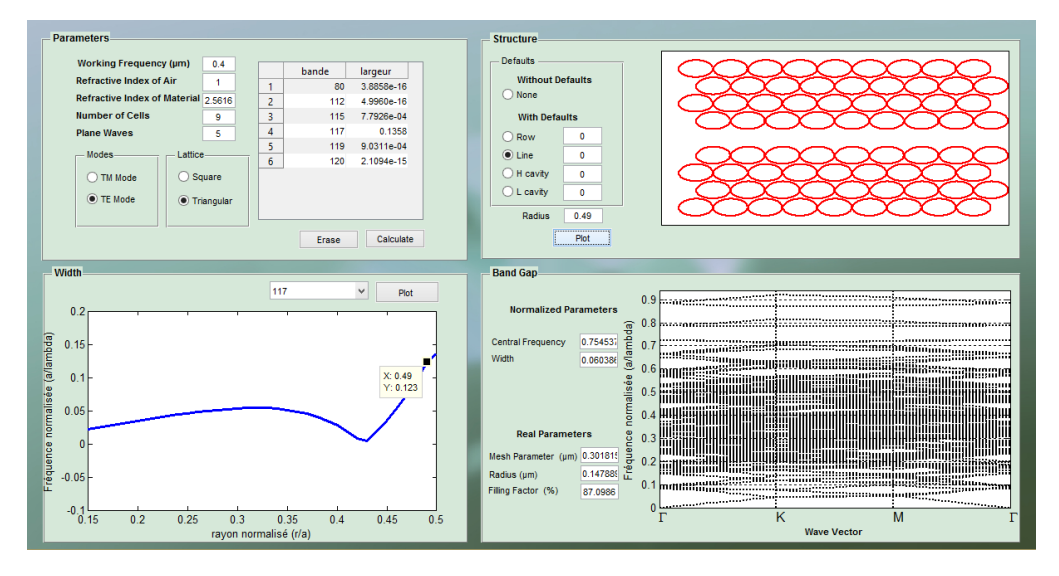

**Figure III.42.** Simulation d'une structure triangulaire à base de GaN et des trous d'air de taille 9x9 en mode TE avec défaut de type W1.

### **III.5 Conclusion**

Nous avons débuté ce chapitre par la présentation des étapes essentielles de la réalisation de notre interface graphique. Ensuite nous avons expliqué et détaillé les différents éléments de l'interface et comment l'utiliser. Puis pour finir nous avons réalisé la simulation de plusieurs structures à base de nitrure de gallium, infinis et finis 3x3, 5x5, 7x7 et 9x9, TE et TM , en expliquant pour chaque simulation les résultats obtenus.

En effet, l'interface réalisée permet des simulations très précises et fiables en très peu de temps. La simplicité d'utilisation de cette interface la rend très pratique pour un utilisateur visant la simulation des effets optiques dans les cristaux photoniques.

#### **IV. Conclusion générale et perspectives**

La simulation est une étape très importante avant la réalisation du composant cela nous permet de gagner du temps et d'avoir des résultats très satisfaisants .

Le travail présenté dans ce mémoire est consacré à la réalisation d'une interface graphique capable d'optimiser et de simplifier l'étude des structures à bandes interdites.

A travers une recherche bibliographique nous avons rappelé la théorie et les principes de base des cristaux photoniques, en nous intéressant beaucoup plus aux cristaux photoniques bidimensionnels. Nous avons pu voir aussi que cette structure est réalisable et présente dans plusieurs applications tel que les lasers et les guides d'ondes.

Dans un premier temps nous avons énuméré plusieurs méthodes dédiées à l'étude des cristaux photoniques en nous intéressant plus précisément à la méthode de décomposition en ondes planes et à la méthode des supercellules. Cette dernière qui est un complément de la méthode des ondes planes, utilisée lors de l'introduction d'un défaut qui brise la périodicité de la structure. Puis nous avons terminé cette partie en citant des logiciels connus utilisés dans l'étude des structures à bande interdite photonique.

En second lieu nous avons commencé par aborder l'outil Matlab que nous avons utilisé dans notre réalisation et expliqué les étapes suivies, puis nous avons présenté l'interface réalisée en détaillant le rôle de chaque élément la composant.

La dernière étape de ce travail consiste à réaliser plusieurs simulations en considérant une panoplie de structures photoniques à base de nitrure de gallium. Les résultats obtenus nous ont permis d'étudier les différentes configurations carrées et triangulaires de tailles finies 3x3, 5x5, 7x7 et 9x9 et aussi de tailles infinies.

A travers les simulations réalisées, nous avons pu vérifier et montrer la rapidité, l'efficacité et la simplicité d'utilisation de l'interface réalisée pour l'étude des cristaux photoniques. Notons que nous avons réalisé la majorité des simulation en changeant une seule variable sans avoir a refaire la simulation depuis le début et introduire les autres variables à nouveau.

En effet, notre travail est l'introduction à la réalisation d'un Workspace complet dédié à l'étude des cristaux photoniques, non seulement comme application incrustée sous matlab, mais capable à importer et à créer un exécutable utilisable sans avoir recours au logiciel matlab.

Comme perspective nous pouvons améliorer l'interface en ajoutant d'autres options comme les guides d'ondes 90° et d'autres méthodes d'insertion de défauts customisés par points de matrice avec visualisation de la structure en temps réel. Nous pouvons aussi l'enrichir par introduction d'autres méthodes très utilisées dans l'étude des cristaux photoniques comme la FDTD et la méthode des éléments finis.

Notons aussi que notre interface est orientée vers l'étude des cristaux photoniques 2D seulement, une éventualité d'y incorporer les cristaux photoniques 1D et 3D reste possible.

# **Références bibliographiques**

- [1] FABRICE RAINERI, «Optique non linéaire dans les cristaux photoniques en semiconducteur III-V», thèse de doctorat, université de paris xi Orsay, 2004
- [2] F. Benaissa , «Etude et Simulation de la Propagation des Ondes Electromagnétiquesdansles guides à Cristaux Photoniques-Application aux Fibres Optiques», Mémoire De Magister, Université De Tlemcen, (2013).
- [3] E.Yablonovitch, «Photonic band-gap crystals», J. Phys. Condens. Matter, vol.5, pp.2443- 2460, (1993).
- [4] J.D. Joannopouls, R.D. Meade, J.N. Winn, Photonic Crystal Molding the Flow of Light, Princeton University. Press, (1995).
- [5] D. Yohan, « Conception et études optiques de composants micro-photoniques sur matériaux III-V à base de structures à bande interdite de photon », thèse de doctorat, Lyon, (2001).
- [6] A. Amirouche, «Contribution à l'étude des microcavités à base des cristaux photoniques » , thèse de doctorat, Université Mohamed Seddik Ben Yahiya– Jijel , (2017).
- [7] R. Zengerle, « Light Propagation in Singly and Doubly Periodic Planar Waveguides », Journal of Modern Optics, vol. 34, pp. 1589-1617, (1987).
- [8] E. Yablonovitch,« Inhibited Spontaneous Emission in Solid-State Physics and Electronics », Phys. Rev, Lett, vol. 58, pp. 2059-2062, (1987).
- [9] S. John, « Strong localization of photons in certain disordered dielectric superlattices », Phys. Rev, Lett, vol. 58, pp. 2486-2489, (1987).
- [10] Graydon, Nature's nanostructures color wings and stones, Opto Lser Europe, 51, 36 June 1998.
- [11] P. Vukusic , et J.R. Sambles , « Photonic structures in biology », Nature, vol. 424, pp.852- 855, (2003).
- [12] J. Zi, X. Yu, Y. Li, X. Hu, C. Xu, X. Wang, X. Liu et R. Fu, « Coloration strategies in peacock feathers », Proceedings of the National Academy of Sciences, vol. 100, pp. 12576-12578, (2003).
- [13] A. Benmerkhi, « Optimisation du confinement de la lumière dans des cavités à cristaux photoniques », thèse de doctorat, Université Mentouri – Constantine, (2012).
- [14] C. Kittel, « Introduction to Solid State Physics », Third Edition. John Wiley and Sons Inc., New York, London, Sydney, (1967).
- [15] C. Kittel, « Quantum Theory of Solids » , John Wiley and Sons Inc., New York, (1963).
- [16] Y. Benachour, « Optimisation de cristaux photoniques pour l'optique non linéaire », thèse de doctorat, université paris sud- Paris XI, (2008).
- [17] Jean Dahdah, Etude théorique et expérimentale de cavités photoniques en Niobate de Lithium - Application à la détection de gaz, Optique / photonique. Université de Franche-Comté, (2010).
- [18] S.Y. Lin, J.G. Fleming, D.L. Hetherington, B.K. Smith, R. Biswasa, K.M. Ho, M.N. Sigalas, W. Zubrzycki, S.R. Kurtz, J. Bur. A three-dimensional photonic crystal operating at Infrared wavelengths. Nature, vol.394, pp. 251-253, (1998).
- [19] Yurii A. Vlasov, Xiang-Zheng Bo, James C. Sturm, David J. Norris, On-chip natural assembly of silicon photonic bandgap crystals. Nature, vol.414, pp. 289-293, (2001) .
- [20] Soumia Massaoudi, Étude théorique et expérimentale des matériaux à bandes interdites photoniques bidimensionnels (BIP 2D) en micro-ondes : application à l'ultraréfraction. PhD thesis, Université Paris XI Orsay, (2005).
- [21] L. Ferrier, « Micro-nanostructures à base de cristaux photoniques pour le contrôle de la lumière », thèse de doctorat, Lyon, (2008).
- [22] W. M. Robertson, G. Arjavalingam, R. D. Meade, K. D. Brommer, A. M. Rappe, et J. D. Joannopoulos, « Measurement of photonic band structure in a two-dimensional periodic dielectric array », Phys. Rev. Lett., vol. 68, pp. 2023–2026, (1992).
- [23] K. Sakoda, « Symmetry, degeneracy, and uncoupled modes in two-dimensional photonic lattices » Phys. Rev. B, vol. 52, pp. 7982 – 7986, (1995).
- [24] Jean-Michel Lourtioz, Henri Benisty, Vincent Berger, Jean-Michel Gérard, Daniel Maystre, AlexeiTchelnokov, Les cristaux photoniques ou la lumière en cage, Hermes science publications édition, (2003).
- [25] D. Joannopoulos, R. D. Meade, J. N. Winn, Photonic Crystals- Modeling the flow of light, Second Edition, Princeton, New-York, (2008).
- [26] Khanh Van Do, Contribution to the exploration of dispersive and polarization properties of graded photonic crystal structures, Université Paris Sud-Paris XI (2012).
- [27] A. M. Yacomotti, F. Raineri, C. Cojocaru, P. Monnier, J. A. Levenson, et R. Raj, « Nonadiabatic dynamics of the electromagnetic field and charge carriers in high-Q photonic crystal resonators », Phys. Rev. Lett., vol. 96, p. 093901, (2006).
- [28] F. Raineri, G. Vecchi, A. M. Yacomotti, C. Seassal, P. Viktorovitch, R. Raj, et A. Levenson, « Doubly resonant photonic crystal for efficient laser operation : Pumping and lasing at low group velocity photonic modes », Appl. Phys. Lett., vol. 86, p. 011116, (2005).
- [29] X. Letartre, C. Seassal, C. Grillet, P. Rojo-Romeo, P. Victorovitch, M. Le Vassor d'Yerville, D. Cassagne, et C. Jouanin, « Group velocity and propagation losses measurement in a single-line photonic crystal waveguide on InP membranes », Appl. Phys. Lett., vol. 79, pp. 2312–2314, (2001).
- [30] D. Labilloy, H. Benisty, C. Weisbuch, T. F. Krauss, R. Houdr´e, et U. Oesterle, "Use of guided spontaneous emission of a semiconductor to probe the optical properties of twodimensional photonic crystals," Appl. Phys. Lett., vol. 71, pp. 738–740, (1997).
- [31] E. Yablonivitch, T. J. Gmitter, K. M. Leung, Photonic Band Structure : The Face-centred-Cubic Case Employing Non spherical Atoms, Phy. Rev. Lett., vol. 67, pp. 2295-2298, (1991).
- [32] R. D. Meade, Karl D. Brommer, Andrew M. R, J. D. Joannopoulos, Photonic bound states in periodic dielectric materials, Phs. Rev. B, vol. 44, pp. 13772-13774,(1991).
- [33] C. Monat, C. Seassal, X. Letartre, P. Regreny, M. Gendry, P. R. Romeo, P. Viktorovitch, M. L. V. d'Yerville, D. Cassagne, J. P. Albert, E. Jalaguier, S. Pocas, et B. Aspar, « Twodimensional hexagonal-shaped microcavities formed in a two-dimensional photonic crystal », Journal of Applied Physics, vol. 93, pp. 23-31, (2003).
- [34] M. Loncar, D. Nedeljkovic, T. Doll, J. Vuckovic, A. Scherer , T. P. Pearsall, waveguiding in planar photonic crystals, Appl. Phys. Lett. Vol. 77, p. 1973, (2000) .
- [35] M. Tokushama, H. Kedosaka, A. Tomita, H. yamada, Light wave propagation throupht a 120° sharply bent single-line-defect photonic crystal waveguide, Appl. Phys. Lett. Vol.76, p. 952, (2000).
- [36] M. Notomi, et al., Extremely large group-velocity dispersion of line-defect waveguides in photonic crystal slabs. Physical Review Letters, vol. 87, pp. 253902-253904, (2001).
- [37] M. R. Beghoul, «Contribution à la réalisation de fonctions optoélectroniques à base de cristaux photoniques pour les télécommunications», thèse de doctorat, Université Mentouri – Constantine, (2008).
- [38] O. Painter, R. K. Lee, A. Scherer, A. Yariv, J. D. O'Brien, P. D. Dapkus , and I. Kim Two-Dimensional Photonic Band-Gap Defect Mode Laser. *Science*, vol. 248, p. (5421), 1999.
- [39] Benisty H., Lourtioz J.-M., Chelnokov A., Combrie S., and Checoury X. Recent Advances Toward Optical Devices in Semiconductor-Based Photonic Crystals . Proceedings of the IEEE, 94, 2006.
- [40] D. M. Whittaker et I. S. Culshaw, Scattering-matrix treatment of patterned multilayerphotonic structures, Phys. Rev. B,vol. 60, p. 2610 ,(1999).
- [41] H. Azariniaet A. Tavakoli, « Finite difference time domain analysis of a photonic crystal», Physica B, vol. 370, pp. 223–227 (2005).
- [42] P. Dansas et N. Paraire, « Fast modeling of photonic band gap structures by use of a difraction-grating approach», J. Opt. Soc. Am. A, vol. 15, pp. 1586-1598, (1998).
- [43] S. G. Johnson, S. Fan, P. R. Villeneuve, J. D. Joannopoulos, et L. A.Kolodziejski, « Guided modes in photonic crystal slabs», Phys. Rev. B, vol.60, pp. 5751–5758, (1999).
- [44] R. M. Farha, « Etude d'une structure à cristal photonique « LOM » gravée dans un guideTi:LiNbO3 dopé erbium pour l'émission de la lumière à 1,55μm », thèse de doctorat, Ecole Doctorale EDITE, (2010).
- [45] T. Briallat, Définition, réalisation et caractérisation de matériaux à Bandes photoniques Interdites reconfigurables en Micro-ondes, Université Paris X, décembre 2000.
- [46] Kane Yee. Numerical solution of initial boundary value problems involving Maxwell's equations in isotropic media. Antennas and Propagation, IEEE Transactions on, vol. 14, pp. 302–307, May 1966.
- [47] Moumen Mohammed Bekkouche, Discrétisation d'une équation de convection-réactiondiffusion parabolique dégénérée par la méthode des volumes finis, 2015
- [48] A. Yariv «Coupled-Mode Theory for Guided-Wave Optics », IEEE Journal of quantum electronics, vol. 9, pp. 919-933, (1973).
- [49] J.R. Pierce « The Wave Picture of Microwave Tubes », the bell system technical journal, Vol. 33, pp. 1343-1372, (1954).
- [50] D. Cassagne, Matériaux à bandes interdites photoniques. Ann. Phys. Fr. 23, n°4 (1998).
- [51] Pollock, C. R. (Clifford R.), Integrated photonics, Kluwer Academic, 2003
- [52] Jean-Jacques Bonnefois, modélisation d'effets non linéaires Dans les cristaux Photoniques, Application a la limitation optique, Thèse de doctorat, université paris X, Nanterre, 30 novembre 2006.
- [53] « Light Propagation in periodic Media, Differential Theory and Design » de M. Nevières et E. Popov. Marcerl Dekker Editions (2003).
- [54] simulation d'un guide d'onde dans le logiciel optiFDTD, Journal University of Kerbala, Vol. 14 No. 4 Scientific . 2016.
- [55] Chrisada Sookdhis, Beam propagation method for waveguide device simulation, Photonics Research Centre, Nanyang Technological University
- [56] www.photond.com
- [57] A. S. Barker Jr. and M. Ilegems. Infrared lattice vibrations and free-electron dispersion in GaN. Phys. Rev. B 7, 743-750 (1973).
- [58] Davy Gérard, Near- and far-field study of periodically nanostructured optical components, 2004